# **М У Н И Ц И П А Л Ь Н О Е Б Ю Д Ж Е Т Н О Е У Ч Р Е Ж Д Е Н И Е Д О П О Л Н И Т Е Л Ь Н О Г О О Б Р А З О В А Н И Я « С Т А Н Ц И Я Ю Н Ы Х Т Е Х Н И К О В » Г . В О Л Г О Д О Н С К А**

# **ПРИНЯТО**

на заседании педагогического совета Протокол от \_\_\_\_\_\_\_\_\_\_\_\_№\_\_\_\_\_

# **УТВЕРЖДАЮ** Директор МБУДО «Станция юных техников» г. Волгодонска \_\_\_\_\_\_\_\_\_\_ Л.В.Рязанкина Приказ от  $\kappa$   $\gg$  20 г.

# ДОПОЛНИТЕЛЬНАЯ ОБЩЕОБРАЗОВАТЕЛЬНАЯ ОБЩЕРАЗВИВАЮЩАЯ ПРОГРАММА технической направленности

«Программирование и информационные технологии в рамках исследовательской деятельности в условиях дополнительного образования» на 2023-2024 учебный год

> **Вид программы:** модифицированная **Тип программы:** традиционная **Уровень программы:** продвинутый **Возраст детей:** от 10 до 17 лет **Срок реализации:** 2 года, 1 год обучения - 144 часа, **Разработчик:**  педагог дополнительного образования Банникова Татьяна Ивановна

Волгодонск 2023

# **ОГЛАВЛЕНИЕ**

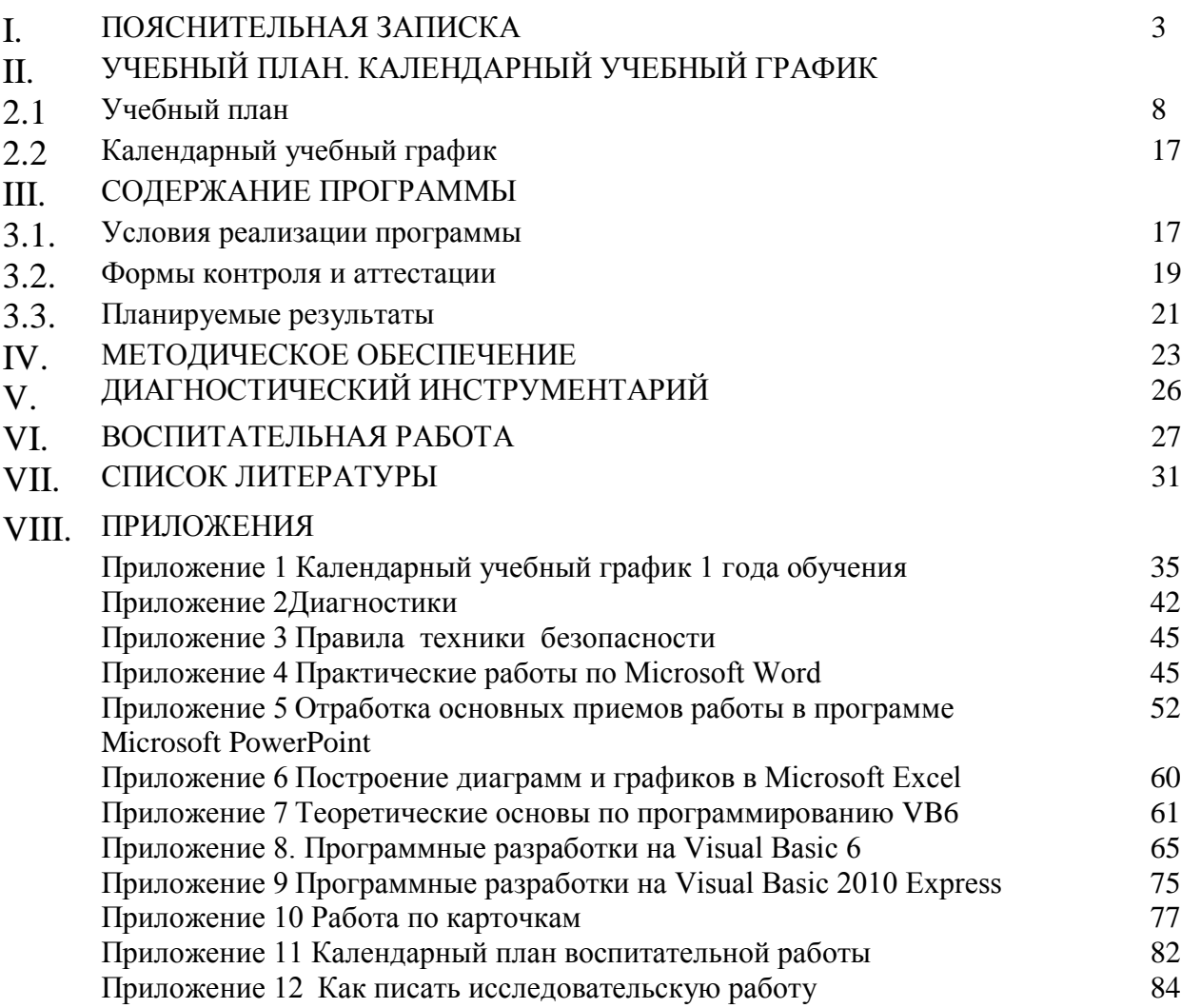

# І. ПОЯСНИТЕЛЬНАЯ ЗАПИСКА

Главная задача сегодняшнего обучения - раскрытие способностей каждого учащегося, воспитание патриотичного человека, личности, готовой к жизни в высокотехнологичном, конкурентном мире. Одним из системообразующих подходов, положительно влияющих на развитие обучающихся, являются занятия исследовательской деятельностью, которая развивает метапредметные умения и улучшает личностные результаты, особенно у тех детей, которые обладают высоким уровнем познавательной мотивации.

Дополнительная общеобразовательная общеразвивающая программа «Обучение программированию и информационным технологиям в рамках исследовательской деятельности в условиях дополнительного образования» носит практикоориентировочный характер и направлена на развитие исследовательских способностей учащихся, формирование их алгоритмического мышления и навыков программирования, навыков создания исследовательских проектов.

Данная программа рассчитана на учащихся, освоивших базовый уровень программы «Обучение детей компьютерной грамотности и элементам программирования в условиях дополнительного образования» и желающих углубить свои знания в области информационных технологий и программировании.

программы заключается в приобретении обучающимися Актуальность функционального навыка исследования в области информационных технологий и программирования, как универсального способа взаимодействия с окружающим миром, подрастающего поколение к творческой полготовки жизни  $\mathbf{M}$ булушей профессиональной деятельности в высокоразвитом информационном обществе.

Отличительные особенности программы заключаются в том, что она содержит дополнительный изучаемый материал, который значительно расширяет возможности формирования универсальных учебных и предметных навыков учащихся. Данная программа не является содержанием школьного курса информатики, а расширяет представление о возможностях программирования и создания исследовательских проектов.

Новизна данной программы заключается в освоении учащимися основ программирования, отработки навыков написания программных продуктов, и применения их в области информационных технологий при создании творческих проектов.

Обучение программированию - очень полезный и развивающий процесс, благодаря которому учащиеся не только смогут познать определенные азы в данной области, но и создавать собственные проекты, обладая навыками исследовательской деятельности. Это, в свою очередь, облегчит им обучение в высших учебных заведениях по специальностям, связанных с программированием, позволит развить логическое и абстрактное мышление, а также заниматься исследовательской деятельностью, повышая уровень профессиональной подготовки.

Анализ существующих программ по направлению «Информационные технологии». Существует большое количество общеобразовательных программ, связанных с информационными технологиями и программированием. Также существует лостаточное количество программ, направленных на обучение учащихся исследовательской деятельности. Однако, образовательных программ, соединяющих два этих направления, практически не существуют для тех программных сред, которые в образовательном процессе МБУДО «Станция юных техников» изучаются г. Волгодонска в объединении «Информационные технологии» для учащихся 10-17 лет предлагаемой ДООП.

Были рассмотрены следующие образовательные программы аналогичной направленности:

1. Дополнительная образовательная программа дополнительного образования детей «Визуальное программирование» - М.Д.Бодарёва, ГОУ СОШ №21, Санкт-Петербург;

2. Программа по дополнительному образованию "Организация исследовательской деятельности" – З.В. Четырина, МБОУ «Горельская СОШ» Тамбовской области;

3. Дополнительная общеобразовательная программа «Учебно-исследовательская и проектная деятельность» - Т.Б. Майсова, МАОУДО "Центр развития творчества детей и юношества "Диалог", г.Электросталь, Московская обл.

4. Общеобразовательная общеразвивающая программа ДО технической направленности «Основы программирования» - Д.В. Литвинов г. Губкинский;

5. Дополнительная общеобразовательная программа «ЮНЫЙ ПРОГРАММИСТ – З.Н. Гриценко, Муниципальное бюджетное учреждение дополнительного образования Межшкольный учебный комбинат, г.Азов;

6. ДООП «Проектная деятельность», И.В. Мышкина, МУДО «Вавожский центр детского творчества»;

7. «Реализация проектной деятельности с использованием информационнокоммуникативных технологий «программирование в среде SCRATCH» - Т.Н.Рябова, МБУДО «ЦДО «Компас» г.о. Самара;

8. ДООП технической направленности «Программирование» - А.В.Волков, МБОУДО «Балезенский Центр детского творчества».

Все программы соответствуют Закону Российской Федерации «Об образовании», федеральным и региональным требованиям, предъявляемым к программам дополнительного образования детей. Но, ни одна из вышеперечисленных программ не позволит решить задач данного направления в и нашем учреждении по ряду причин:

большинство программ узконаправленные.

 при раскрытии содержания программы 50% авторов не выделяют «практическую» и «теоретическую» части программы.

 более 60% программ не имеют чёткого описания материально-технического обеспечения программы, дидактические материалы отсутствуют.

 у более 50% программ отсутствует календарный учебный график и диагностический инструментарий, а также воспитательный блок.

 только в одной и перечисленных программ было предложено реализовать проектную деятельность с использованием икт «программирование», но в среде sratch.

Дополнительная общеобразовательная общеразвивающая программа «Обучение программированию и информационным технологиям в условиях дополнительного образования» носит практико-ориентированный характер и направлена на развитие исследовательских способностей учащихся, формирование их алгоритмического мышления и навыков программирования, навыков создания исследовательских проектов.

**Цель программы**: создание условий для формирования и развития творческих способностей учащихся в области информационных технологий и применение их в исследовательской деятельности.

# **Обучающие**:

#### **Основные задачи программы**

1. Обучить навыкам сбора источников информации, необходимых для решения задачи (средства массовой информации, электронные базы данных, информационнотелекоммуникационные системы, сеть Интернет и др.).

2. Обучить навыкам создания и преобразования информации различного вида, в том числе, с помощью компьютера.

3. Обучить навыкам выполнения операций с основными объектами операционной и файловой систем.

4. Обучить созданию и редактированию рисунков в графическом редакторе.

5. Обучить использованию основных алгоритмических конструкций для построения алгоритма, проверке его правильности, нахождению и исправлению типовых ошибок.

6. Научить оценивать числовые параметры информационных процессов (объема памяти, необходимого для хранения информации; скорости передачи и пр.).

7. Обучить навыкам работы в программах пакета Microsoft Office.

8. Обучить основам применения информационных технологий в исследовательской деятельности.

9. Познакомить учащихся с методами исследования, их применением в собственном исследовании.

10. Обучить навыкам использования ссылок и цитированию источников информации, анализу и сопоставлению различных источников.

11. Обучить навыкам использования основных средств телекоммуникаций, формирования запроса на поиск информации в Интернете с помощью программ навигации (браузеров) и поисковых программ, осуществления передачи информации по электронной почте и др.

12. Научить самостоятельно создавать мультимедийные продукты в средах Visual Basic, Python, демонстрировать и защищать их на мероприятиях различного уровня.

#### **Развивающие:**

1. Развить навыки общеучебных умений информационного характера: анализа ситуации, планирования деятельности, обобщения и сравнения данных, установления аналогии, классификации, установления причинно-следственных связей, построения логических рассуждений, умозаключений и выводов;

2. Развить правовую и политическую культуру, участие в принятии решений, затрагивающих права и интересы учащихся.

3. Развить личностное и профессиональное самоопределение и творческую активность учащихся для успешной социализации в обществе и активной адаптации на рынке труда.

3. Развить умение самостоятельно определять цели своего обучения, ставить и формулировать для себя новые задачи в обучении и познавательной деятельности, развить мотивы и интересы своей познавательной деятельности.

4. Развить владение основами самоконтроля, самооценки, принятия решений и осуществления осознанного выбора в учебной и познавательной деятельности.

5. Развить умение организовать учебное сотрудничество и совместную деятельность, в частности при выполнении проекта.

# **Воспитательные**:

1. Формировать бережное отношение к программному обеспечению и устройствам ПК во время его эксплуатации, как к уникальным предметам труда, созданных другими людьми.

2. Способствовать формированию нравственных норм и ценностей в поведении и сознании.

3. Способствовать формированию культуры здорового и безопасного образа жизни, укрепления здоровья.

6. Развить осознанное и ответственное отношение к собственным поступкам, соблюдению норм информационной этики и прав.

7. Формировать готовность и способность обучающихся к саморазвитию самоопределению на основе мотивации к познанию, творчеству, труду.

8. Способствовать формированию умения видеть позицию другого человека, оценивать ее, принимать или не принимать, иметь собственную точку зрения, отличать ее от чужой и защищать.

9. Формировать готовность к системному подходу в рассмотрении сложных объектов и явлений в виде набора более простых составных частей, каждая из которых выполняет свою роль для функционирования объекта в целом;

10. Способствовать формированию культуры проектной деятельности, в том числе знания структуры научно-исследовательского проекта; умения планировать, работать в коллективе; чувства ответственности за результаты своего труда, используемые другими людьми; установки на позитивную социальную деятельность в информационном обществе, недопустимости действий, нарушающих правовые и этические нормы работы с информацией;

11. Формировать готовность к публичному выступлению, способствовать формированию культуры речи.

## **Характеристика программы**

Направленность программы: техническая.

Тип программы: традиционная.

Вид программы: модифицированная.

Уровень освоения программы – продвинутый.

**Объем и срок освоения программы**: программа рассчитана на 2 года обучения. Объем программы – 288 часов, первый год обучения 144 учебных часа, второй год обучения 144 учебных часа.

**Режим занятий:** продолжительность занятий: 1 год обучения – двухчасовое занятие (каждый час по 40 минут, перерыв между часами - 15 минут). Общее количество часов в неделю – 4 часа. Занятия проводятся 2 раза в неделю по 2 часа, всего 144 учебных часа. 2 год обучения – двухчасовое занятие (каждый час по 40 минут, перерыв между часами - 15 минут). Общее количество часов в неделю – 4 часа. Занятия проводятся 2 раза в неделю по 2 часа, всего учебных 144 часа.

**Тип занятий** - комбинированный, теоретический, практический, диагностический, контрольный, тренировочный и другие.

**Форма обучения** – очная.

**Адресат программы:** данная программа предполагает обучение учащихся в возрасте от 10 до 17 лет.

**Наполняемость группы: 8** человек первого года обучения, 8 человек второго года обучения. Зачисление осуществляется при желании ребенка и по заявлению родителей (законных представителей).

Состав группы: разновозрастной, смешанный, постоянный.

Условия комплектования групп: данная программа рассчитана на учащихся, освоивших базовый уровень программы «Обучение детей компьютерной грамотности и элементам программирования в условиях дополнительного образования» и желающих углубить свои знания в области информационных технологий и программирования. Однако, допускается прием подростков, интересующихся программированием и научноисследовательской деятельностью на первый год обучения по данной программе при прохождении собеседования, успешном выполнения тестовых заданий по темам базовой программы. ПРИЛОЖЕНИЕ 15-16. В целом состав групп остается постоянным. Однако, состав группы может изменяться по следующим причинам:

- смена места жительства;
- противопоказания по здоровью и в других случаях.

На второй год обучения могут приниматься дети на вакантные места, которые овладели приемами программирования и принимали участие в научно-технических конференциях учащихся, имеющих базовые знания в области программирования и большое желание углубить свои знания в этих областях науки. ПРИЛОЖЕНИЕ 17.

**Формы организации занятий:** программой предусматриваются аудиторные занятия.

**Виды занятий**: занятие-беседа, занятие-игра, занятие-практикум, выставки, экскурсии, творческие отчеты, научные конференции, олимпиады по информатике.

# **Язык реализации программы***:* русский.

#### **Формы реализации образовательной программы**:

В соответствии со ст. 16 Закона РФ от 29.12.2012 № 273 «Об образовании в Российской Федерации» (с изменениями и дополнениями, вступившими в силу с 01.09.2020), согласно Положению о реализации дополнительных общеобразовательных программ с применением электронного обучения (ЭО) и дистанционных образовательных технологий (ДОТ) данная образовательная общеразвивающая программа, при необходимости, может осваиваться учащимися с использованием дистанционных образовательных технологий, где в основном применяются информационно-коммуникационные сети при опосредованном (на расстоянии) взаимодействии учащихся и педагога дополнительного образования.

В обучении с использованием ЭО и ДОТ применяются следующие организационные формы учебной деятельности: обучение в интернете, дистанционные конкурсы и викторины, e-mail, видеоконференции; тестирование on-line; Skype – общение, облачные сервисы, консультации on-line; образовательные онлайн – платформы; цифровые образовательные ресурсы, самостоятельная работа.

Для обратной связи с учащимися используются следующие мессенджеры: Viber, WhatsApp, платформа для общения Zoom, Яндекс Телемост и социальные сети.

**1 год обучения** (ознакомительный, практико-ориентированный) –144 часа (4 часа в неделю) - формирование знаний и умений по следующим разделам:

- Математические основы информатики
- Основы алгоритмизации
- Углубленное изучение программирования в среде Visual Basic;
- Изучение информационных технологий Microsoft Office.
- Основные этапы при написании программных разработок.
- Изучение основных понятий научно-исследовательской работы, методов поиска информации, этапы работы в рамках исследования, оформление исследовательской работы, подготовка к публичной защите.

Для наилучшего усвоения материала программы используются различные формы и методы организации учебно-воспитательного процесса:

- формы занятий: лекция, беседы, самостоятельная работа, практикумы.
- способы обучения: фронтальная, индивидуальная и групповая работа.

• форма подведения итогов: практические работы, тесты, работы по карточкам, проектные работы, промежуточный, итоговый контроль, творческий отчет и др.

• методы организации учебно-воспитательного процесса: метод проектов.

"Идеи проектного обучения возникли в России практически параллельно с разработками американских педагогов еще в начале 20 века. Под руководством русского педагога С.Т. Шацкого в 1905 году была организована небольшая группа сотрудников, пытавшаяся активно использовать проектные методы в практике преподавания.

Эффективность применения проектной деятельности в дополнительном образовании заключается в том, что:

- происходит развитие творческого мышления;
- качественно меняется роль педагога: устраняется его доминирующая роль в процессе присвоения знаний и опыта, ему приходится не только и не столько учить, сколько помогать ребенку учиться, направлять его познавательную деятельность;
- вводятся элементы исследовательской деятельности;

• формируются личностные качества воспитанников, которые развиваются лишь в деятельности и не могут быть усвоены вербально (в групповых проектах, когда

"работает" небольшой коллектив и в процессе его совместной деятельности появляется совместный продукт, отсюда развивается умение работать в коллективе, брать ответственность за выбор, решение, разделять ответственность, анализировать результаты деятельности, способность ощущать себя членом команды - подчинять свой темперамент, характер, время интересам общего дела);

происходит включение воспитанников в "добывание знаний" и их логическое  $\bullet$ применение (формируются личностные качества - способность к рефлексии и самооценке, умение делать выбор и осмысливать как последствия данного выбора, так и результаты собственной деятельности).

# II. УЧЕБНЫЙ ПЛАН. КАЛЕНДАРНЫЙ УЧЕБНЫЙ ГРАФИК 2.1 Учебный план 1 года обучения

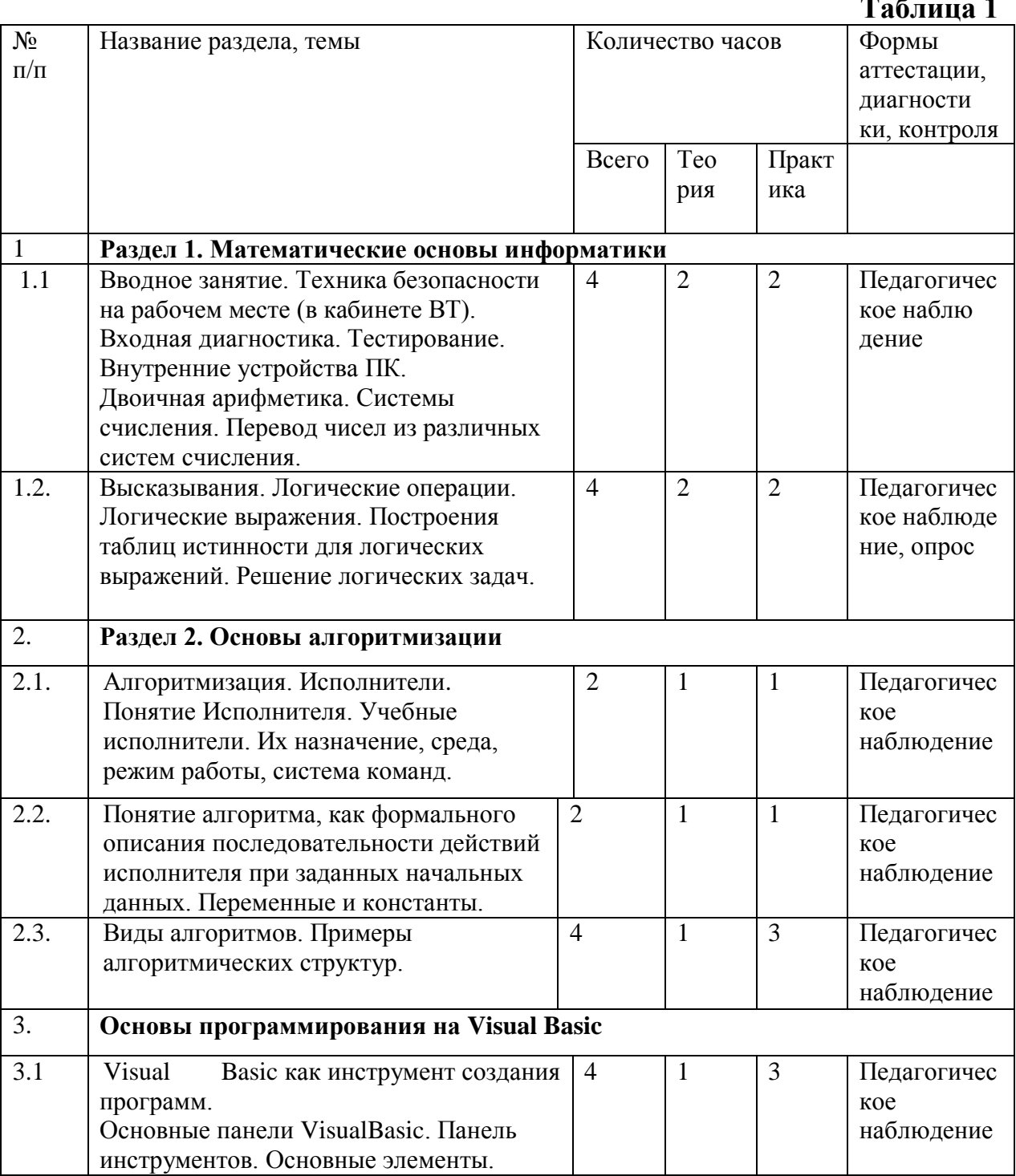

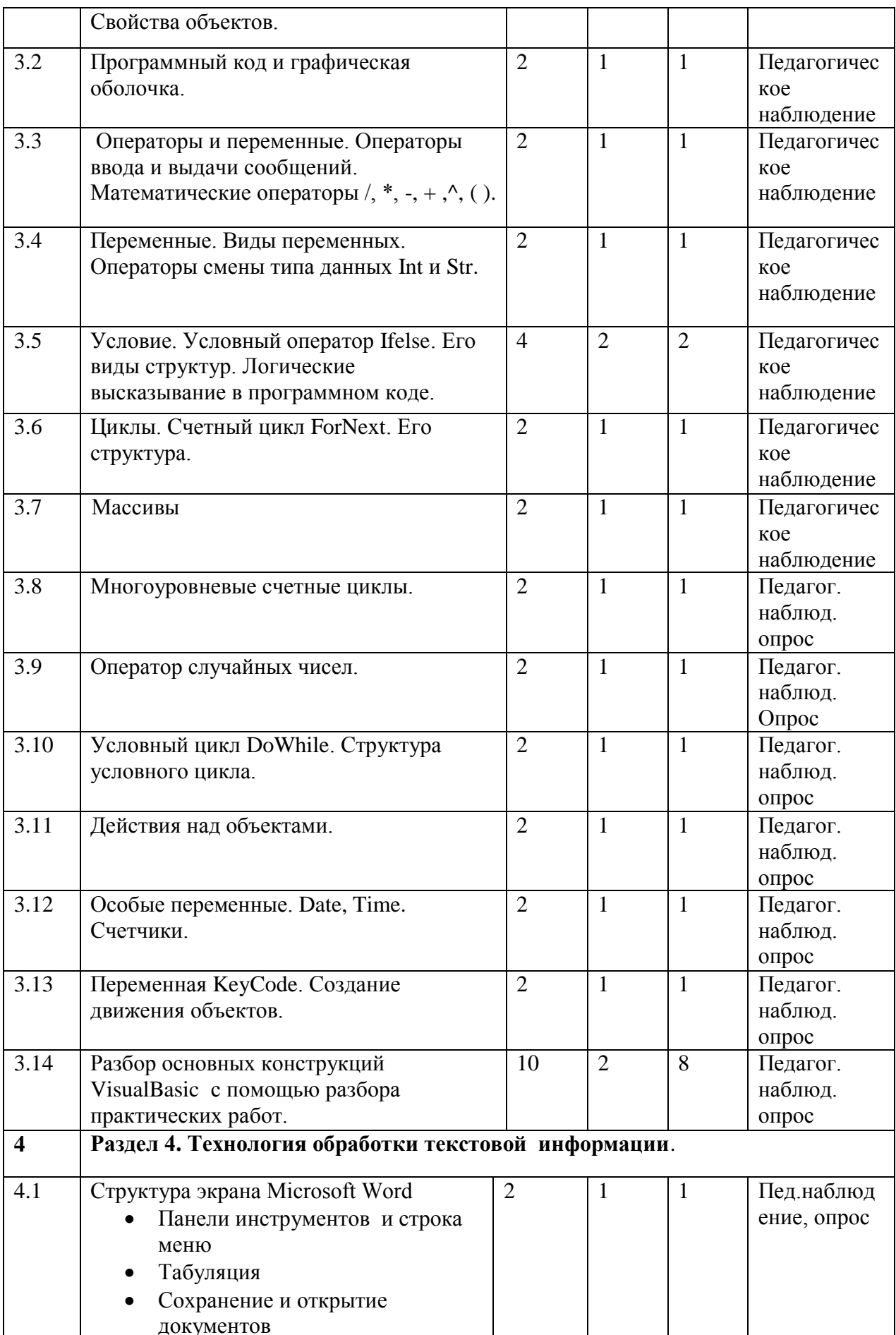

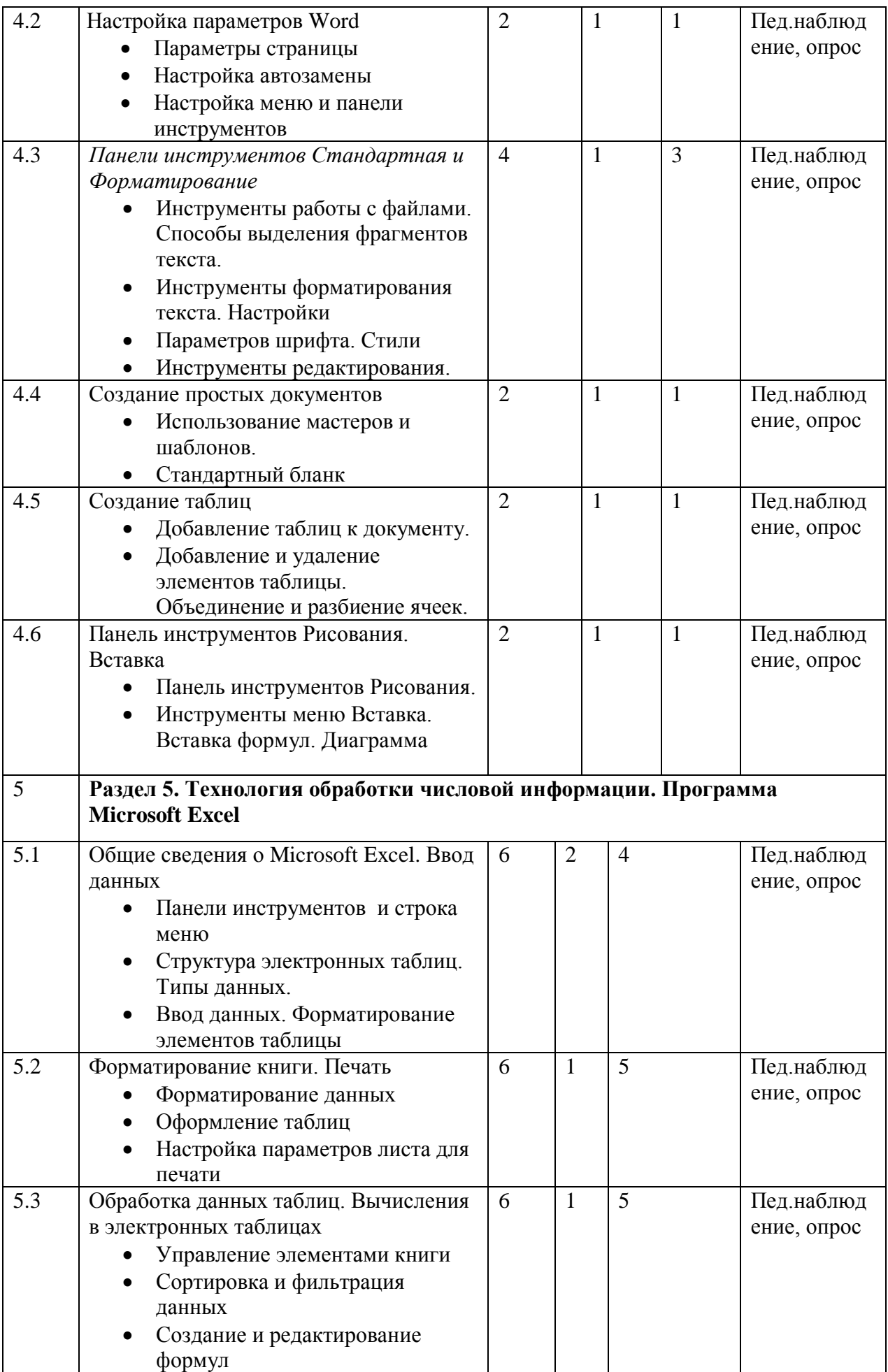

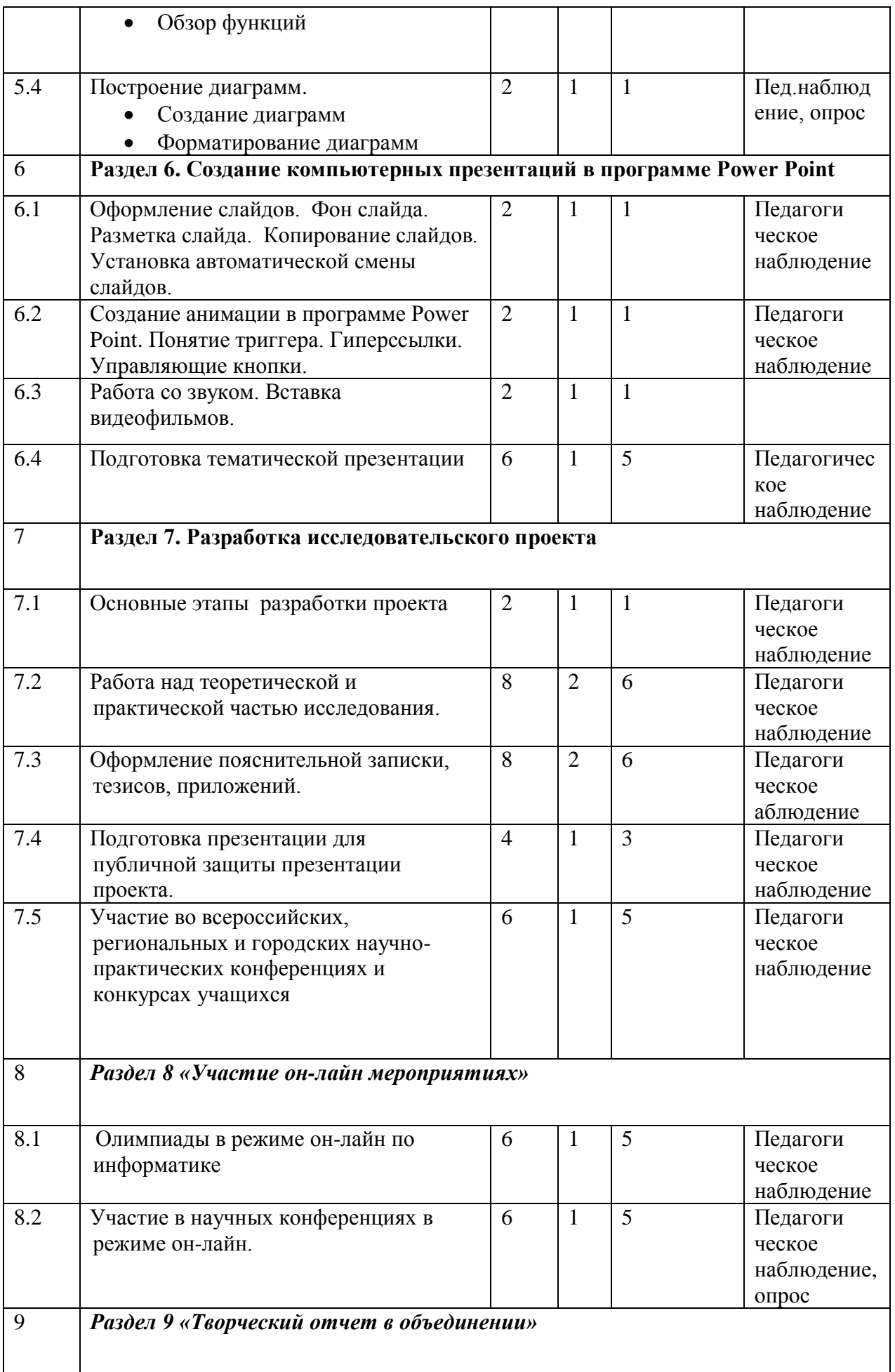

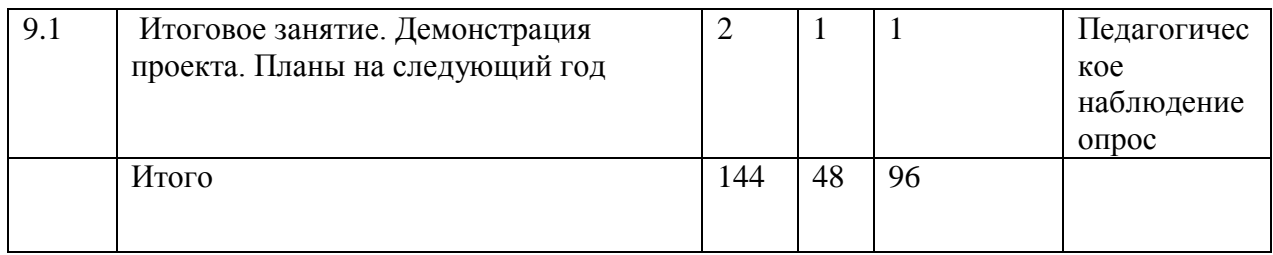

### **Содержание учебного плана первого года обучения Раздел 1 «Математические основы информатики»**

Тема 1.1. Вводное занятие.

Теория. Инструктаж по технике безопасности в кабинете вычислительной техники. План работы на год.

Двоичная арифметика. Системы счисления.

Практика: Перевод чисел из различных систем счисления.

Тема 1.2. Высказывания. Логические операции. Логические выражения. Построения таблиц истинности для логических выражений. Решение логических задач.

Теория:Высказывания. Логические операции. Логические выражения.

Практика: Построения таблиц истинности для логических выражений. Решение логических задач.

#### **Раздел 2. Основы алгоритмизации**

Тема 2.1. Алгоритмизация. Исполнители

Теория: Понятие Исполнителя. Учебные исполнители. Их назначение, среда, режим работы, система команд.

Практика: Разбор заданий по теме.

Тема 2.2. Понятие алгоритмов

Теория: Понятие алгоритма, как формального описания последовательности действий исполнителя при заданных начальных данных. Переменные и константы.

Практика: Составление алгоритмов по поставленным задачам.

Тема 2.3. Виды алгоритмов

Теория:Линейные, ветвления, циклы.

Практика: Разбор примеров алгоритмических структур.

#### **Раздел 3 «Изучение программирования в среде VisualBasic**

Тема3.1.Visual Basic, как инструмент создания программ.

Теория: Объекты. Объектно-ориентированное программирование.

Практика: Разбор заготовок в Visual Basic.

Тема 3.2. Программный код и графическая оболочка.

Теория:Оболочки программирования, их особенностях и значении.

Практика: Работа с графической оболочкой. Применение объектов на форме.

Тема3.3. Операторы и переменные. Операторы ввода и выдачи сообщений.

Математические операторы  $\ell$ , \*, -, +,  $\hat{\ell}$ , ( ).

- Теория: Операторы ввода и выдачи сообщений. Назначение и описание переменных. Использование операторов ввода - вывода.Математические операторы. Представление сложных и многоуровневых математических выражений в строковом виде.
- Практика: Создании эмуляции программы ввода пароля, Программирование математических задач. Написание программ с многоуровневыми математическими
	- выражениями в строковом виде

Тема 3.4. Переменные. Виды переменных. Операторы смены типа данных Int и Str. Операторы работы с текстом. Right, Left, Mid, Len.

Теория

Переменные. Перевод символьных переменных в числовые.

Практика: Решение задач по переводу переменных

Тема 3.5. Условие. Условный оператор If else. Его виды структур. Логические высказывания в программном коде.

Теория: Функционал условного оператора, его структуру и области применения в программировании. Условие. Условный оператор If else. Его виды структур. Логические высказывание в программном коде.

Практика: Решение задач с линейной структурой условного цикла.

Решение задач полной структурной формы условного оператора, включающее ElseIf и Else.

Тема 3.6. Циклы. Счетный цикл For Next. Его структура.

Теория: Назначение счетного цикла в решении задач и его структуре.

Практика: Решение задач с использованием простого счетного цикла и оператора Step.

Тема 3.7. Массивы.

Теория: Структура массива и размещение данных в массиве..

Практика: Решение задач с массивами.

Тема 3.8. Многоуровневые счетные циклы.

Теория: Создание массивов с помощью циклических операторов.

Практика: Создание программы вычисления ячеек с условиями.

Тема 3.9. Оператор случайных чисел.

Теория: Оператор случайных чисел и области его применения. Функция Randomize.

Практика: Напиcание программы выпадения значения «Орел- Решка»

Тема 3.10.Условный цикл Do While. Структура условного цикла.

Теория: Знакомство с оператором условного цикла и областью его применения.

Циклические структуры DoWhile...End While.DoWhile...LoopWhile.

Практика: Решение задач с условным циклом.

Тема 3.11. Действия над объектами.

Теория: Действия над объектами. Функция MouseMove, DoubleClick

Практика: Написание программы убегающего объекта.

Написание программы увеличения и уменьшения объекта по щелчку мыши.

Тема 3.12.Особые переменные. Date, Time. Счетчики.

Теория:Области применения переменных Date, Time. Счетчики.

Практика: Написание программы вычисления времени года и ближайших праздников. Тема 3.13. Переменная KeyCode. Создание движения объектов.

Теория: Методы действий с объектами.

Практика: Выдача сообщения при наборе определённых клавиш. Создание движения объектов

Тема 3.14.Разбор основных конструкций Visual Basic с помощью разбора практических работ.

Теория: Систематизация полученных знаний с помощью разбора практических работ по пройденным операторам и функциям.

Практика: Проработка заданий по программированию

# **Раздел 4. Изучение информационные технологии. Microsoft Office Word.**

# Тема 4.1. Структура экрана Microsoft Word

- Панели инструментов и строка меню.
- Табуляция
- Сохранение и открытие документов.

Теория: Ваша компьютерная система. Работа с мышью. Окна WINDOWS. Рабочий стол. Значки Word. Меню программы. Работа с панелями инструментов. Линейки и полосы прокрутки. Горизонтальная и вертикальная линейки. Табуляция. Кнопки вертикальной прокрутки. Виды сохранения документов.

Практика: запуск программы MsWord несколькими способами. Практическая работа № 1 «Табуляция». Практическая работа № 2 «Сохранение и открытие документа».

Тема 4.2 Настройка параметров Word

- Параметры страницы
- Настройка автозамены

Теория: Краткое знакомство с меню Файл, с командой Параметры страницы. Размер бумаги. Источник бумаги. Макет. Поля. Меню Сервиз команда Автозамены: автоформат при вводе, автотекст, автоформат. Настройка автозамены. Настройка меню и панели инструментов

Меню Сервиз команда Настройка: панели инструментов, команды, параметры. Практика: практическая работа № 3 «Параметры страницы».

Практическая работа №4 «Автозамена».

Практическая работа № 5 «Работа с файлами»

Тема 4.3 Панели инструментов Стандартная и Форматирование

- Инструменты работы с файлами. Способы выделения фрагментов текста.
- Инструменты форматирования текста. Настройки
- Параметров шрифта. Стили

Теория: Панель Стандартная: новый документ, открытие документа, сохранение документа

Двойной щелчок внутри слова. Горизонтальное протаскивание мыши. Вертикальное протаскивание. Сочетание клавиш Alt+Shift. Инструменты форматирования текста. Настройки параметров шрифта. Стили. Инструменты оформления текста: стиль, тип, размер шрифта, выравнивание, список. Маркер. Абзац. Настройка параметров шрифта: в меню Формат команда Шрифт: шрифт, интервал, анимации. Положение на странице. Стили. Инструменты редактирования. Буфер обмена: копирование, удаление, вставка Практика: Практическая работа № 6 «Выделение фрагментов текста».

Практическая работа № 7 «Форматирование текста»

Тема 4.4. Создание простых документов

- Использование мастеров и шаблонов.
- Стандартный бланк

Теория:

Использование мастеров и шаблонов. Меню Файл команда Создать: общие, шаблон, бланк. Стандартный бланк.

Практика:

- практическая работа № 8 «Стандартный бланк»
- практическая работа № 9 «Создание шаблона»

Тема 4.5. Создание таблиц

- Добавление таблиц к документу.
- Добавление и удаление элементов таблицы. Объединение и разбиение ячеек

Теория: Меню Таблица: вставка, удалить, добавить. Форматирование ячеек таблицы. Меню Таблица: добавление и удаление строк, столбцов, таблицы. Объединение и разбиение ячеек. Изменение направления текста в ячейке. Практика:

- практическая работа № 10 «Добавление таблиц к документу»
- практическая работа № 11 «Добавление и удаление элементов таблицы»
- практическая работа № 12 «Объединение и разбиение ячеек таблицы»

Тема 4.6. Панель инструментов Рисования. Вставка

- Панель инструментов Рисования.
- Инструменты меню Вставка. Вставка формул. Диаграмма

Теория: Команды меню Действия. Автофигуры. Вставка рисунка в документ. Надпись.Команды меню Вставка. Нумерация страниц. Поля, сноски. Ссылки. Вставка диаграмм, формул.

Практика:Практическая работа № 13 «Рисование. Автофигуры» Практическая работа № 14 «Вставка диаграмм».

# **Раздел 5. Изучение информационные технологии. MicrosoftExcel**

Тема 5.1.Общие сведения о Microsoft Excel. Ввод данных

- Панели инструментов и строка меню
- Структура электронных таблиц. Типы данных.

Теория: Основные понятия: электронная таблица, книга, лист. Строка меню. Панели инструментов Ввод данных. Форматирование элементов таблицы. Структура электронных таблиц: ячейка, строка, столбец. Адреса ячеек. Диапазон ячеек. Три типа данных: текст, число, формула. Выравнивание содержимого ячеек. Ввод данных в диапазон ячеек. Редактирование содержимого ячейки. Форматирование текста: изменение шрифта, размера, начертания. Изменение формата числа. Копирование формата данных ячейки.

Практика: Запуск программы Excel 2010. Ввод данных в ячейки. Создание листа книги. Ввод данных в ячейки. Выравнивание содержимого ячеек. Ввод данных в диапазон ячеек. Редактирование содержимого ячейки. Открытие нового листа. Выделение ячеек. Выделение диапазона ячеек.

Тема 5.2. Форматирование книги. Печать

- Форматирование данных
- Оформление таблиц
- Настройка параметров листа для печати

## Теория:

Ввод диапазона данных. Редактирование, копирование информации. Поиск и замена содержимого ячеек. Изменение размера строк и столбцов. Вставка и удаление ячеек, строк и столбцов. Ввод данных в таблицу. Редактирование, копирование информации. Поиск и замена содержимого ячеек. Автозаполнение. Изменение размера строк и столбцов. Границы ячеек. Заливка ячеек. Стили ячеек. Объединение ячеек. Вставка и удаление ячеек, строк и столбцов. Переименование листа. Переименование и сохранение книги.

Настройка параметров листа для печати. Верхний и нижний колонтитулы. Поля страницы. Выравнивание листа. Ориентация и масштаб страницы. Разрывы страниц. Область печати страницы. Масштаб листа. Скрытие и отображение строк и столбцов. Практика: Ввод текста, чисел и формул в ячейку. Ввод чисел в ячейку. Выравнивание содержимого ячеек. Редактирование содержимого ячейки. Изменение размера строк и столбцов. Вставка и удаление ячеек, строк и столбцов. Вырезание, копирование, вставка и очистка ячеек. Автозаполнение. Перемещение между листами. Переименование листа. Присвоение имени книге и ее сохранение. Открытие книги. Переименование и сохранение книги. Закрытие книги. Добавление границ ячеек. Добавление заливки ячеек. Применение стилей ячеек. Объединение ячеек. Добавление верхнего и нижнего колонтитула. Изменение полей страницы. Выравнивание листа. Изменение ориентации и масштаба. Добавление разрывов страниц. Определение области печати. Изменение масштаба листа. Скрытие и отображение строк и столбцов.

Тема 5.3. Обработка данных таблиц. Вычисления в электронных таблицах

Управление элементами книги

Теория: Закрепление строк и столбцов. Управление листами в книге. Практика:

Закрепление строк и столбцов. Перемещение между листами в книге. Копирование и вставка листов. Удаление листов.

 Сортировка и фильтрация данных Теория:

Сортировка данных. Фильтрация данных.

Практика: Сортировка данных по возрастанию и по убыванию. Отмена сортировки. Фильтрация данных по определенным критериям. Фильтрация нескольких элементов. Применение пользовательского фильтра. Отмена фильтрации.

• Создание и редактирование формул

Теория:

Формулы. Копирование формул. Ячейка. Абсолютная и относительная ссылки. Редактирование формул.

Практика: Создание формул. Копирование формул. Работа со ссылками на ячейки. Редактирование формул.

Обзор функций

Теория:

Понятие функции. Категории функций. Использование функций.

Практика: Ввод функции в ячейку. Создание формулы с помощью функции. Тема 5.4. Построение диаграмм.

Создание диаграмм

Теория: Диаграмма. Типы диаграмм. Перемещение и изменение размеров диаграмм. Изменение названий диаграмм и добавление подписей осей.

Практика: Создание диаграммы. Перемещение и изменение размеров диаграмм. Изменение названий диаграмм и добавление подписей осей.

Форматирование диаграмм

Теория: Перемещение и форматирование элементов диаграмм. Изменение типа диаграммы. Обновление данных и форматирование осей. Добавление линий сетки и стрелок. Предварительный просмотр и печать диаграмм.

Практика: Перемещение и форматирование элементов диаграмм. Изменение типа диаграммы. Обновление данных и форматирование осей. Добавление линий сетки и стрелок. Предварительный просмотр и печать диаграмм.

**Раздел 6. Создание компьютерных презентаций в программе Power Point** Тема 6.1.Оформление слайдов

Теория. Назначение программы. Главное меню. Запуск программы. Создание слайдов. Оформление слайдов. Фон слайда. Разметка слайда. Копирование слайдов. Установка автоматической смены слайдов.

Практика: Проработка основного меню программы

Тема 6.2 Создание анимации в программе Power Point.

Теория: Понятие триггера. Гиперссылки. Управляющие кнопки. Работа со звуком. Вставка видеофильмов.

Практика. Создание презентаций с использованием триггеров к праздничным датам «День матери», «Новый год», «День информатики». Сохранение презентации в режиме демонстрации. Запуск презентации.

Тема 6.3 Работа со звуком. Вставка видеофильмов. Создание анимации в программе Power Point.

Теория: Вкладка мультимедиа. Работа со звуком. Вставка видеофильмов

Практика. Создание презентаций с использованием музыкальных и видеофайлов.

# **Раздел 7 «Разработка исследовательского проекта»**

Тема 7.1. Основные этапы при написании программы.

Теория: Рассмотрение этапов для проектирования программного продукта:

- Постановка задачи
- Проектирование интерфейса.
- Составление программного кода.
- Отладка программы.

Практика: поиск актуальных проблем, поэтапное планирование исследования.

Тема 7.2. Работа над теоретической и практической частью исследования.

Теория: Поиск материала по поставленной проблеме. Внедрение информационной части в программный продукт.

Практика: создание программного продукта в выбранной среде программирования.

Тема 7.3. Оформление пояснительной записки, приложений.

Теория: Знакомство с положениями научно-практических конференций.

Практика: Подготовка аннотаций, тезисов, пояснительных записок согласноположений конференций.

Тема 7.4. Подготовка к публичной защите, подготовка презентации для защиты проекта.

Теория: Основные требования, предъявляемые при защите работ перед экспертным советом.

Практика: подготовка презентации для защиты проекта. Репетиция защиты.

Тема 7.5. Участие во всероссийских, региональных и городских научно-практических конференциях и конкурсах учащихся.

Теория: советы выступающим на конференции. Беседы по ТБо правилах поведения учащихся на выездных конференциях

Практика: выступление на научных конференциях учащихся с защитой созданного проекта.

## **Раздел 8 «Участие в он-лайн мероприятиях»**

Тема 8.1. Олимпиады в режиме он-лайн по информатике

Тема 8.2. Конкурсы, научно-практические конференции в режиме он-лайн.

Теория. Получение положений

Практика: подготовка проектов, введение и отправка

## **Раздел 9 «Творческий отчет в объединении»**

Тема 9.1. Подготовка творческой работы

Теория.

Планирование и подготовка эскиза работы.

Практика:

Разработка творческой работы на языке программирования, в графической программе MSPaint, MSWord по выбору учащихся на свободную тему.

Тема 9.2. Конкурс «Скоростной набор текста».

Теория.

Проведение инструктажа к заданию.

Практика.

Выполнение заданий по набору текста. Оценивание результата с точки зрения быстроты и грамотности его выполнения.

# **2.2 Календарный учебный график**

Календарный учебный график — это составная часть дополнительной общеразвивающей образовательной программы, являющаяся приложением к программе, содержащая комплекс основных характеристик образования (ФЗ № 273, гл. 1, ст.2, п.9) ПРИЛОЖЕНИЕ 1.

**III. СОДЕРЖАНИЕ ПРОГРАММЫ**

# **3.1 Условия реализации программы**

**Кадровое обеспечение**: для реализации дополнительной общеразвивающей общеобразовательной программы «Обучение программированию и информационным технологиям в условиях дополнительного образования» необходимо иметь квалифицированные кадры с высшим или средне-специальным образованием и имеющие достаточный уровень знаний по направлению «Информационные технологии».

Образовательный процесс по данной ДООП строится с учетом законодательства Российской Федерации в области обеспечения санитарно-эпидемиологического благополучия населения.

#### Перечень средств ИКТ, используемых для реализации настоящей программы:

Большие возможности для учебно-воспитательной работы заложены в принципе совместной деятельности педагога и учащегося. Занятия необходимо строить так, чтобы учащиеся сами находили нужное решение, опираясь на свой опыт, полученные знания и умения.

Для повышения интереса обучающихся к занятиям и более успешного решения образовательных, воспитательных и оздоровительных задач на уроках рекомендуется применять разнообразные формы и методы их проведения.

Словесные методы создают у учащихся предварительные представления об изучаемом объекте. Для этой цели педагог использует: объяснение, рассказ, замечание, команды, указания, инструкции.

Наглядные методы применяются главным образом в виде показа упражнения, наглядных пособий, видеофильмов. Эти методы помогают создать у обучающихся конкретные представления об изучаемых действиях.

Практические методы позволяют освоить практические навыки и умения.

# Объекты и средства материально-технического обеспечения курса.

## Аппаратные средства

Персональные компьютеры - рабочие места педагога и 10 шт. для 1. учашихся.

- 2. Мультимедиа проектор, интерактивная доска.
- $3.$ Принтер, сканер, МФУ.
- $\overline{4}$ . Сетевое оборудование.
- $5<sub>1</sub>$ Устройства для работы со звуковой информацией (наушники, колонки, микрофон).

Внешние накопители информации.

## Программные средства

- Операционная системаWindows 7,10.  $1_{-}$
- 2. Файловый менеджер (в составе операционной системы или др.).
- 3. Антивирусные программы.
- $4.$ Программа-архиватор.

Интегрированное офисное приложение Microsoft Office 2007 и выше,  $5<sub>1</sub>$ включающее текстовый редактор, растровый и векторный графические редакторы, программу разработки презентаций и электронные таблицы.

Мультимедиа-проигрыватель (входит в состав операционных систем или 6. др.).

- $7<sub>1</sub>$ Среда программирования Visual Basic v.6.0.
- 8. Комплекты презентационных слайдов и видеофильмов по изучаемым темам.

#### Электронная тетрадь для 5-7 класса Дмитрия Тарасова. 9.

# Печатные пособия

Плакаты:

6.

1. Организация рабочего места и техники безопасности.

# Образовательные ресурсы сети Интернет.

- 1. http://school.edu.ru (Российский общеобразовательный портал)
- 2. http://edu.of.ru (конструктор сайтов общеобразовательных учреждений и проектов)
	- http://algolist.manual.ru (Алгоритмы, методы, исходники) 3.
	- $\overline{4}$ . http://alglib.sources.ru (Библиотека алгоритмов)
	- 5. http://www.mathprog.narod.ru (Математика и программирование)
	- http://www.computer-museum.ru (Виртуальный компьютерный музей) 6.
	- $7.$ http://inf.1september.ru (Газета «Информатика» издательского дома «Первое

сентября»)

8. <http://www.infojournal.ru/journal.htm> (Журнал «Информатика и образование»)

9. [http://www.klyacsa.net](http://www.klyacsa.net/) [\(Клякс@.net:](mailto:Клякс@.net) Информатика в школе. Компьютер на уроках)

10. [http://ips.ifmo.ru](http://ips.ifmo.ru/) (Российская Интернет-школа информатики и программирования)

11. [http://test.specialist.ru](http://test.specialist.ru/) (Онлайн тестирование и сертификация по информационным технологиям (Центр компьютерного обучения «Специалист»)

12. <http://www.axel.nm.ru/prog> (Преподавание информатики в школе)

13. [http://teormin.ifmo.ru](http://teormin.ifmo.ru/) (Теоретический минимум по информатике)

14. <http://www.junior.ru/wwwexam/> (Тесты по информатике и информационным технологиям. Центр образования «Юниор»)

15. [http://ege-inf.ucoz.ru/index/verojatnostnyj\\_podkhod\\_zadachi\\_s\\_resheniem/0-75](http://ege-inf.ucoz.ru/index/verojatnostnyj_podkhod_zadachi_s_resheniem/0-75)

16. [https://lbz.ru/metodist/authors/informatika/3/eor5.php?utm\\_source=yandex.ru&ut](https://lbz.ru/metodist/authors/informatika/3/eor5.php?utm_source=yandex.ru&utm_medium=organic&utm_campaign=yandex.ru&utm_referrer=yandex.ru) [m\\_medium=organic&utm\\_campaign=yandex.ru&utm\\_referrer=yandex.ru](https://lbz.ru/metodist/authors/informatika/3/eor5.php?utm_source=yandex.ru&utm_medium=organic&utm_campaign=yandex.ru&utm_referrer=yandex.ru)

17. Сайт Дорониной Е. В. [https://doronina-ek.ucoz.ru/index/zadachnik\\_5\\_klass/0-](https://doronina-ek.ucoz.ru/index/zadachnik_5_klass/0-52) [52](https://doronina-ek.ucoz.ru/index/zadachnik_5_klass/0-52)

18. <https://testedu.ru/test/informatika/5-klass/>

Кабинет информатики, в котором проводятся занятия объединения, соответствует требованиям материального и программного обеспечения. Условия для занятий комфортные, помещения светлые. Перед занятиями и после них производится влажная уборка, проветривание кабинета осуществляется по графику, предусмотренному санитарно-гигиеническим требованиям к занятиям в компьютерных кабинетах. Количество компьютеров соответствует количеству детей и санитарным нормам, они заземлены, мониторы имеют сертификаты безопасности. Кабинет оснащен: компьютерным столом, компьютером, принтером, колонками для педагога; детскими компьютерными столами, стульями, компьютерами в количестве 10 штук. Согласно СанПину компьютеры установлены на расстоянии 1 метр друг от друга. Компьютеры располагаются на специальных столах, обеспечивающих удобное для ребенка расположение экрана, клавиатуры, мышки. Экран дисплея на расстоянии 50–70 см от глаз ребенка. Монитор должен иметь диагональ не менее 17 дюймов. Так как ребенок лучше воспринимает крупные и четкие картинки, на экране лучше установить невысокое разрешение. Очень важна частота мерцания экрана, желательно настроить ее на 80 Гц, а еще лучше 100-120 Гц – тогда нагрузка на зрение будет минимальной. Дети сидят на стульях со спинкой, обеспечивающих горизонтальное положение. Рабочее место ребенка соответствует его росту. Компьютерный кабинет обеспечен равномерным освещением с использованием люминесцентных ламп. Естественный свет располагается сбоку, а общий — сверху. На окнах имеются светлые жалюзи. Компьютерная комната не загромождена посторонней мебелью. В ней имеются шкафы, в которых расположены дидактические, настольные развивающие игры, используемые на занятиях для развития памяти, внимания, логического мышления. Подборка компьютерных игровых и обучающих программ, интерактивные DVD — мультфильмы. Для расслабления глаз и снятия психического и физического утомления проводятся: динамические паузы; физкультминутки; пальчиковая гимнастика; гимнастика для глаз. В программе допустима замена компьютерных обучающих и развивающих программ программами нового поколения с учетом тематического содержания занятия.

# **Дополнительное оборудование**

 **Таблица 2**

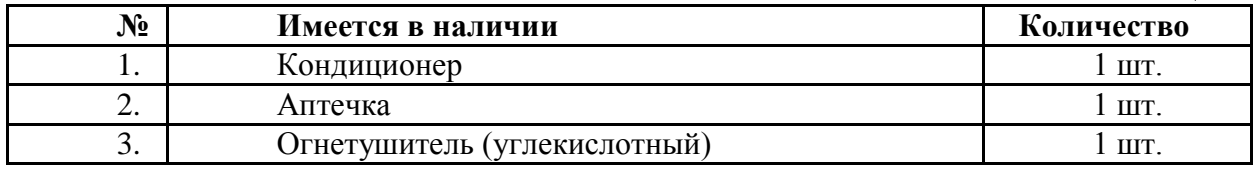

# Кабинет информатики оборудован согласно правилам пожарной безопасности.

#### **Здоровьесберегающие технологии**

Так как работа за компьютером - большая психологическая нагрузка, занятие делится на несколько этапов, после каждого – небольшая пауза для проведений физкультпаузы и физкультминуток для снятия напряжения рук, шеи, туловища и глаз. ПРИЛОЖЕНИЕ 13

Большое внимание обращается на обеспечение безопасности труда обучающихся при выполнении различных работ, в том числе по соблюдению правил электробезопасности и основ безопасности жизнедеятельности в современном мире. ПРИЛОЖЕНИЕ 3. Для этого в объединении подобрана и используется большая коллекция мультфильмов по ОБЖ.

Учащиеся, успешно освоившие ДООП «Программирование и информационные

технологии в рамках исследовательской деятельности в условиях дополнительного образования» и прошедшие итоговую аттестацию, получают сертификат.

#### **3.2 Формы контроля и аттестации**

#### **Формы подведения итогов реализации программы***:*

В качестве подведения итогов, результатов освоения данной программы организованы следующие мероприятия:

- творческий отчет;
- защита проектов;

• городская научно – практическая конференция Академии юных исследователей;

• городские конкурсы, областные и российские научно-практические конференции.

Для более полного изучения материала, связанного с информационными технологиями и программированием, предполагается участие учащихся в on-line олимпиадах и конференциях по информатике.

## **Контроль за усвоением качества знаний должен проводиться на трех уровнях:**

1-й уровень – воспроизводящий (репродуктивный) – предполагает воспроизведение знаний и способов деятельности. Учащийся воспроизводит учебную информацию, выполняет задания по образцу.

2-й уровень – конструктивный - предполагает преобразование имеющихся знаний. Учащийся может переносить знания в измененную ситуацию, в которой он видит элементы, аналогичные усвоенным;

3-й уровень – познавательной деятельности.

Итоговая аттестация осуществляется после освоения всех тематических разделов программы и успешного прохождения всех текущих контрольных мероприятий и проходит в форме защиты проекта.

#### **Виды контроля**

• Входная диагностика проводится в начале учебного года с целью выявления у учащихся склонностей, интересов, ожиданий, имеющихся у них знаний, умений и опыта деятельности по данному направлению, определяется с помощью метода опроса и наблюдения; тестирующих программ.

• Текущий контроль (тематический) по завершении крупного блока (темы) с целью определения степени усвоения обучающимися учебного материала, осуществляется с помощью практических работ (компьютерного практикума), в форме теста по опросному листу или компьютерного тестирования;

• Промежуточный контроль – с целью определения результатов обучения после прохождения половины учебного материала с целью корректирования методов, приемов и форм обучения;

• Итоговый контроль – с целью определения изменения уровня развития детей, их творческих способностей, осуществляется по завершении учебного материала за год в форме творческой работы.

#### **Формы подведения итогов**

Документальные формы подведения итогов реализации общеобразовательной программы отражают достижения каждого обучающегося. Они необходимы для подтверждения достоверности полученных результатов освоения программы.

К ним относятся: педагогические наблюдения, результаты участия в научных конференциях, портфолио обучающихся, входные, промежуточные и итоговые диагностики, в которых отражаются достижения каждого учащегося.

#### **Способы определения результативности**

С целью диагностики успешности освоения программы, достижений обучающихся и коррекции образовательного процесса применяются следующие методы:

- педагогическое наблюдение за обучающимися при выполнении заданий, в ходе работы над проектом, исследованием ПРИЛОЖЕНИЕ 20-21;

- педагогический анализ выполнения творческих работ, результатов тестирования, анкетирования, участия в тематических конкурсах, конференциях.

- педагогический мониторинг (диагностика развития личностных качеств обучающихся, диагностика освоения ЗУНов).

# **Требования к результатам выполнения индивидуального проекта:**

- умение планировать и осуществлять проектную и исследовательскую деятельность;
- способность использовать доступные ресурсы для достижения целей;
- способность создавать продукты своей деятельности, востребованные обществом, обладающие выраженными потребительскими свойствами;
- сформированность умений использовать все необходимое многообразие информации и полученных в результате обучения знаний, умений и компетенций для целеполагания, планирования и выполнения индивидуального проекта;
- способность презентовать достигнутые результаты, включая умение определять приоритеты целей с учетом ценностей и жизненных планов.

# **3.3 Планируемые результаты**

#### **Планируемые результаты освоения программы**

В результате освоения дополнительной общеобразовательной общеразвивающей программы «Программирование и информационные технологии в рамках исследовательской деятельности

в условиях дополнительного образования» учащиеся:

1 года обучения должны знать:

- структуру учебно-исследовательской деятельности:
- цели и задачи, объект и предмет исследования и др.;
- основные источники для поиска необходимой информации;

• этические нормы при работе с информацией и правила безопасного поведения при работе с компьютерами.

• основные конструкции программирования (линейные, с ветвлением, циклические, использование подпрограмм);

Учащиеся 1 года обучения должны уметь:

• пользоваться библиотечными ресурсами, специальными справочниками, универсальными энциклопедиями, сетью интернет для поиска информации об объектах;

• создавать и изменять простые информационные объекты на компьютере;

• основные приемы работы с приложениями пакета Microsoft Office.

• выявлять определять актуальность предмета исследования, обозначить источники информации, продумать методы, результаты исследования;

 предоставлять проект в виде программных разработок в среде Microsoft Visual Basic, Power Point;

 оформлять пояснительные записки, тезисы, презентации в программах Microsoft Office.

выступать с защитой своих проектов на научно-практических конференциях.

презентовать достигнутые результаты, включая умение определять приоритеты целей с учетом ценностей и жизненных планов: выступления на научных конференциях учащихся различных уровней;

• использовать приобретенные знания и умения в учебной деятельности и повседневной жизни.

#### **Владеть**

• практическими навыками разработки алгоритмов для решения прикладных практических задач;

• практические навыками реализации программных приложений средствами языка программирования Visual Basic ;

• практическими навыками и приемами использования прикладных компьютерных программ для решения задач заданной предметной области.

Для более полного изучения материала, связанного с информационными технологиями и программированием, предполагается участие учащихся в on-line олимпиадах по информатике.

 В качестве подведения итогов, результатов освоения данной программы, могут быть организованы следующие мероприятия:

выставки творческих работ учащихся;

 городская научно – практическая конференция «Академия юных исследователей»; областные и российские научно-практические конференции по защите исследовательских проектов.

Используются как традиционные, так и интерактивные методы обучения (словесный, наглядный практический; объяснительно-иллюстративный, репродуктивный, частично-поисковый, исследовательский проблемный; игровой, дискуссионный, проектный и др.) и воспитания (убеждение, поощрение, упражнение, стимулирование, мотивация и др.).

В ходе реализации программы у детей формируются следующие компетенции:

#### **Информационно-технологические компетенции:**

- умение при помощи реальных объектов и информационных технологий самостоятельно искать, отбирать, анализировать информацию по заданной теме;
- умение представлять материал с помощью средств презентации, проектов и т.д.;
- умение и способность задавать и отвечать на вопросы по изучаемым темам с пониманием и по существу.

#### **Учебно-познавательные компетенции:**

- умения и навыки организации учебной деятельности: организация рабочего места, режима работы, владения основными приёмами обработки материалов;
- умения и навыки исследовательской и проектной деятельности: осмыслить и осуществить практическую работу;

#### Коммуникативные компетенции:

- умение работать в группе: слушать и слышать других, считаться с чужим мнением и аргументированно отстаивать своё; организовывать совместную работу на основе взаимопомощи и уважения;
- умение обмениваться информацией;  $\equiv$
- умение выступать на публике.

В ходе реализации программы у детей формируются следующие

#### Предметные образовательные результаты:

Умение выбирать источники информации, необходимые для решения задачи  $\equiv$ (средства массовой информации, электронные базы данных, информационнотелекоммуникационные системы, сеть Интернет и др.);

 $\equiv$ Владение навыками создания и преобразования информации различного вида, в том числе, с помощью компьютера.

Владение навыками выполнения операций с основными объектами операционной и файловой систем.

Умение создавать и редактировать рисунков в графическом редакторе;

Умение использовать основные алгоритмические конструкции для построения алгоритма, проверять его правильность, находить и исправлять типовые ошибки.

Умение оценивать числовые параметры информационных процессов (объема памяти, необходимого для хранения информации; скорости передачи и пр.).

Владение навыками работы в программах пакета Microsoft Office.

 $\equiv$ Владение основами применения информационных технологий  $\bf{B}$ исследовательской деятельности.

Владение методами собственном исследования.  $\overline{u}$ применением в исследовании.

Владение навыками использования ссылок и цитирования источников информации, анализом и сопоставлением различных источников.

Владение навыками решения проблем жизнедеятельности человека в условиях информационной цивилизации и оценке предлагаемых путей их разрешения, умению пользоваться ими для планирования собственной деятельности.

Владение навыками использования основных средств телекоммуникаций, формирования запроса на поиск информации в Интернете с помощью программ навигации (браузеров) и поисковых программ, осуществления передачи информации по электронной почте и др.

Умение самостоятельно создавать мультимедийные исследовательские  $\equiv$ проекты в среде Visual Basic, PowerPoint, демонстрировать и защищать их на мероприятиях различного уровня.

#### Метапредметные образовательные результаты:

- Умение анализировать ситуации, планирования деятельности, обобщения и сравнения данных, установления аналогии, классификации, установления причинно-следственных связей. построения логических рассуждений, умозаключений и выводов;
- Соблюдение правовой и политической культуры, участие в принятии решений, затрагивающих права и интересы учащихся;
- Личностное и профессиональное самоопределение и творческая активность учащихся для успешной социализации в обществе и активной адаптации на рынке труда.
- Умение самостоятельно определять цели своего обучения, ставить  $\mathbf{M}$ формулировать для себя новые задачи в обучении и познавательной деятельности, развить мотивы и интересы своей познавательной деятельности.
- Владение основами самоконтроля. самооценки, Принятия решений  $\overline{M}$ осуществления осознанного выбора в учебной и познавательной деятельности.
- Умение организовать учебное сотрудничество и совместную деятельность, в  $\equiv$ частности при выполнении проекта.

#### Личностные образовательные результаты:

- Готовность бережного отношения к программному обеспечению и устройствам ПК во время его эксплуатации, как к уникальным предметам труда, созданных другими людьми.
- Соблюдение нравственных норм и ценностей в поведении и сознании.  $\overline{\phantom{0}}$
- Соблюдение культуры здорового и безопасного образа жизни, укрепления  $\equiv$ здоровья.
- Готовность осознанно и ответственно относиться к собственным поступкам, соблюдение норм информационной этики и прав.
- Готовность и способность обучающихся к саморазвитию самоопределению на  $\equiv$ основе мотивации к познанию, творчеству, труду.
- Умение видеть позицию другого человека, оценивать ее, принимать или не принимать, иметь собственную точку зрения, отличать ее от чужой и защищать.
- Осознание российской идентичности в поликультурном социуме.
- Владение культурой поведения в сети Интернет и безопасности.  $\overline{\phantom{0}}$

# **IV. МЕТОДИЧЕСКОЕ ОБЕСПЕЧЕНИЕ**

Обучение строится таким образом, чтобы учащиеся хорошо усвоили приемы работы в среде программирования, научились «читать и понимать» простейшие алгоритмы и программы, а затем создавать свои программы для решения практических и олимпиадных задач, для включения их в исследовательские проекты. Постепенно образуется система специальных навыков и умений, формируется интерес и усиливается процесс самостоятельной творческой деятельности.

Для этого необходимо наличие определенных условий:

учащийся должен иметь желание проводить исследование и обладать умением осуществлять необходимые для этого действия (планировать, анализировать, систематизировать, обобщать, прогнозировать).

учащийся должен самостоятельно (под руководством педагога, научного руководителя, консультанта) преодолеть путь от начальной до завершающей стадии исследования и представить результат - проект.

Для выполнения этих условий на начало выполнения работы должны быть сформированы определенные компетентности (познавательные, информационные, социальные), что предполагает получить высокие результаты при освоении программы, которая рассчитана на сотворчество и сотрудничество педагога и учащегося, дает возможность детям творчески мыслить, находить самостоятельные индивидуальные решения, а полученные умения и навыки применять в жизни.

Для успешной реализации данной программы требуется наличие технических компьютерных и других информационных средств обучения:

- компьютерного кабинета, в состав которого входит компьютерное оборудование и рабочие места, экран, мультимедийный проектор, принтер;
- технические средства обучения: диски с учебными материалами DVD, CD;
- программное обеспечением Microsoft Visual Basic v.6.0, Microsoft Visual Studio,  $\bullet$ Python 3.7 и выше, программные пакеты Microsoft Office, графические редакторы Paint.net и подобны;

 методического обеспечения программы: перечень книгопечатной продукции, электронных пособий, рекомендуемых учебных изданий, Интернет-ресурсов, дополнительной литературы.

Компьютерный класс должен соответствовать санитарным и гигиеническим требованиям. Условием отбора детей является их желание заниматься данным видом деятельности и способность к систематическим занятиям.

Так как работа за компьютером - большая психологическая нагрузка, занятие делится на несколько этапов, после каждого – небольшая пауза для проведений физкультпаузы и физкультминуток для снятия напряжения рук, шеи, туловища и глаз. Большое внимание обращается на обеспечение безопасности труда обучающихся при выполнении различных работ, в том числе по соблюдению правил электробезопасности и основ безопасности жизнедеятельности в современном мире.

# **Объекты и средства материально-технического обеспечения курса.**

ДООП ориентирована на использование учебной и учебно-методической литературы:

#### *Аппаратные средства*

- 7. Персональные компьютеры рабочие места педагога и учащихся
- 8. Мультимедиа проектор
- 9. Принтер, сканер, МФУ.
- 10. Сетевое оборудование
- 11. Устройства вывода звуковой информации (наушники, колонки, микрофон)
- 12. Внешние накопители информации

#### **Программные средства**

- 10. Операционная система Windows 7, 10.
- 11. Файловый менеджер (в составе операционной системы или др.).
- 12. Антивирусные программы.
- 13. Программа-архиватор.

14. Интегрированное офисное приложение Microsoft Office 2010, включающее текстовый редактор, растровый и векторный графические редакторы, программу разработки презентаций и электронные таблицы.

15. Мультимедиа-проигрыватель (входит в состав операционных систем или др.).

16. Система программирования VisualBasic v.6.0, Visual Basic 2010 Expess,

#### Python

17. Комплекты презентационных слайдов и видеофильмов по изучаемым темам.

#### **Печатные пособия**

Плакаты:

1. Организация рабочего места и техники безопасности.

Образовательные ресурсы сети Интернет

1. [http://school.edu.ru](http://school.edu.ru/) (Российский общеобразовательный портал)

2. [http://edu.of.ru](http://edu.of.ru/) (конструктор сайтов общеобразовательных учреждений и

проектов)

- 3. [http://algolist.manual.ru](http://algolist.manual.ru/) (Алгоритмы, методы, исходники)
- 4. [http://alglib.sources.ru](http://alglib.sources.ru/) (Библиотека алгоритмов)
- 5. [http://www.mathprog.narod.ru](http://www.mathprog.narod.ru/) (Математика и программирование)
- 6. [http://www.computer-museum.ru](http://www.computer-museum.ru/) (Виртуальный компьютерный музей)
- 7. [http://inf.1september.ru](http://inf.1september.ru/) (Газета «Информатика» издательского дома «Первое

сентября»)

8. <http://www.infojournal.ru/journal.htm> (Журнал «Информатика и образование»)

9. [http://www.klyacsa.net](http://www.klyacsa.net/) [\(Клякс@.net:](mailto:Клякс@.net) Информатика в школе. Компьютер на уроках)

10. [http://ips.ifmo.ru](http://ips.ifmo.ru/) (Российская Интернет-школа информатики и программирования)

11. [http://test.specialist.ru](http://test.specialist.ru/) (Онлайн тестирование и сертификация по информационным технологиям (Центр компьютерного обучения «Специалист»)

- 12. <http://www.axel.nm.ru/prog> (Преподавание информатики в школе)
- 13. [http://teormin.ifmo.ru](http://teormin.ifmo.ru/) (Теоретический минимум по информатике)

14. <http://www.junior.ru/wwwexam/> (Тесты по информатике и информационным технологиям. Центр образования «Юниор»)

Педагогический процесс в объединении информатики строится так, чтобы выявить и развить индивидуальные творческие способности обучающихся.

Работа за компьютером - большая психологическая нагрузка, большое внимание обращается на обеспечение безопасности труда обучающихся при выполнении различных работ, в том числе по соблюдению правил электробезопасности. Во время занятия педагог оказывает индивидуальную помощь при выполнении заданий, следит за состоянием детей при работе за компьютером, за правильной посадкой.

# **Планирование различных видов дифференцируемой помощи**:

- **•** указание типа задачи, правила, на которое опирается задание.
- **•** дополнение к заданию (рисунок, схема, чертеж, инструкция и т. д.)
- **•** запись условия в виде значков, матриц, таблиц или словесно.
- **•** указание алгоритма решения или выполнения.
- **•** указание аналогичной задачи, решенной раньше.
- **•** объяснение хода выполнения подобного задания.
- **•** предложение выполнить вспомогательное задание, наводящее на решение предложенного.
- **•** наведение на поиск решения определенной ассоциацией.
- **•** указание причинно-следственных связей, необходимых для решения задачи, выполнения задания.
- **•** выдача ответа или результата выполнения задания.
- **•** расчленение сложного задания на элементарные составные части.
- **•** постановка наводящих вопросов.
- **•** указание правил, на основании которых выполняется задание.
- **•** предупреждение о наиболее типичных ошибках, неправильных подходах при выполнении задания.
- **•** программирование дифференцирующих факторов в самих заданиях.

При использовании метода проектов необходимо соблюдать ряд условий:

1. учащимся следует предоставить достаточно широкий выбор тем для проектов, как индивидуальных, так и коллективных. дети с большим увлечением выполняют ту работу, которую выбирают самостоятельно и свободно.

2. детей надо снабжать инструкцией по работе над проектом, учитывая индивидуальные способности.

3. проект должен иметь практическую значимость, целостность и возможность законченности проделанной работы. завершенный проект следует представить в виде презентации.

4. необходимо создавать условия для обсуждения школьниками своей работы, своих успехов и неудач, что способствует взаимообучению.

5. желательно предоставлять детям возможность гибкого распределения времени на выполнение проекта.

Структура компьютерного занятия: занятие комбинированное, на нём предусматривается смена методов обучения и деятельности учащихся. В комбинированном занятии информатики можно выделить основные этапы.

1.Организационный момент. Приветствие.

2. Работа без компьютера: активизация мышления и актуализация ранее изученного (разминка, повторение ранее изученного материала).

3. Объяснение нового материала:

− объявление темы занятия;

− знакомство с новым материалом;

−использование игр и выполнение заданий в соответствии с содержанием занятия;

− техника безопасности при работе за компьютером;

− объяснение педагогом компьютерного задания.

4. Работа за компьютером:

− выполнение задания: 10–15 минут;

- физкультминутка;

− закрепление полученных знаний.

3. Подведение итогов работы (рефлексия).

Очень важно, чтобы каждый учащийся имел доступ к компьютеру и пытался выполнять практические работы по описанию самостоятельно, без посторонней помощи педагога или товарищей.

#### **V. ДИАГНОСТИЧЕСКИЙ ИНСТРУМЕНТАРИЙ**

Диагностика осуществляется в течение всего срока реализации программы. Это помогает своевременно выявлять пробелы в знаниях, умениях обучающихся, планировать коррекционную работу, отслеживать динамику развития детей.

Контроль и оценка результатов освоения учебной дисциплины осуществляется педагогом дополнительного образования в процессе проведения практических занятий, тестирования, а также выполнения учащимися индивидуальных заданий, проектов.

При вступлении в программу проводится входная диагностика по разделам базовой программы, общее тестирование на компьютерную грамотность учащихся (Приложение 2).

Текущий контроль учащихся проводится с целью установления фактического уровня теоретических знаний и практических умений и навыков по темам (разделам) дополнительной общеразвивающей программы. Текущий контроль может проводиться в следующих формах: вопросники, тестирование; практическая работа, в форме решения олимпиадных заданий по информатике, контроля выполнения заданий по пройденным темам в виде реализованных программных мини-проектов. ПРИЛОЖЕНИЕ 6,7.

Промежуточная аттестация обучающихся проводится с целью повышения ответственности педагогов и учащихся за результаты образовательного процесса, за объективную оценку усвоения учащимися дополнительной общеразвивающей программы каждого года обучения; за степень усвоения учащимися дополнительной общеразвивающей программы в рамках учебного года. Промежуточная диагностика проводится в форме представления программных разработок на выбранную тему и проведения тестовых заданий на проверку теоретических знаний и практических умений и навыков.

Освоение ДООП «Программирование и информационные технологии в рамках исследовательской деятельности в условиях дополнительного образования» заканчивается итоговой аттестацией обучающихся. ПРИЛОЖЕНИЕ3-4.

Итоговая аттестация учащихся проводится с целью выявления уровня развития способностей и личностных качеств ребенка и их соответствия прогнозируемым результатам освоения дополнительной общеразвивающей программы. Выходная диагностика включает в себя: наличие проекта на выбранную тему с включением программного блока, презентации для выступления, тезисов и пояснительной записки к проекту, отчета о проделанной работе.

# **VI. ВОСПИТАТЕЛЬНАЯ РАБОТА**

Цель воспитательной работы в объединении – способствовать формированию и раскрытию

творческой индивидуальности личности каждого учащегося.

Воспитательная работа объединения «Информационные технологии» осуществляется по следующим направлениям организации воспитания и социализации обучающихся:

- 1) Гражданско-патриотическое
- 2) Нравственное и духовное воспитание
- 3) Воспитание положительного отношения к труду и творчеству
- 4) Интеллектуальное воспитание
- 5) Здоровьесберегающее воспитание
- 6) Социокультурное и медиакультурное воспитание
- 7) Правовое воспитание и культура безопасности
- 8) Воспитание семейных ценностей
- 9) Формирование коммуникативной культуры
- 10) Экологическое воспитание

#### **Гражданско-патриотическое:**

**Цель**: формирование основ гражданственности (патриотизма) как важнейших духовнонравственных и социальных ценностей, готовности к активному проявлению профессионально значимых качеств и умений в различных сферах жизни общества;

#### **Задачи патриотического воспитания:**

 формирование патриотических чувств и сознания обучающихся на основе исторических

ценностей и роли России в судьбах мира,

- сохранение и развитие чувства гордости за свою страну, край, школу, семью;
- воспитание личности гражданина патриота Родины, способного встать на защиту государственных интересов.

 воспитать любовь к родному городу, республике, Родине, её истории, культуре, традициям;

 способствовать изучению истории своей семьи, школы, района, города, культуры народов

мира, своей страны.

развитие чувства ответственности и гордости за достижения страны, культуру.

#### **Содержание деятельности:**

1. Демонстрация презентаций, связанных с патриотическим воспитанием обучающихся, проведение бесед.

2. Участие в конкурсах, викторинах на патриотическую тематику.

3. Посещение музеев, выставок, экскурсии по историческим местам.

#### **Нравственное и духовное воспитание:**

**Цель:** обучение обучающихся пониманию смысла человеческого существования, ценности своего существования и ценности существования других людей. **Задачи:**

Формировать у обучающихся нравственную культуру миропонимания.

 Формировать у обучающихся осознание значимости нравственного опыта прошлого и будущего, и своей роли в нем.

 Воспитание доброго отношения к родителям, к окружающим людям, сверстникам.

 Воспитание добросовестного отношения к своим обязанностям, к самому себе, к общественным поручениям.

#### **Формы реализации:**

- Мероприятия, посвященные Дню Матери, Дню Отца.
- Цикл бесед «Они защищали Родину».
- Конкурс рисунков, мультиоткрыток, посвященных знаменательным датам России.
	- Просмотр художественных и документальных фильмов.

#### **Воспитание положительного отношения к труду и творчеству:**

**Цель:** формирование у обучающихся представлений об уважении к человеку труда, о ценности труда и творчества для личности, общества и государства;

Формируется в процессе подготовки и уборки своих рабочих мест, подготовки к конференции АЮИ, выставкам и другим мероприятиям различного уровня.

#### **Интеллектуальное воспитание:**

**Цель:** оказание помощи учащимся в развитии в себе способности мыслить рационально,

эффективно проявлять свои интеллектуальные умения в окружающей жизни. Задачи:

1. Определить круг реальных возможностей ребенка и зону его ближайшего развития.

2. Создать условия для продвижения обучающихся в интеллектуальном развитии.

3. Формировать интеллектуальную культуру обучающихся, развивать их кругозор

#### и

любознательность.

Формы реализации:

- нетрадиционные занятия;
- доклады и сообщения обучающихся;
- участие в НОУ, олимпиадах, конкурсах.

#### **Здоровьесберегающее воспитание:**

#### **Цели:**

1) использование педагогических технологий и методических приемов для демонстрации учащимся значимости физического и психического здоровья человека; воспитание понимания важности здоровья для будущего самоутверждения;

2) обучение правилам безопасного поведения обучающихся на улице и дорогах;

3) обучение ОБЖ.

Задачи:

 Формировать у обучающихся культуру сохранения и совершенствования собственного здоровья.

 Знакомить обучающихся с опытом и традициями предыдущих поколений по сохранению физического и психического здоровья.

 Способствовать формированию навыков грамотного передвижения по улицам, через дорогу.

 Знакомить обучающихся с правилами поведения на улице, дороге, в транспорте, на природе.

Знакомить обучающихся с дорожными знаками, сигналами светофора.

Воспитывать потребность в здоровом образе жизни.

#### **Формы реализации:**

1. Просмотр обучающих мультфильмов: Аркадий Паровозов, уроки осторожности тетушки Совы, Лукоморье.

2. Подготовка учащимися презентаций «Безопасное лето», «Азбука безопасности».

3. Проведение физкультпауз и физкульминуток, гимнастики для глаз (ПРИЛОЖЕНИЕ).

#### **Социокультурное и медиакультурное воспитание:**

**Цель:** формирование у обучающихся объединения представлений о таких понятиях как «толерантность», «миролюбие», «гражданское согласие», «социальное партнерство», развитие опыта противостояния таким явлениям как «социальная агрессия», «межнациональная рознь», «экстремизм», «терроризм», «фанатизм».

#### **Культуротворческое и эстетическое воспитание:**

**Цель:** создание условий для проявления обучающимися в объединении инициативы и самостоятельности, искренности и открытости в реальных жизненных ситуациях.

#### **Задачи:**

 Создание условий для равного проявления учащимися индивидуальных способностей в творческой деятельности.

 Использование активных и нестандартных форм на занятиях, отвечающих их интересам и возможностям.

 Развитие способностей адекватно оценивать свои и чужие достижения, радоваться своим

успехам и огорчаться за чужие неудачи.

#### **Формы реализации:**

1. Участие в мероприятиях объединения.

2. Участие в мероприятиях МБУДО «Станция юных техников» (Приложение 10).

#### **Правовое воспитание и культура безопасности:**

**Цель:** формирование у обучающихся правовой культуры, представлений об основных правах и обязанностях, о принципах демократии, об уважении к правам человека и свободе личности,

формирование электоральной культуры.

#### **Воспитание семейных ценностей**:

**Цель**: формирование у обучающихся ценностных представлений об институте семьи, о семейных ценностях, традициях, культуре семейной жизни; формирование у обучающихся знаний в сфере этики и психологии семейных отношений.

**Формы взаимодействия** учреждения дополнительного образования детей и семьи относятся:

- анкетирование родителей;
- индивидуальные беседы;
- проведение консультаций на разнообразные темы;
- оформление уголка сменной информации для родителей (памятки,

информационные объявления, тематические стенды);

- родительские собрания;
- наглядные формы пропаганды.

#### **Формирование коммуникативной культуры:**

**Цель:** формирование у обучающихся дополнительных навыков коммуникации, включая

межличностную коммуникацию, межкультурную коммуникацию.

#### **Экологическое воспитание:**

**Цель:** воспитание у обучающихся любви к родному краю, бережливому отношению к природе.

# **VII. СПИСОК ЛИТЕРАТУРЫ**

# **7.1.Нормативно-правовое обоснование**

Дополнительная общеобразовательная общеразвивающая программа разработана в соответствии с

1. Статьёй 67 Конституции Российской Федерации, согласно которой важнейшим приоритетом государственной политики Российской Федерации являются дети.

2. Федеральным законом «Об образовании в Российской Федерации».

3. Стратегией государственной национальной политики Российской Федерации на период до 2025 года, утвержденная Указом Президента Российской Федерации от 19 декабря 2012г. № 1666 «О Стратегии государственной национальной политики Российской Федерации на период до 2025 года».

4. Стратегией научно-технологического развития Российской Федерации, утвержденная Указом Президента Российской Федерации от 1 декабря 2016г. № 642 «О Стратегии научно-технологического развития Российской Федерации».

5. Указа Президента Российской Федерации от 21 июля 2020г. № 474 «О национальных целях развития Российской Федерации на период до 2030 года».

6. Приказа Министерства просвещения РФ от 27.07.2022 г. № 629 «Об утверждении Порядка организации и осуществления образовательной деятельности по дополнительным общеобразовательным программам».

7. Государственной программой Российской Федерации «Развитие образования», утвержденной постановлением Правительства Российской Федерации от 26 декабря 2017г. № 1642 «Об утверждении государственной программы Российской Федерации «Развитие образования».

8. Стратегией государственной культурной политики на период до 2030 года, утвержденной распоряжением Правительства Российской Федерации от 29 февраля 2016г. № 326-р.

9. Концепцией развития дополнительного образования детей до 2030 года, утвержденной распоряжением Правительства Российской Федерации от 31.03.2022 г. № 678-р.

10. Региональных проектов «Успех каждого ребенка», «Цифровая образовательная среда», «Современная школа» национального проекта «Образование».

11. Постановления Главного государственного санитарного врача РФ от 28 сентября 2020 г. № 28 «Об утверждении санитарных правил СП 2.4.3648-20 «Санитарноэпидемиологические требования к организациям воспитания и обучения, отдыха и оздоровления детей и молодежи».

12. Постановления Главного государственного санитарного врача РФ от 28.01.2021  $\mathcal{N}_2$  < © утверждении санитарных правил и норм СанПиН 1.2.368521 «Гигиенические нормативы и требования к обеспечению безопасности и (или) безвредности для человека факторов среды обитания» (рзд.VI. Гигиенические нормативы по устройству, содержанию и режиму работы организаций воспитания и обучения, отдыха и оздоровления детей и молодежи»).

13. Плана работы по реализации Концепции развития дополнительного образования детей до 2030 года, I этап (2022-2024 годы) в Ростовской области, утвержденного 28.07.2022 г. первым заместителем Губернатора Ростовской области И.А. Гуськовым.

14. Целевых показателей реализации Концепции развития дополнительного образования детей до 2030 года в Ростовской области, утвержденных 28.07.2022 г. первым заместителем Губернатора Ростовской области И.А. Гуськовым.

15. Устава муниципального бюджетного учреждения дополнительного образования «Станция юных техников» г. Волгодонска.

16. Конвенцией о правах ребенка.

## **7.2. Использованная литература для написания ДООП**

- 1. Буйлова Л.Н. Технология разработки и оценки качества дополнительных общеобразовательных общеразвивающих программ: новое время – новые подходы: Методическое пособие. – М., 2015.
- 2. Буйлова Л.Н. Порядок организации и осуществления деятельности по дополнительным общеобразовательным программам: что изменится в дополнительном образовании? / Л.Н. Буйлова//ПроДОД.-2023.-№2.-с. 5-16
- 3. Голованов В. П. Методика и технология работы педагога дополнительного образования: учебное пособие/ В.П. Голованов. – Москва: ВЛАДОС, 2018 – 219 с.
- 4. Дополнительное образование детей: Учебное пособие для студентов. М., 2017. 361 с.
- 5. [https://sozvezdie.edu.yar.ru/metodicheskaya\\_kopilka/metodicheskaya\\_kopilka\\_.html](https://sozvezdie.edu.yar.ru/metodicheskaya_kopilka/metodicheskaya_kopilka_.html)
- 6. Программа педагога дополнительного образования детей: этапы создания, основные разделы, рекомендации. Под редакцией Паничева Е.Г., Мехедовой С.В. Издание 2-е дополненное и переработанное – Ростов-на-Дону, - ООП ГБОУ ДОД РО ОЦТУ,-2014, 216 с.
- 7. Информационные технологии: Сборник методических материалов. Вып.1. М., 2010
- 8. Никитенко Т. В. Тестирование на уроках информатики в 5 классе.

#### **7.3. Литература для педагога:**

- 1. Алексеев Н.Г., Леонтович А.В., Обухов А.В., Фомина Л.Ф. Концепция развития исследовательской деятельности учащихся // Исследовательская работа школьников. 2001. №. 1. С. 24-34.
- 2. Поддьяков А.Н. Исследовательское поведение. Стратегии познания, помощь, противодействие, конфликт. М., 2000
- 3. «Занимательное программирование Visual Basic». / Под ред*. С.* Симоновича и Т. Евсеева. – Москва: «АСТ-Пресс Книга», 2010.
- 4. Информатика и ИКТ. Практикум по программированию. Базовый уровень / Под ред. проф. Н.В. Макаровой. – СПб.: Питер, 2008. Информология. Информатика. Образование / Под ред. В.А. Извозчикова. – СПб.: КАРО, 2004.
- 5. Информатика. Приложение к газете «Первое сентября». 2003-2005 г.г.
- 6. Visual Basic 6.0: Учебное пособие / *Под ред. Т.В. Литвиненко*. Москва: «Горячая линия-Телеком», 2001.
- 7. Программирование на Visual Basic 6. Учебное пособие. Часть 1. / *Под ред. Н. Г. Волченков*. – Москва: «Инфра», 2000.
- 8. Курилович В. «Visual Basic» М.СОЛОН-Пресс, 2006
- 9. *Гнездилов, Г. Г., Абрамов, С. А.* и др. Задачи по программированию. М.: НАУКА, 1988.
- 10. *Филиппов, С. В.* Занимательный BASIC. М.: ЭКОМ, 1997.
- 11. *.Зибров В.* «Visual Basic 2010 на примерах», СПб.: БХВ-Петерург, 2010

#### **7.4.Литература для учащихся**

- 1. «Занимательное программирование Visual Basic». */ Под ред. С. Симоновича и Т. Евсеева.* – Москва: «АСТ-Пресс Книга», 2010.
- 2. VisualBasic 6.0: Учебное пособие / *Под ред. Т.В. Литвиненко*. Москва: «Горячая линия-Телеком», 2012.
- 3. Программирование на Visual Basic 6. Учебное пособие. Часть 1. / Под ред. *Н. Г. Волченков*. – Москва: «Инфра»,
- 4. Информатика и ИКТ. Практикум по программированию. 10-11 класс. Базовый уровень / *Под ред. проф. Н.В. Макаровой*. – СПб.: Питер, 2008.
- **5.** Культин *Н.Б.*, Visual Basic для студентов и школьников- СПб:.ХВ-Петерург, 2010
- 6. Лавров С.И.: Компьютер. Умный самоучитель для начинающих. Просто и понятно, Издательство: АСТ, 2019 г
- 7. Василий Леонов: Простой и понятный самоучитель Word и Excel, Издательство: Эксмо-Пресс, 2016 г

# **Дополнительный**

- 1. Пташинский Владимир Сергеевич: Компьютерный самоучитель. Подробное иллюстрированное руководство, Издательство: Рид Групп, 2011 г.
- 2. Лавров Сергей Иванович, Компьютер. Умный самоучитель для начинающих. Просто и понятно, Издательство: АСТ, 2019 г.

# **7.5. Список литературы для родителей**

- 1. Как объяснить ребенку информатику Переводчик: Ломакин Станислав
- 2. Издательство: Манн, Иванов и Фербер, 2019 г
- 3. Златопольский Д. М., 400 вопросов по информатике на логику и смекалку Издательство: ДМК-Пресс, 2020 г
- 4. Линда Льюкас: Привет, Руби. Сказка с заданиями, которая научит ребенка думать как программист, Издательство: Манн, Иванов и Фербер, 2019 г.
- **5.** Шабан, Татьяна Сергеевна. Лучшие задачи на логику. Москва :Издательство АСТ, 2018. — 256 с.

# **7.6. Список интернет-ресурсов**

# **1. http://window.edu (Единое окно доступа к образовательным ресурсам)**

- 2. http://algolist.manual.ru (Алгоритмы, методы, исходники)
- 3. http://alglib.sources.ru (Библиотека алгоритмов)
- 4. http://www.mathprog.narod.ru (Математика и программирование)
- 5. http://www.computer-museum.ru (Виртуальный компьютерный музей)
- 6. http://inf.1september.ru (Газета «Информатика» издательского дома «Первое
- 7. сентября»)
- 8. http://www.infojournal.ru/journal.htm (Журнал «Информатика и образование»)
- 9. http://ipo.spb.ru/journal/ (Журнал «Компьютерные инструменты в образовании»)
- 10. http://www.problems.ru/inf/ (Задачи по информатике сайт МЦНМО)
	- a. http://www.axel.nm.ru/prog (Преподавание информатики в школе)
- 11. http://www.sprint-inform.ru (Справочная интерактивная система по информатике
- 12. «Спринт-информ»)
- 13. <http://repitorix.narod.ru/vb/index.html>
- 14. <http://vbzero.narod.ru/>
- 15. Информатика и ИКТ Школьный интернет учебник [\(http://iiikt.narod.ru/index.htm\)](http://iiikt.narod.ru/index.htm)
- 16. [http://школа](http://школа-пифагора.рф/load/informatika_v_igrakh_i_zadachakh_dlja_pjatiklassnikov/algoritmy_i_velichiny/24)[пифагора.рф/load/informatika\\_v\\_igrakh\\_i\\_zadachakh\\_dlja\\_pjatiklassnikov/algoritmy\\_](http://школа-пифагора.рф/load/informatika_v_igrakh_i_zadachakh_dlja_pjatiklassnikov/algoritmy_i_velichiny/24) [i\\_velichiny/24](http://школа-пифагора.рф/load/informatika_v_igrakh_i_zadachakh_dlja_pjatiklassnikov/algoritmy_i_velichiny/24)
- 17. [http://zvonoknaurok.ru/load/didakticheskij\\_material\\_k\\_urokam/informatika/144http://s](http://zvonoknaurok.ru/load/didakticheskij_material_k_urokam/informatika/144http:/socobraz.ru/index.php/Школа_Scratch) [ocobraz.ru/index.php/Школа\\_Scratch](http://zvonoknaurok.ru/load/didakticheskij_material_k_urokam/informatika/144http:/socobraz.ru/index.php/Школа_Scratch)
- 18. http://scratch.sostradanie.org Изучаем Scratch

19. http://odjiri.narod.ru/tutorial.html – уебник по Scratch

20. Школа Scratch [Электронный ресурс] // Материал с Wiki-ресурса Letopisi.Ru — «Время вернуться домой». URL: http://letopisi.ru/index.php/Школа\_Scratch

21. Scratch | Home | imagine, pgogram, share [cайт]. URL: http://scratch.mit.edu 22.  $\sim$ 

cratch | Галерея | Gymnasium №3 [cайт]. URL: http://scratch.mit.edu/galleries/view/54042

# **VIII. ПРИЛОЖЕНИЯ**

## Приложение 1

# Календарный учебный график

ДООП технической направленности «Программирование и информационные технологии в рамках исследовательской деятельности в условиях дополнительного образования»

# Таблица 3

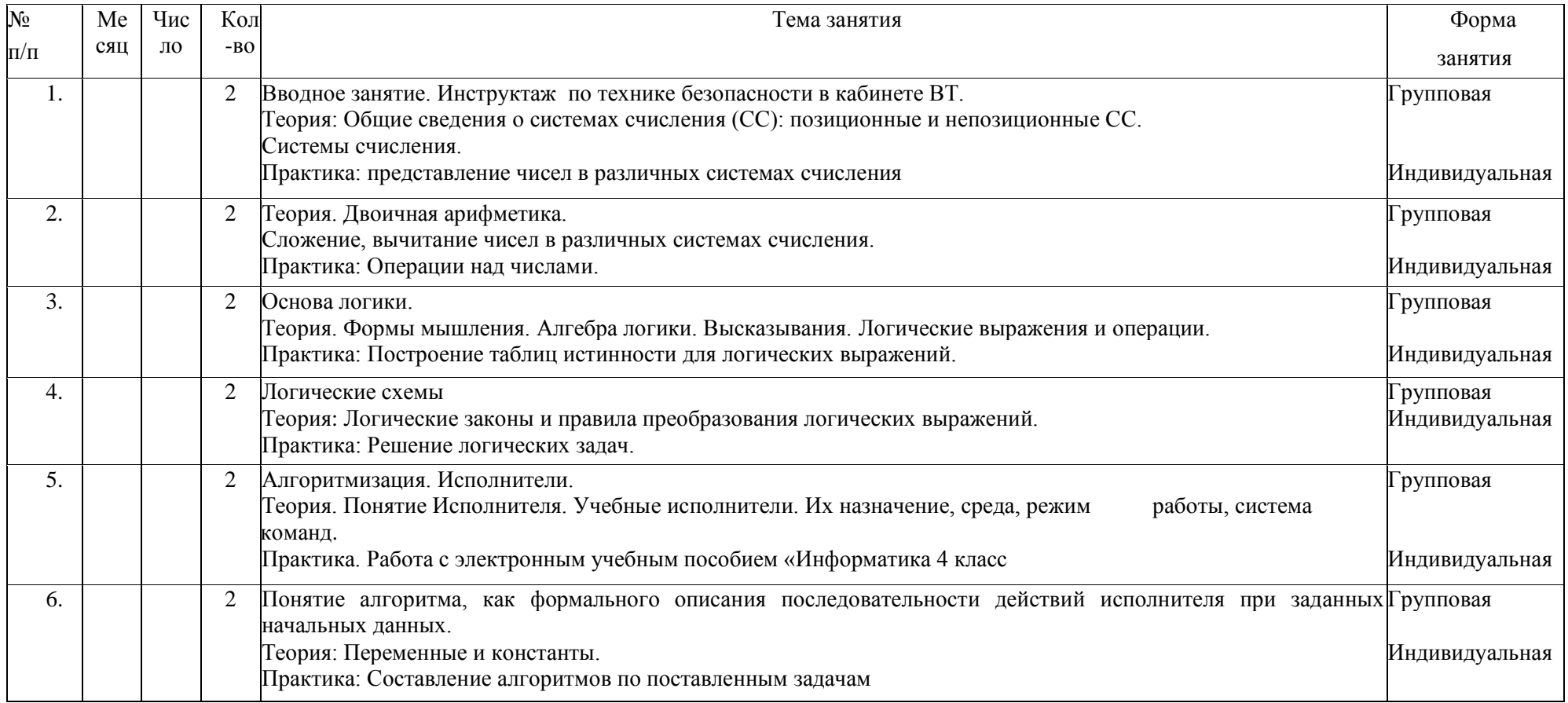

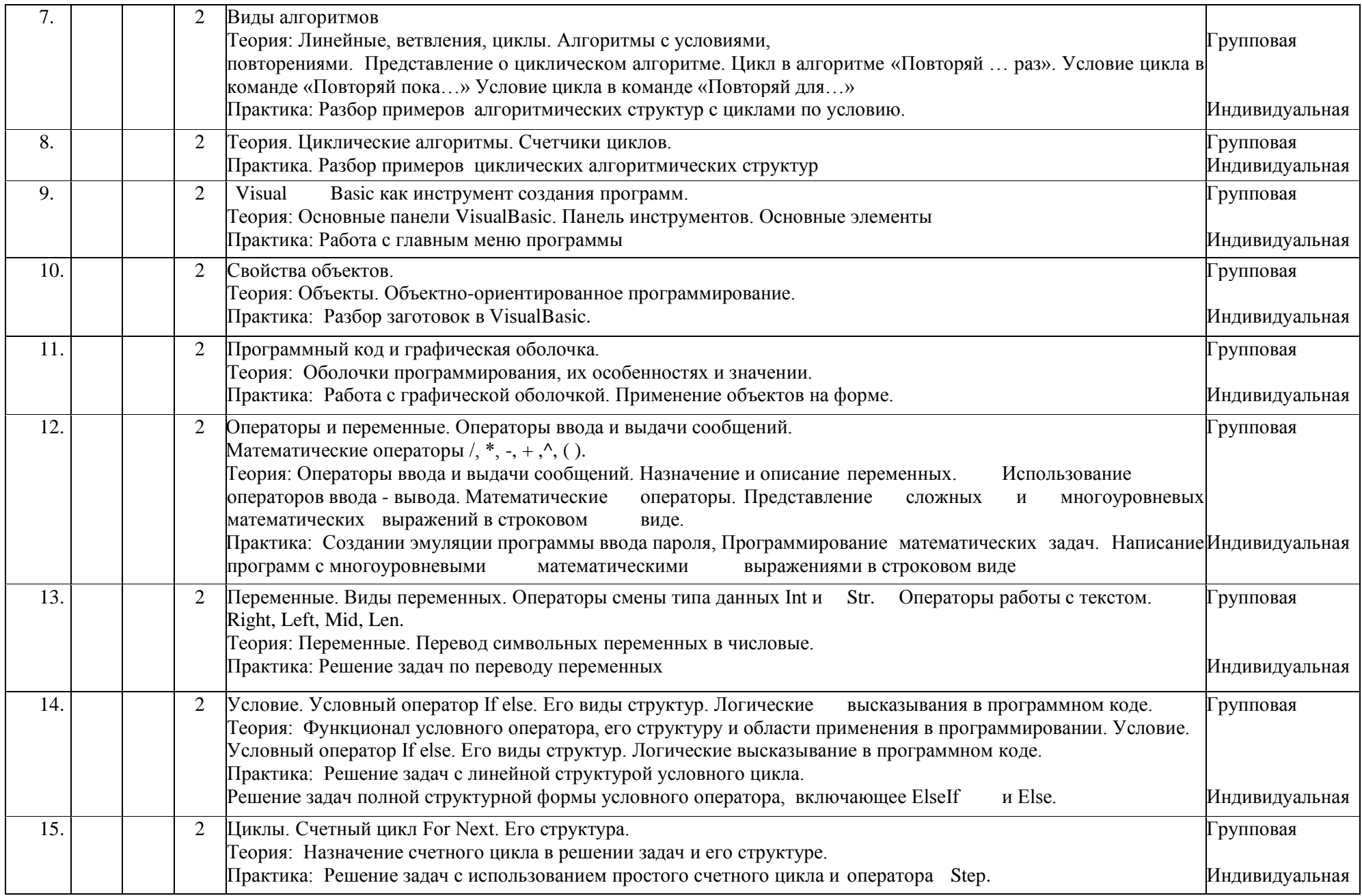
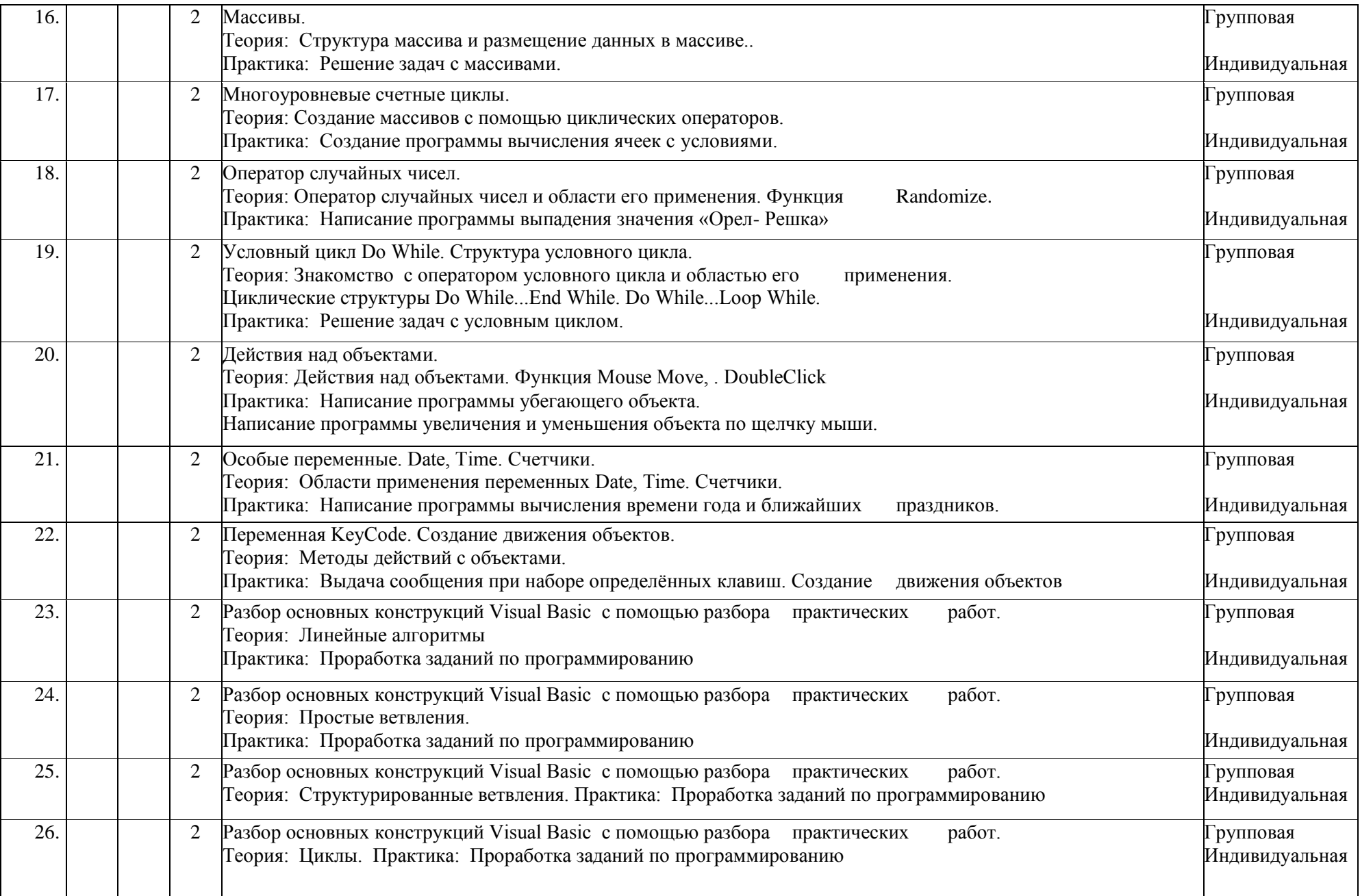

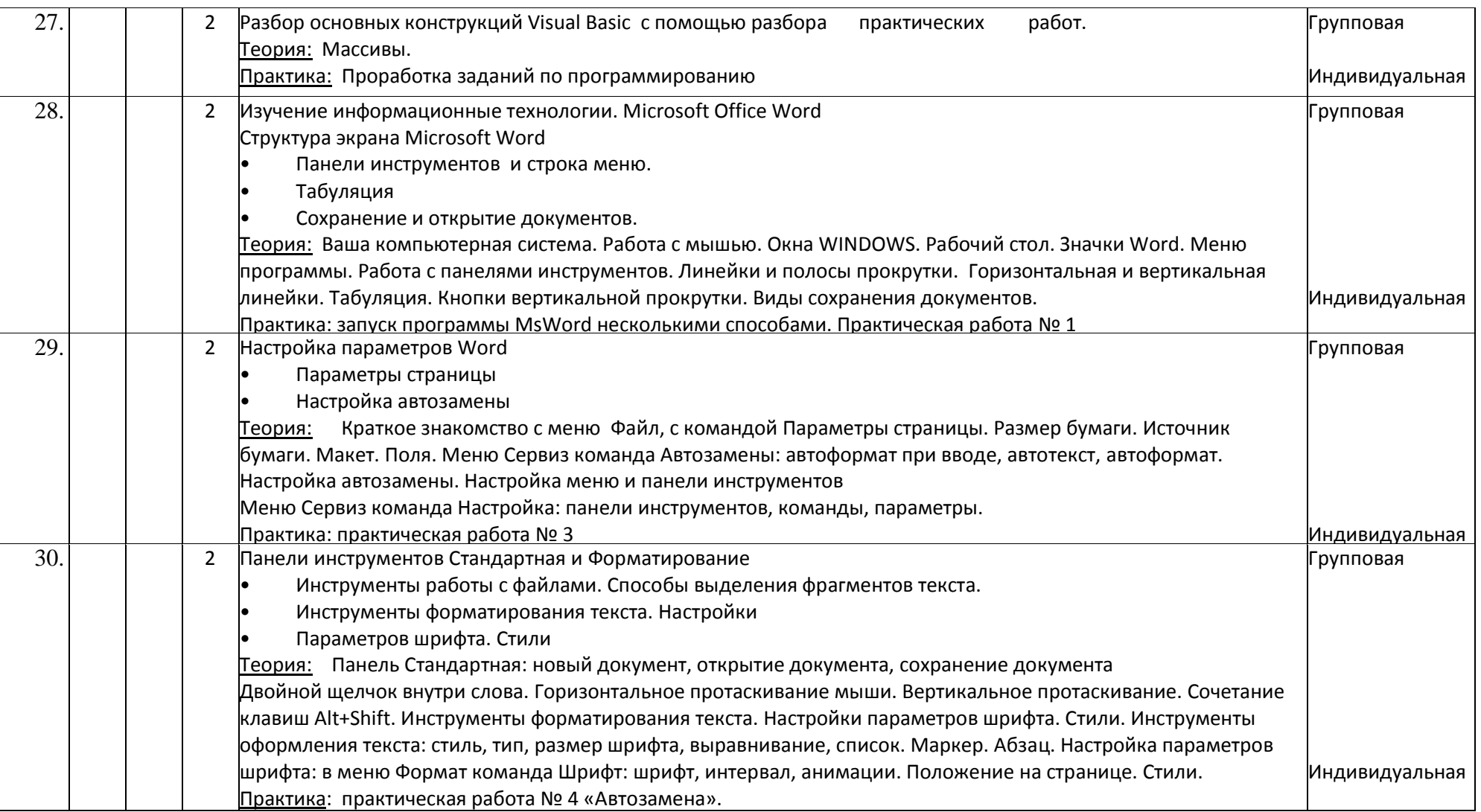

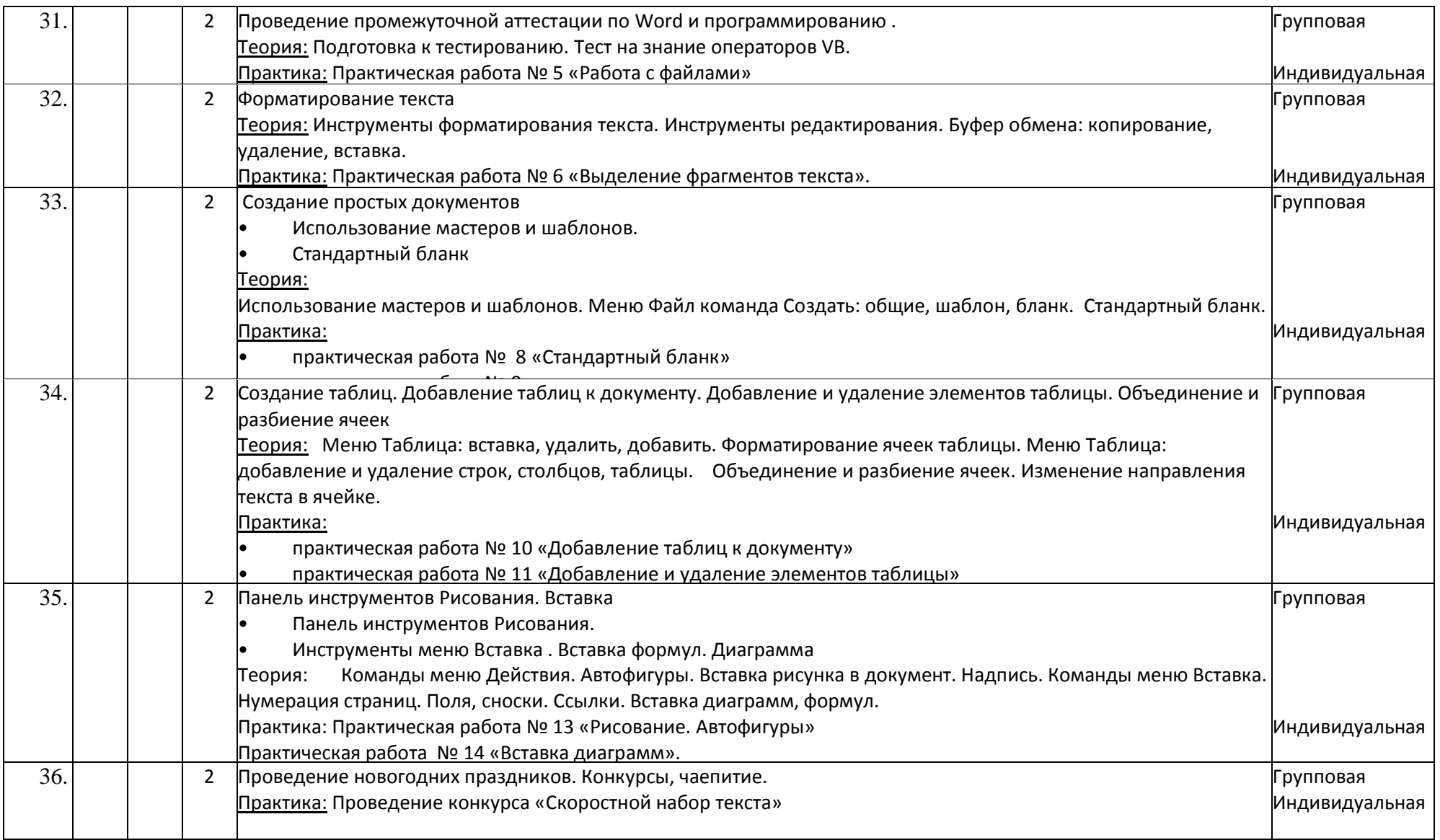

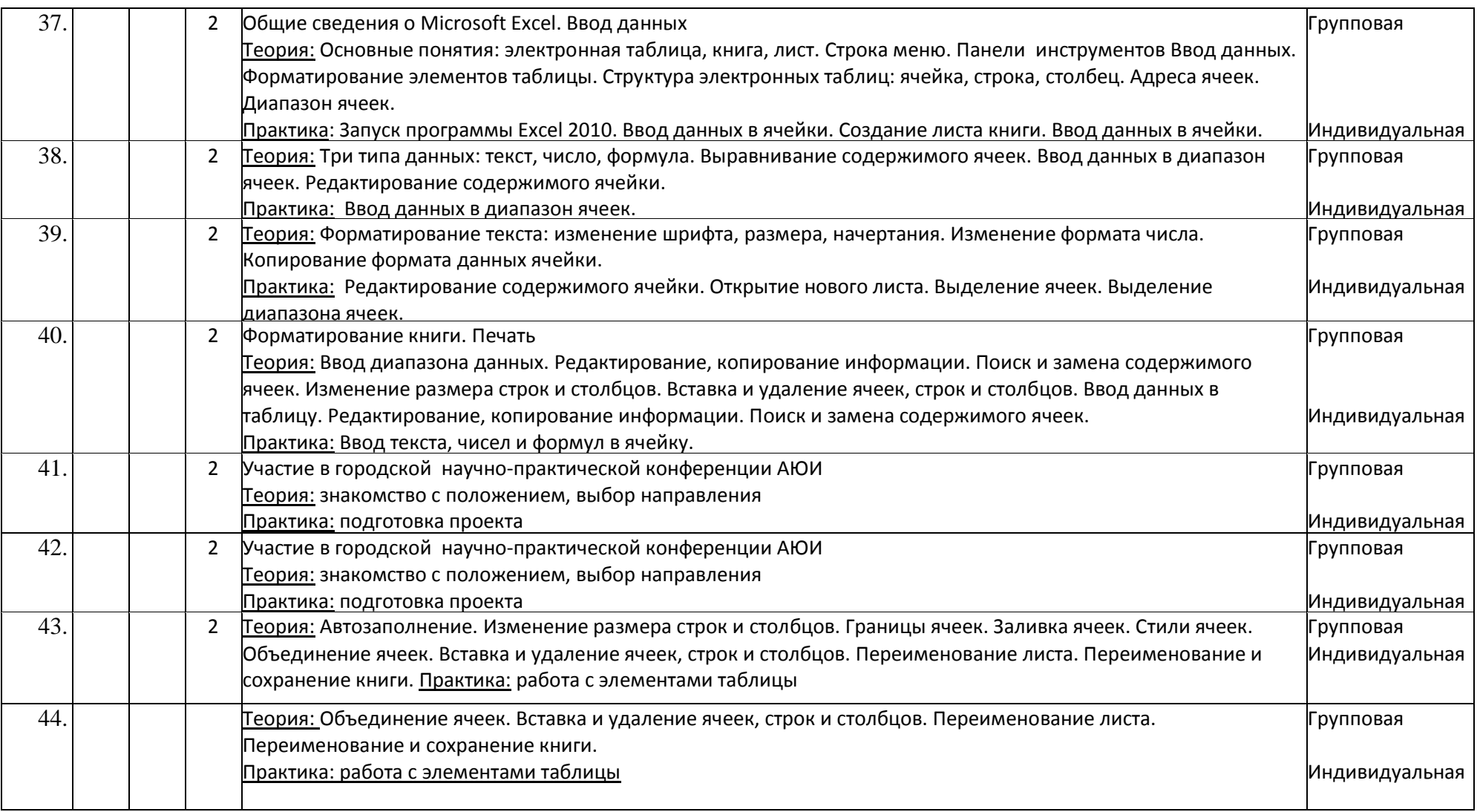

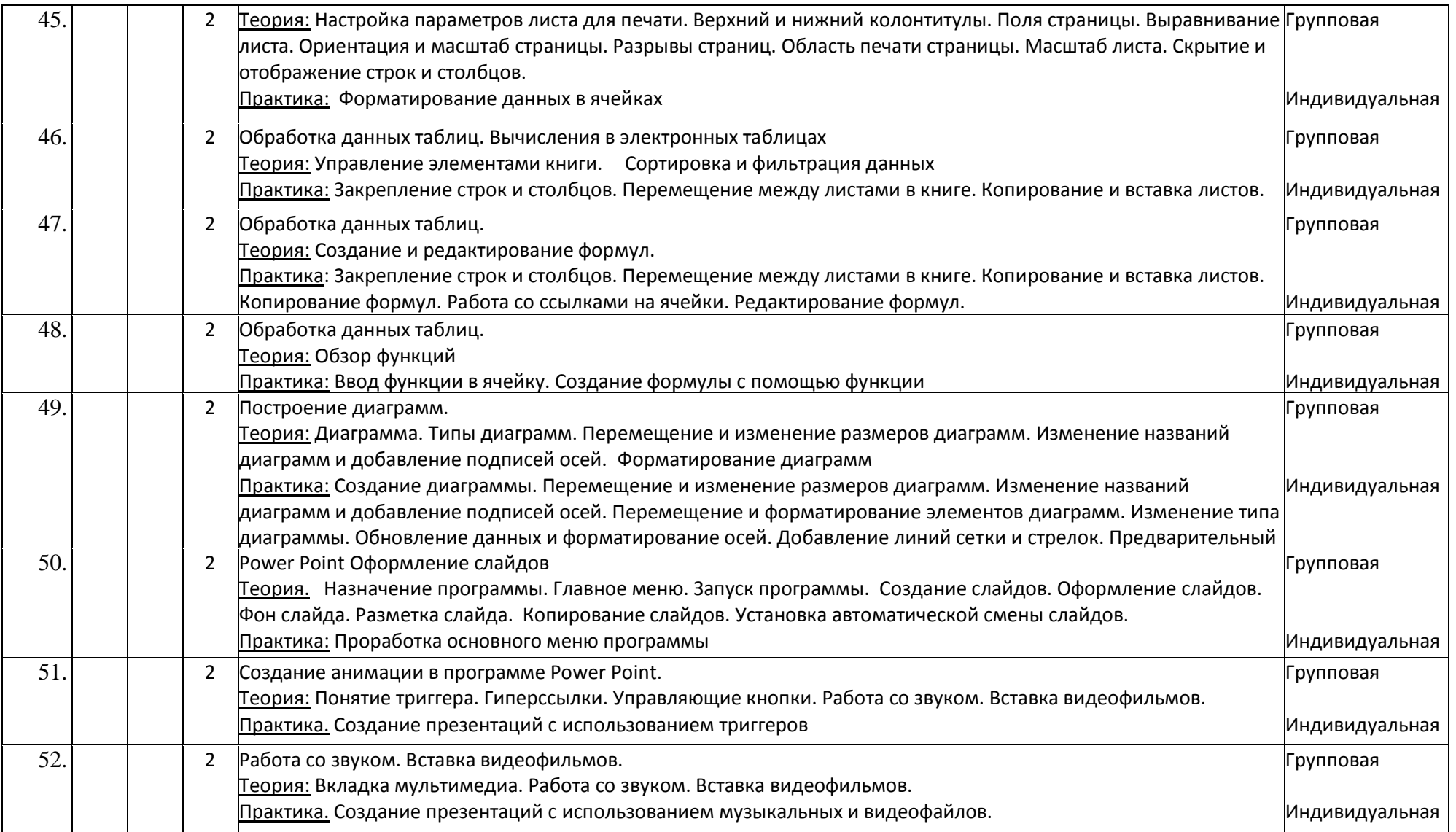

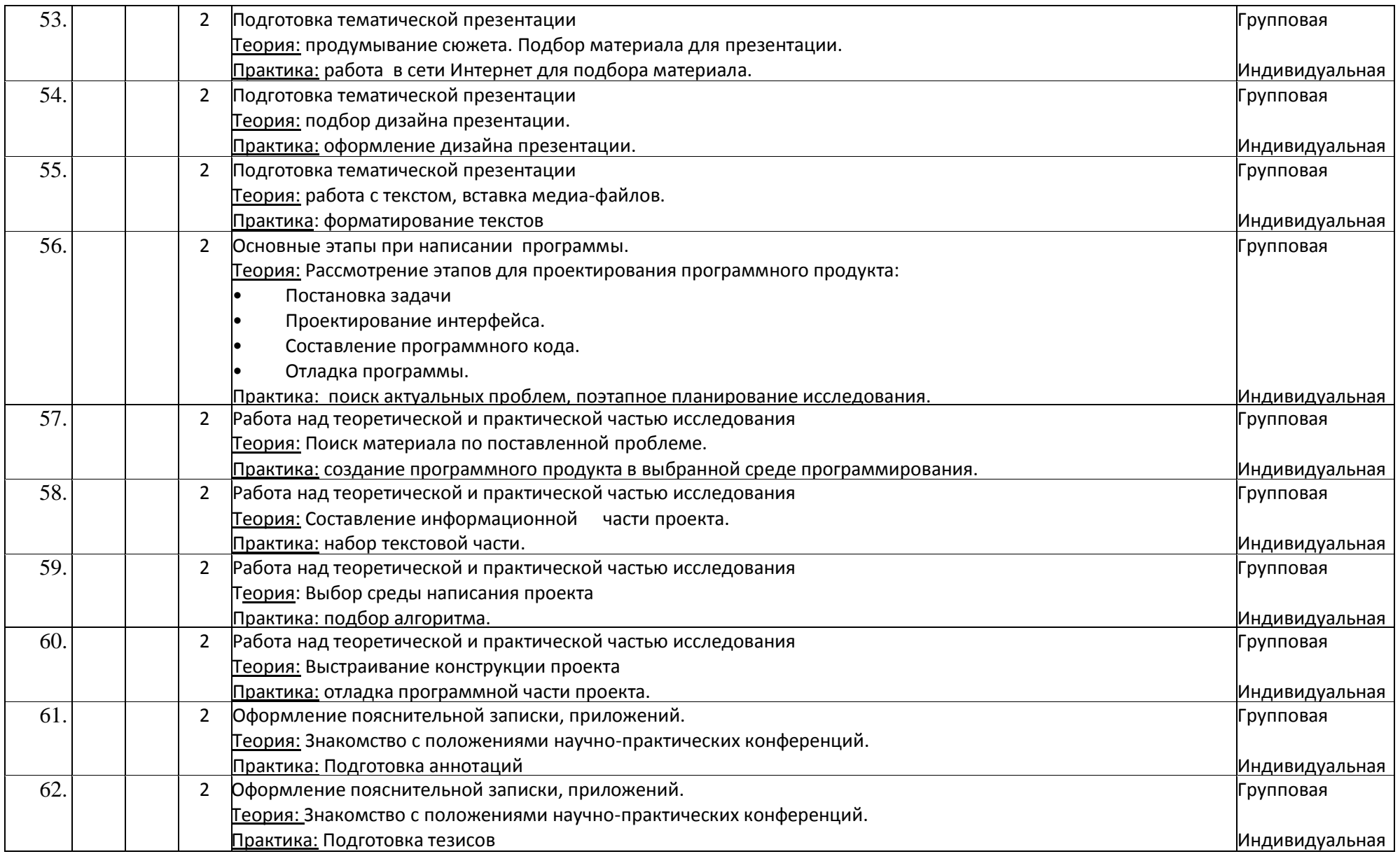

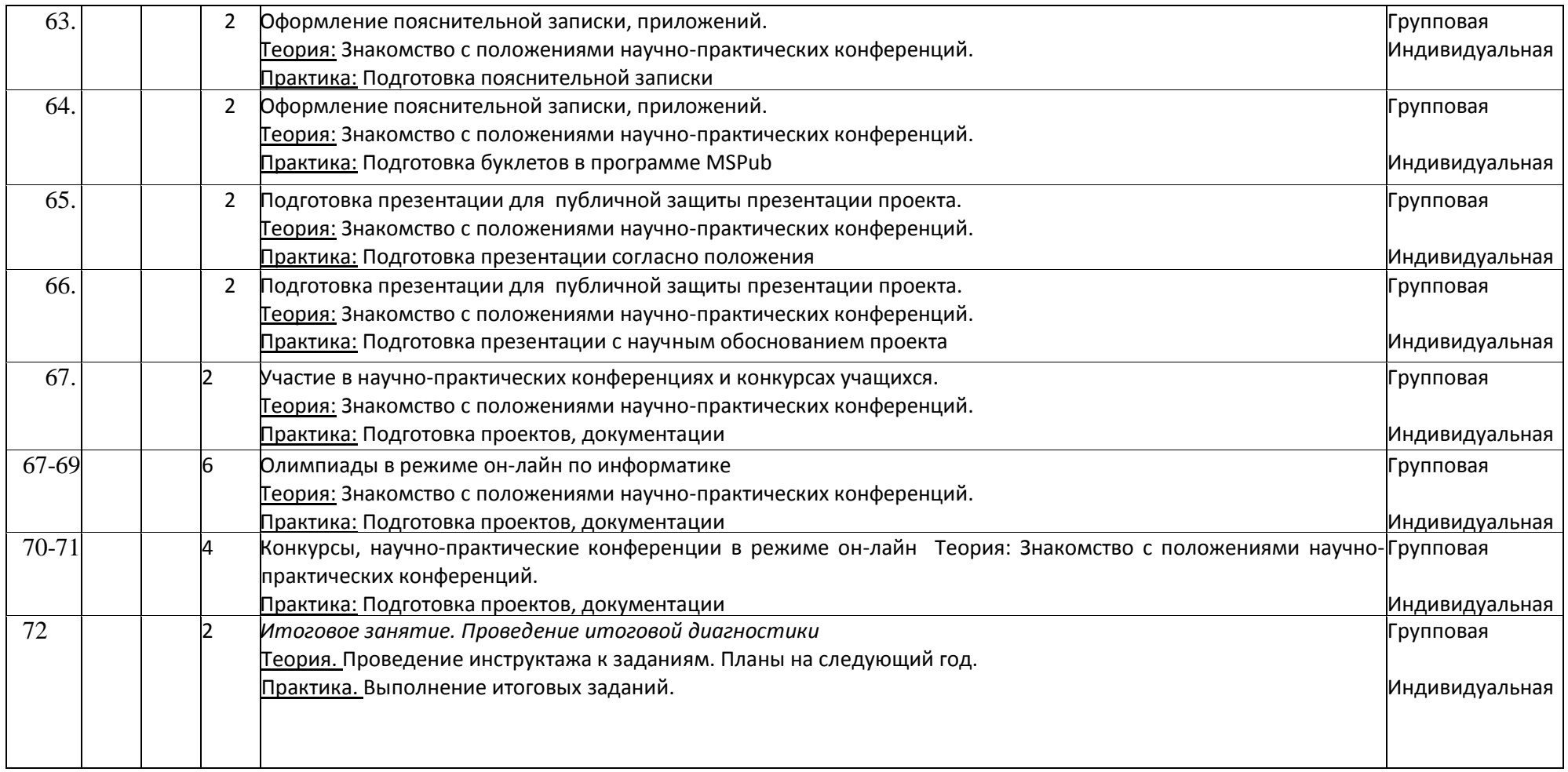

# Диагностики

## Входная диагностика

1. (3 балла) При подключении компьютера к локальной сети и Интернету ему присваивается уникальный идентификатор, называемый:

г) DNS-адрес

а) IP-адрес б) Mak-адрес в) ТСР-адрес

2. (3 балла) Установи соответствие:

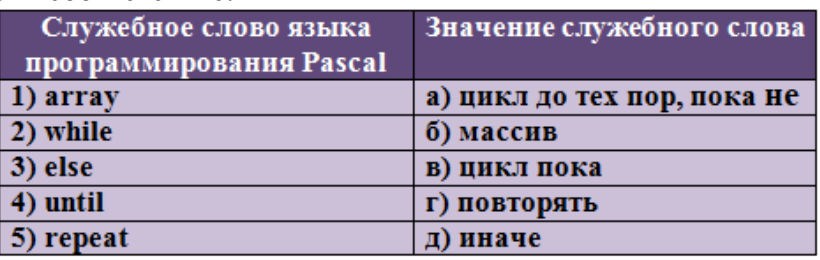

В ответе укажи комбинацию из чисел и букв без пробелов и каких-либо знаков препинания, числа должны идти по порядку. Например: 1а2б3в4г5д

3. (3 балла) Расставь знаки  $\langle \rangle$  = в следующей цепочке:

20 байт ... 1000 бит ... 1 Мбайт ... 1024 Кбайт ... 1 Гбайт

 $a$ ) < < = <  $6$ ) > < = <

$$
B) \lt \lt \lt \lt \lt \qquad \qquad \Gamma) \lt \lt \gt \gt
$$

4. (4 балла) Определи в декартовой прямоугольной системе координат область, в которой истинно следующее  $(X \ge 1)$   $M(X \le 2)$   $M(Y \ge 0)$   $M(Y \le 1)$ логическое выпажение:

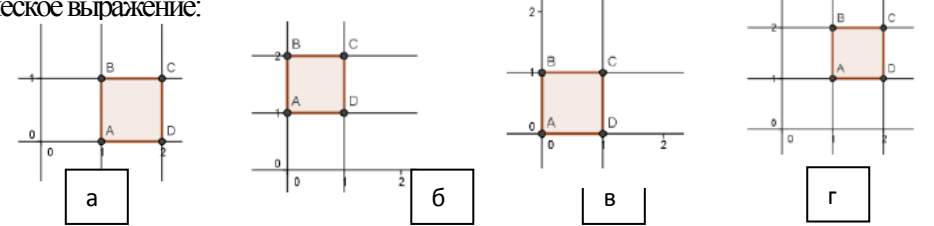

5. (4 балла) Выбери номера верных позиций при ответе на вопрос: «Какие устройства обязательно входят в состав системного блока персонального компьютера?»

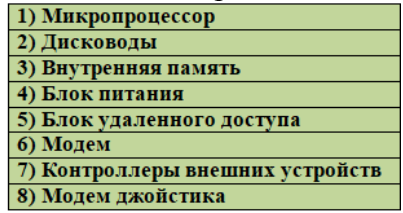

Найди сумму номеров правильных ответов.

В ответе укажи только число, без пробелов и каких-либо знаков препинания. Например: 100

6. (4 балла) Установи соответствие

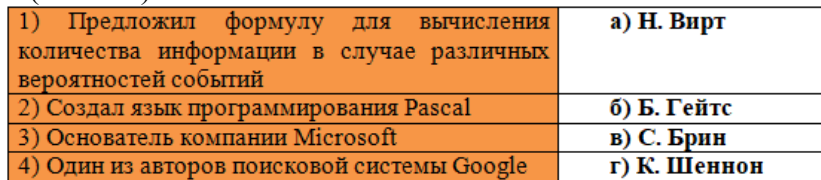

В ответе укажи комбинацию из чисел и букв без пробелов и каких-либо знаков препинания, числа должны идти по порядку. Например: 1а2б3в4г

7. (4 балла) Определи, для какого из приведённых имён истинно логическое выражение:

((Первая буква гласная) И НЕ(Третья буква гласная))

а) Екатерина б) Валерия в) Ольга г) Светлана

8. (5 баллов) Пусть дан двумерный массив А размерности 10 Х 10, все элементы которого равны 0. Данный массив обрабатывается фрагментом программы:

Делать от I := 1 до 5

 $\{$ 

 $\mathcal{E}$ 

$$
\frac{\text{Ienath or } J := I \underline{\text{no } 2 * I}}{\{\n \begin{array}{c}\n A[I,J]:=A[I,J]+1; \\
 A[J,I]:=A[J,I]-1;\n \end{array}\n \}
$$

Сколько элементов этого массива по-прежнему будет равно 0?

В ответе укажи только число, без пробелов и каких-либо знаков препинания. Например: 100 10. (5 баллов) Какие значения линейного массива М будут сообщены при выполнении следующего алгоритма:

Алгоритм Целый: I, M[1:8] Делать от  $I = 2$  до 7  $\big\{$ Ecru $MII = MII-1I+MII+1I$ То Вывод МПЈ ł

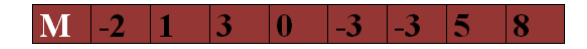

Определи, сколько таких значений будет выведено на экран. В ответе укажи только число, без пробелов и каких-либо знаков препинания.

# Промежуточная диагностика

# Таблица 4

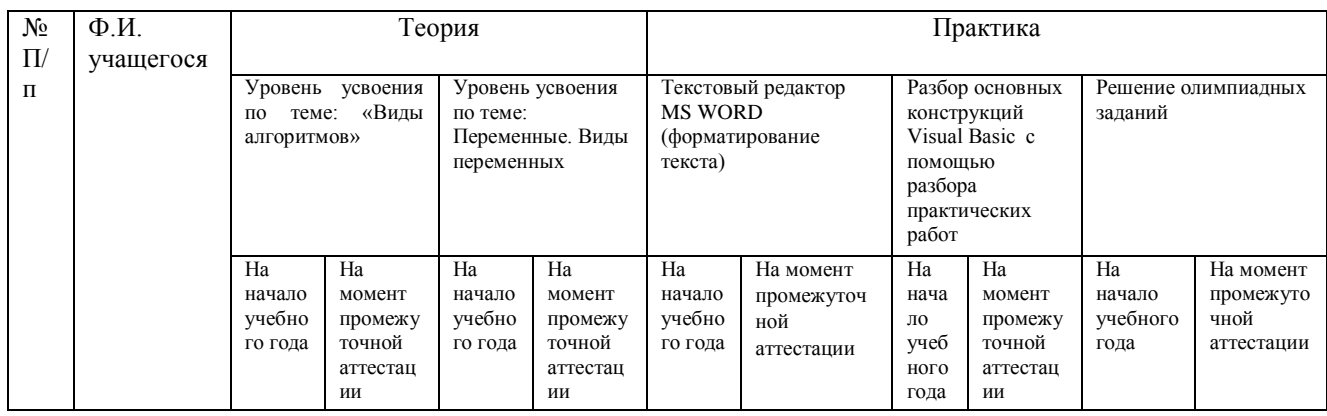

Уровень программы (продвинутый). Срок реализации- 2 года, год обучения 1, группа №, дата

# **Протокол результатов итоговой аттестации**

учащихся детского объединения «Информационные технологии» 1 года обучения

группа № \_\_; дата проведения аттестации и уровень программы: продвинутый

**Таблица 5**

\* ИА = (сумма баллов по критериям) / (количество критериев)

Количество учащихся, имеющих уровень освоения дополнительной общеобразовательной общеразвивающей программы: Низкий (от 0 до 1,5 баллов) - \_\_\_\_ человек, \_\_\_\_\_\_\_%; расчет % = кол-во учащихся с низким количеством баллов / общее количество учащихся в группе Средний (от 1,6 до 2,5 баллов) - \_\_\_\_\_ человек, \_\_\_\_\_\_\_\_%; расчет % = кол-во учащихся со средним количеством баллов / общее количество учащихся в группе Высокий (от 2,6 до 3,0 баллов) - \_\_\_\_\_ человек, \_\_\_\_\_\_\_\_%; расчет % = кол-во учащихся с высоким количеством баллов / общее количество учащихся в группе

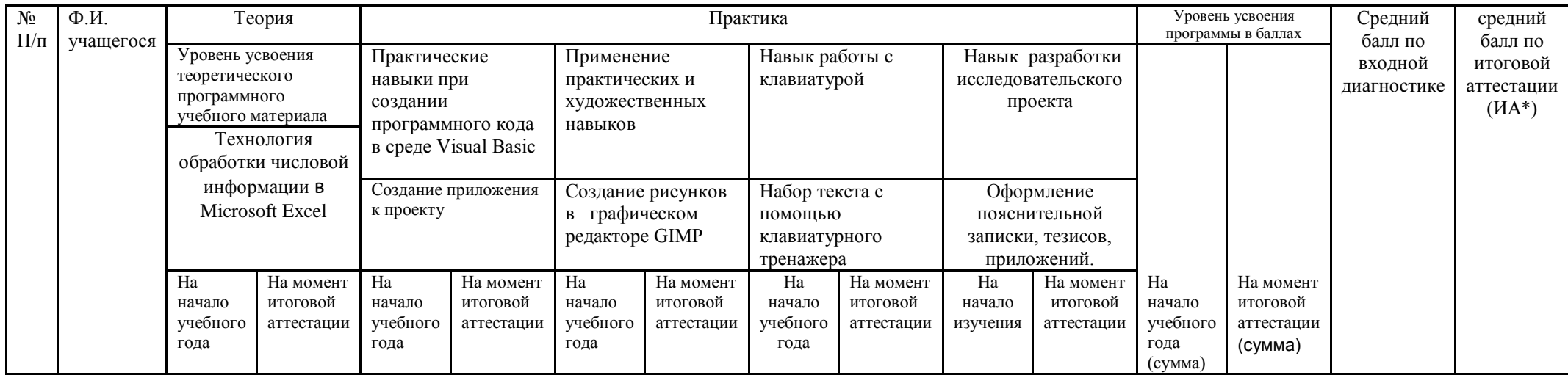

# **Приложение 3.**

#### **ПРАВИЛА ТЕХНИКИ БЕЗОПАСНОСТИ.**

При работе с компьютером запрещается:

1.Включать и выключать аппаратуру без указаний преподавателя;

2.Прикасаться к разъёмам соединительных кабелей, питающим проводом;

3.Прикасаться к экрану и к тыльной стороне монитора, клавиатуры;

4.Работать влажными руками;

5.Держать на рабочем месте предметы, не требующиеся при выполнении задания и также класть диски, книги, тетради на монитор и клавиатуру;

6.Продолжать работу при появлении запаха (в этом случаи следует срочно отключить электропитание);

7.Самостоятельно устранять неисправности в компьютере;

8.Работать при плохом освещении;

9.Работать при плохом самочувствии.

# **Приложение 4.**

на

#### **ПРАКТИЧЕСКИЕ РАБОТЫ ПО WORD**

#### Практическая работа № 1 «Табуляция».

1.Создайте новый документ.

2. Расставьте на его горизонтальной линейке три позиции табуляции -с выравниванием по левому краю, по центру и по правому краю – так, как это показано на рис. 1.7.

3.Воспроизведите композицию, изображенную на рис.1.7, вовремя передвигая курсор от одной позиции табуляции к другой при помощи клавиши *Tab*. Для перехода на следующую строку пользуйтесь клавишей *Enter*.

4. После того как вы закончите ввод текста, нажмите 3-4 раза клавишу *Enter*, опустив тем самым текстовым курсом на несколько строк ниже.

5.Чтобы удалить метки табуляции, переместите их с помощью мыши с линейки на любое место

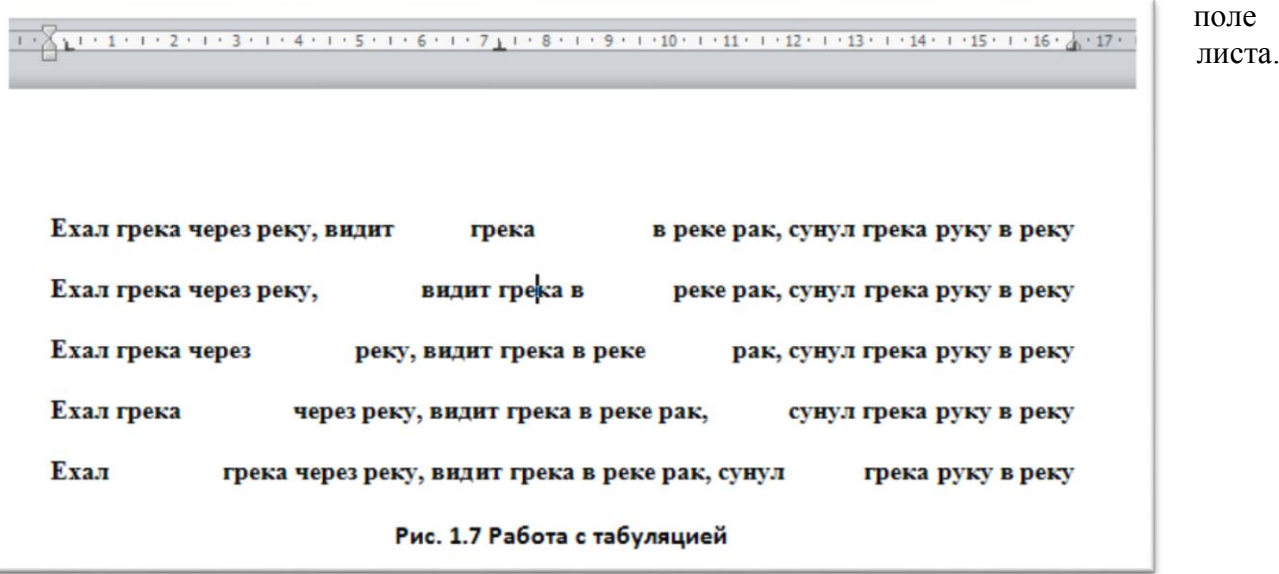

Практическая работа № 2 «Сохранение и открытие документа»

Используем файл «ехал Грека».

1.Щелкнете мышью на кнопке сохранения документа на панели инструментов *Стандартная.* На экране будет выделено окно сохранения файлов.

2.Выберите в левой части окна *Рабочий стол* в качестве места для сохранения файла.

3.В строке *Имя файла* удалите все, что там есть, и введите слова Бедный Грека.

4.Нажмите клавишу *Enter*. Созданный вами документ будет сохранен на *Рабочем столе* с именем Бедный Грека.doc.

5.Допишите в документ еще одну строку: *Не совал бы руки в реку – был бы ты целее, Грека.*

6.Снова щелкнете мышью на кнопке сохранения документа. Можно воспользоваться командой *Сохранить как*…из пункта меню *Файл*.

7.Войдите в пункт меню *Файл* и щелкнете на команде *Сохранить как…*

8.В строке Тип файла выбери тип *Только текст*. Щелкните на кнопке *Сохранить*.

9.Закрыв теперь окно Word, вы обнаружите на рабочем столе два (три) файла: Бедный Грека.doc, Бедный Грека.wbk, Бедный Грека.txt.

Откройте каждый из этих файлов двойным щелчком на его значке. Обратите внимание на то, чем отличаются друг от друга эти файлы.

## Практическая работа № 3 «Параметры страницы»

1.Откройте файл Бедный Грека.doc, который был сохранен на вашем *Рабочем столе* (работа № 2)

2.В левой части горизонтальной полосы прокрутки найдите значок переключения в режим с разметкой страницы и щелкните на нем мышью.

3.В пункте меню *Файл* выберите команду *Параметры страницы*.

4.Откройте закладку *Размер бумаги*.

5.Выберите размер А5 и затем щелкнете на кнопке *ОК*.

6.Снова выведите на экран окно *Параметры страницы* и установите ориентацию листа *Альбомная*. Щелкните на кнопке *ОК*.

7.Откройте в окне *Параметры страницы* вкладку *Поля*. Установите значение всех полей страницы равным нулю, затем щелкните на кнопке *ОК*. На экране будет предупреждение. Щелкнете на кнопке *Исправить*. Щелкните на кнопке *ОК*. Вернитесь на закладку *Поля* и установите все значения полей равными 2 см.

8.На вкладке *Макет* поочередно устанавливайте значения вертикального выравнивания *По верхнему краю, По центру и По высоте*, а затем на кнопке *ОК*, посматривайте изменения на экране.

9.На вкладке *Макет* щелкните на кнопке *Нумерация строк*…В появившемся окне установите флажок *Добавить нумерацию строк*, нажмите на кнопке *ОК* в этом окне и в окне *Параметры страницы*. Все строки текста будут пронумерованы.

10.Щелкнете на кнопке *Границы…*Найдите элемент управления *Рисунок*. Выберите рисунок с сердечками. Перейдите к элементу управления *Образец*. Щелкнув мышью на верхней и левой границе прямо на рисунке образца, удалите их со страницы. Нажав кнопку *ОК* в обоих окнах закрепите полученный результат.

Результат выполнения работы.

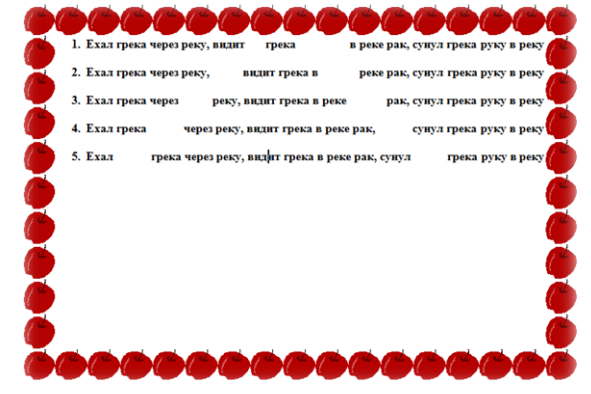

Практическая работа №4 «Автозамена»

1.Создайте новый документ. Войдите в меню *Сервиз* и выберите команду *Автозамены*.

2.Введите в поле *заменить*: букву *о* с точкой (*о.),* а в поле *на*: слово *отлично*, затем щелкните на кнопке *Добавить*.

3.Затем введите в поле заменить: букву *х*, а в поле *на*: - слово *хорошо* и щелкните на кнопке *Добавить*.

4. Наконец, введите в поле *заменить*: букву *у* с точкой (*у.),* а в поле *на*: слово *удовлетворительно*, затем щелкните на кнопке *Добавить*. Точки после букв о и у нам были нужны для того, чтобы при воде соответствующих предлогов текстовый редактор не заменял их словами отлично и удовлетворительно.

5.Щелкните на кнопке *ОК*.

6.Наберите текст: Иванов - о., Петров - х., Сидоров - у. После ввода у вас должен получиться текст: *Иванов - отлично, Петров - хорошо, Сидоров - удовлетворительно.*

7.Вызовите на экран окно *Автозамена*, найдите в списке добавленные вами пары заменить - на и удалите их при помощи кнопки *Удалить*.

# Практическая работа № 5 «Работа с файлами»

Щелкните на значке *Создание документа* .Word откроет новое окно, в котором будет чистый лист документа.

1.Наберите следующие шесть строк:

*Рубайи*

*Я школяр в этом лучшем из лучших миров.*

*Труд мой тяжек, учитель уж больно суров.*

*До седин я у жизни хожу в подмастерьях.*

*Все еще не зачислен в разряд мастеров.*

 *Абуль фатх Омар Хайям*

2.Щелкните на значке *Сохранить документ* . На экране будет выведено окно сохранения файла. Из раскрывающегося списка *Папка* выбери место сохранения файла *Рабочий стол*. В поле имя файла удалите все, введите *Омар Хайям* и щелкните на кнопке *Сохранить*.

3.Завершите работу с программой Word. Для этого щелкните на значке В в левом верхнем углу экрана.

4.Запустите Word. Щелкните на значке *Открыть документ* . На экране будет выведено окно открытия документа. Из списка *Папка* выберите место нахождения файла *Рабочий стол*. Найдите свой файл *Омар Хайям.doc*идвойным щелчком на значке файла откройте его.

# Практическая работа № 6 «Выделение фрагментов текста»

Используем стихотворение Омар Хайями.

1.Выделите двойным щелчком *Я* во второй строке. Теперь двойным щелчком выделите слово *школяр*. Щелкнете на пустом месте листа; убедитесь, что выделение снято.

2.Щелчком слева от второй строки выделите всю строку. Протащите мышь сверху вниз вдоль левой стороны листа. Убедитесь, что так можно выделить несколько строк.

3.Горизонтальным протаскиванием мыши выделите букву *Л* в слове *школяр*.

4.Горизонтальным протаскиванием мыши выделите слова *школяр в этом лучшем из*. Щелкните на пустой части листа, чтобы убрать выделение.

5.Установите курсор перед словом *этом* в первой строке. Протащите мышь вниз на две строки; затем, не отпуская левой кнопки мыши, продвигайте мышь вправо и влево. Убедитесь, что таким образом можно выделять произвольные участки текста. Щелкните на свободной части листа, чтобы убрать выделение.

6.Нажмите сочетание клавиш Alt + Shift и, удерживая их, дважды щелкните мышь-после предлога *В* во второй строке и после слова *разряд* в пятой.

7.Нажмите сочетание клавиш Ctrl + Alt и, удерживая их нажатыми, щелкните мышью после слова *разряд* в пятой строке. Убедитесь, что таким образом можно выделять фрагменты строки.

#### Практическая работа № 7 «Форматирование текста»

1.Выдели первую строку стихотворения *Рубайи*. Выбирая один за другим шрифты из списка шрифтом, просмотрите, как будет выглядеть текст при использовании каждого из них.

2.Установите для строки *Рубайи* шрифт *ArialCyr* и размер шрифта 24. Инструментов выбора цвета установите для этой строки цвет *красный*.

3.Выделите четыре строки стихотворения. Щёлкните на кнопке создания нумерованного списка. Уберите, что все четыре строки пронумерованы с 1 по 4. Ещё раз щёлкните на кнопке создания нумерованного списка- нумерация должна исчезнуть.

4.Проделайте эти же действия с инструментом создания маркированного списка.

5.Задайте для четырёх строк стихотворения шрифт *TimesNewRoman* с размером 16. Выберите

начертание шрифта *наклонный (курсив) .* Измените цвет шрифта на *синий*.

6.Перейдите к последней строке стихотворения. Назначьте шрифт *TimesNewRoman*с размером 14. Установите начертание шрифта *жирный наклонный*. Выберите для шрифта цвет *красный*.

7.Выделите поочередно слова *школяр, учитель, подмастерьях и мастеров*. Установите для них начертание шрифта *жирный и подчеркнутый*. Затем выберите на палитре выделения цветом *желтый* и пометьте эти слова.

8.Выделите первые пять строк стихотворения и установите для них выравнивание по *центру*.

9.Выделите последнюю, шестую строку и, переместите ее вправо.

10.Текст должен выглядеть так как на рис. 3.1.

# Рубайи

」<br>Я - <u>школяр</u> в этом лучшем из лучших миров.

1 . 又 . 1 . 1 . 1 . 2 . 1 . 3 . 1 . 4 . 1 . 5 . 1 . 6 . 1 . 7 . 1 . 8 . 1 . 9 . 1 . 10 . 1 . 11 . 1 . 内2

Труд мой тяжек: учитель уж больно суров!

До сединя у жизни хожу в подмастерьях,

Все еще не зачислен в разряд мастеров...

Омар Хайям

Рис.3.1. Форматирование текста

#### Практическая работа № 8 «Стандартный бланк»

1.Шелчком на кнопке **. Создайте новый пустой документ**.

2.В меню *Файл* выберите команду *Сохранить как…*и сохраните этот документ с именем *blank.dot.* Таким образом вы сохраняете данные файл как шаблон (расширение.dot) для последующего создания на его основе других стандартных документов.

3.В меню *Файл* выберите команду *Параметры страницы* и задайте следующие поля: левое-35мм, правое-10мм, нижнее-26мм, верхнее-20мм.

4.Щелкнете правой кнопкой мыши на пустом листе и выберите в появившемся на экране контекстном меню команду *Шрифт*. Задайте следующие параметры: шрифт - *CourierNewCyr*, начертание - полужирный, размер-12.

5.Еще раз щелкните правой кнопкой мыши на пустом листе и выберите в контекстном меню команду *Абзац*. Задайте отступ первой строки *Нет*, а для междустрочного интервала выберите в раскрывающемся списке значение *Полуторный*. Щелкните на кнопку *Табуляция*, расположенной в нижней части окна, и задайте следующие позиции табуляции: 12,5мм; 40,5мм; 60,5мм; 80,5мм; 101,5мм; 121,5мм; 142мм.

6.В меню *Файл* выберите команду *Параметры страницы*. Перейдите на вкладку *Макет* и щелкните на кнопке *Нумерация строк…*Установите флажок *Добавить нумерацию строк*.

Нажмите *ОК* в обоих окнах. Нажмите клавишу *Enter*, и курсор «потянет» за собой нумерацию строк. Вы создали бланк, пригодный для написания письма.

## Практическая работа № 9 «Создание шаблона»

Создание календаря.

1.Выберите в меню *Файл* команду *Создать.*

2.В появившемся окне перейдите на вкладку *Другие документы*.

3.В окне вкладки *Другие документы* выберите *Мастер календарей*. В разделе *Создать* выберите *Документ*. Затем щелкнете на кнопке *ОК*.

4.На экране будет выведено окно *CalendarWizard (Мастер календарей*). Щелкните на кнопке *Next (Далее).*

5.Выбрать стиль для календаря. Щелкните на кнопке *Next (Далее).*

6.Выберите ориентацию календаря – *книжная*. Щелкните на кнопке *Next (Далее).*

7.Выберите начальную и конечную дату календаря. Щелкните на кнопке *Next (Далее).*

8.Щелкните на кнопке *Finish (Готово).* Календарь готов.

9.Распечатайте календарь.

#### Практическая работа № 10 «Добавление таблиц к документу»

1.Создайте в текстовом редакторе Word таблицу из четырех строк и четырех столбцов: а)в меню *Таблица* выберите пункт *Добавить таблицу*…;

б)в диалоговом окне выберите число строк и столбцов и нажмите кнопку *OК*.

2.Выделите всю таблицу и установите шрифт *Arial*в 12 пунктов:

выполните команды *Таблица – Выделить таблицу*.

3.Дайте таблице заголовок, объединив ячейки первой строки:

а) выделите строку;

б) Таблица – Объединить ячейки.

4.Заполните таблицу данными о свойствах веществ:

Если вам в ходе заполнения таблицы понадобится изменить ширину столбца, то установите курсор на границу столбца так, чтобы он приобрел вид двусторонней стрелочки и, нажав и удерживая левую кнопку мыши, расширьте или уменьшите ширину столбца.

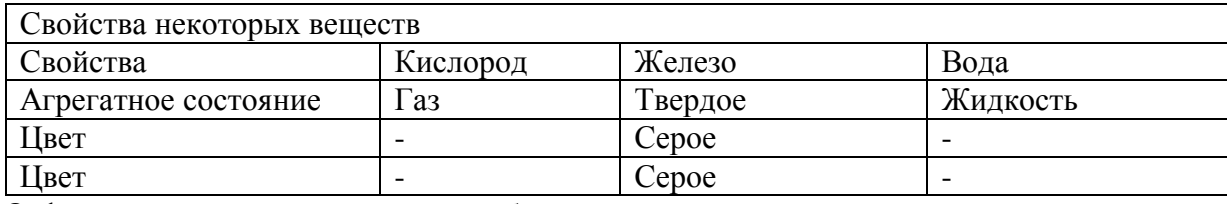

5. Отформатируйте созданную вами таблицу.

а) Сначала отцентрируйте заглавие таблицы. Для этого выделите первую строку, нажмите кнопку *По центру*, затем – кнопку *Полужирный*;

б) Обрамите таблицу так, как на образце:

*1-й способ -* используйте пункт меню Формат – Границы и заливка и установите ширину линии в 2,25 пт. Затем обрамляйте таблицу, используя Образец и Тип обрамления.

*2-*й *способ -* при помощи кнопки Внешние границы Панели инструментов Стандартная. Щелкните по черной стрелке рядом с кнопкой. Из открывшегося окна выбирайте нужные кнопки и обрамляйте таблицу.

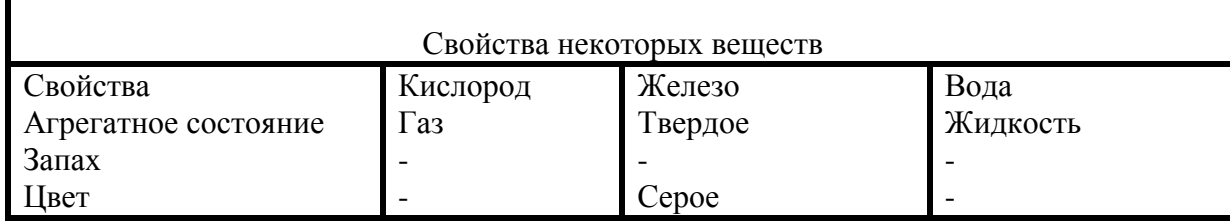

Практическая работа № 11 «Добавление и удаление элементов таблицы» 1.Создайте новый документ и сохраните его под именем tabl.doc.

2.Содайте новую таблицу. В ней должно быть пять столбцов, пять строк.

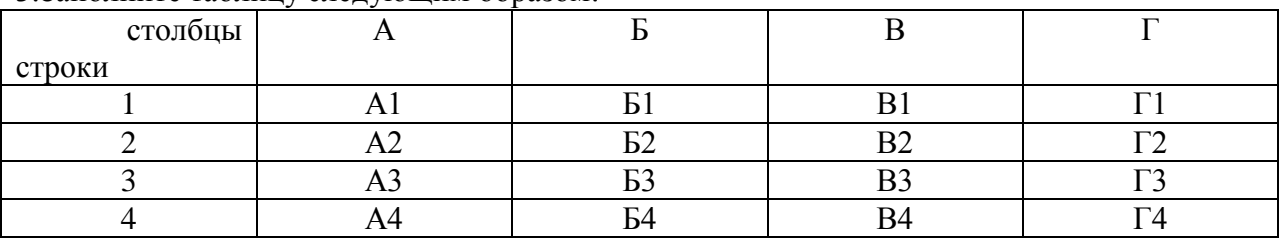

3.Заполните таблицу следующим образом:

4.Выделите столбец Б. В меню *Таблица* выберите команду *Добавить-Столбцы слева*. Вновь выделите столбец Б. Выберите команду *Добавить-Столбцы справа.*

5.Выделите строки 2 и 3. Откройте меню *Таблица* и выберите команду *Добавить – Строки ниже*. Снова выделите строки 2 и 3. Откройте меню *Таблица* и выберите команду *Добавить – Строки выше*.

6.Выделите ячейку Б3. Примените к ней *Добавить-Ячейки\_- Со сдвигом вниз* меню *Таблица*. Снова выделите ячейку Б3. Примените к ней *Добавить-Ячейки\_- Со сдвигом вправо.*

7.С помощью команды *Удалить* меню *Таблица* удалите все добавленные ячейки, строки и столбцы.

8.Сохраните документ.

# Практическая работа № 12 «Объединение и разбиение ячеек таблицы»

1.Создайте новый документ и сохраните его под именем tabl.doc.

2.Содайте новую таблицу. В ней должно быть десять столбцов, десять строк.

3.Воспроизводите таблицу на рис. 5.4.

4.Цвет заливки произвольный.

В этом рисунке можно узнать штангу на помосте.

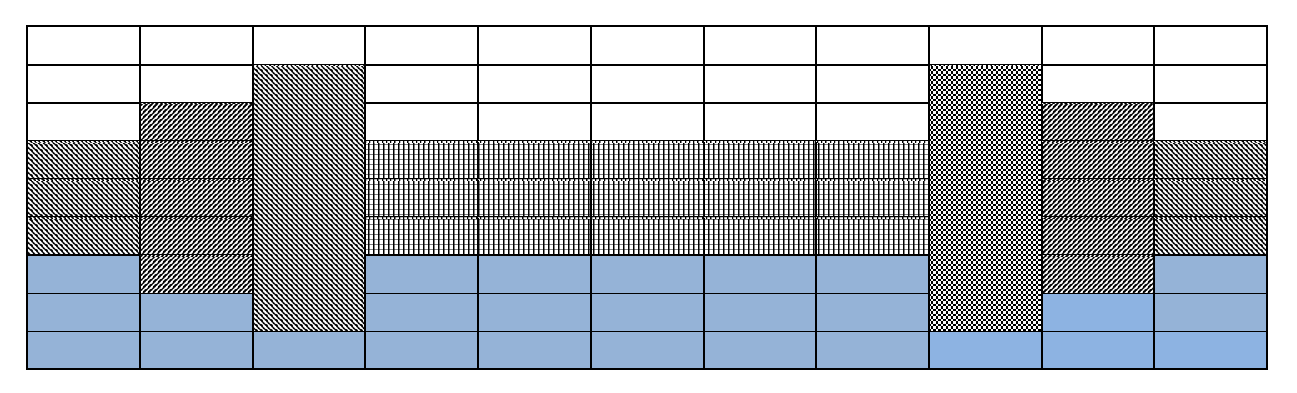

Рис.5.4. Применение заливки и обрамление

Практическая работа № 13 «Рисование. Автофигуры»

Воспроизводите фигуру на рис. 6.5.

Фоном для рисунка служит квадрат из вкладки Вставка - Фигуры. Для того, чтобы сделать объемную фигуру, надо воспользоваться фигурой: трапеция. Объекты составляются из фигур вкладки. Для заливки нужно щелкнуть на кнопке *Способ заливки*.

Солнце и звезды оформлены при помощи инструментов вкладки.

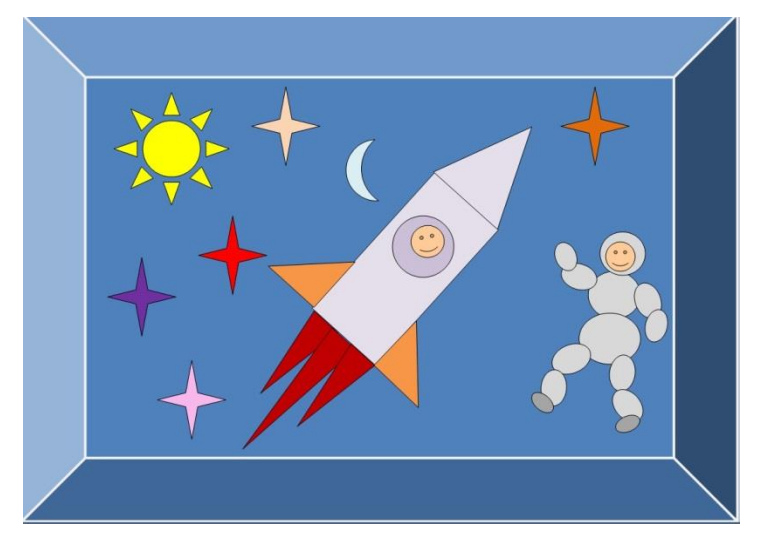

Рис. 6.5. Космический рисунок

# Практическая работа № 14 «Вставка диаграмм»

Для того, чтобы вставить в документ диаграмму, в меню *Вставка* выберите команду *Объект*…, а затем на вкладке *Создание – объект Диаграмма*. Будет выведена картинка как на рис. 7.2.

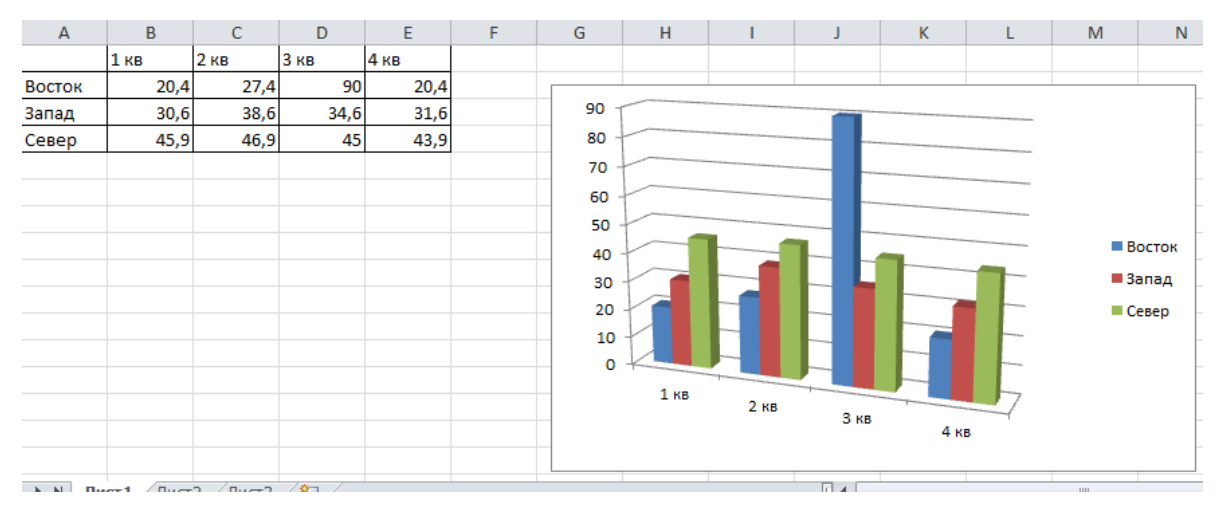

Рис.7.2. Создание диаграмм

# Практическая работа № 15 «Параметр шрифта. Стили»

1.Загрузить Microsoft Word.

2. Установить параметры страницы: Верхнее поле – 2,5 см, Нижнее поле – 3 см, Левое поле – 2 см., Правое поле – 2,5 см

3.Подготовить приглашение на свой день рождения.

Приглашение

Дорогой друг!

Приглашаю тебя на чаепитие по случаю моего дня рождения. Буду ждать в субботу, 13

марта 2018 года в 14 часов.

Отличное настроение обязательно!

Владимир.

- Приглашение размер 16,шрифт Arial, цвет синий, по центру.
- Дорогой друг! размер 20, шрифт CenturyGothic, цвет темно-красный, эффект Фейерверк, по центру.
- Текст приглашения размер 16,шрифт Arial, цвет синий.
- Последняя строка размер 20,шрифт CenturyGothic, цвет темно-красный.
- Имя выделение цветом (бирюзовый), с левого края.

 Выделите текст приглашения и нажмите кнопку *Внешние границы* на панели *Форматирование*.

4.Сохранить созданный документ с именем Приглашение на *Рабочем столе* (*Сохранить как…).*

# **Приложение 5**

# **Отработка основных приемов работы в программе POWERPOINT.**

# *Теоретический материал*

Тема: POWERPOINT – приложение для создания презентаций. Цель: изучение возможностей программы, работа с объектами POWERPOINT.

POWERPOINT – эффективное приложение для создания презентаций. В нем можно подготовить краткие тезисные документы, создать слайд-шоу с презентацией. Можно добавить элементы анимации и звуковые клипы.

## НАЧАЛО РАБОТЫ в POWERPOINT.

POWERPOINT открывается в режиме ОБЫЧНЫЙ. В левой части экрана ПАНЕЛЬ переключения между режимами структуры и слайдов текущей презентации. В ЦЕНТРЕ – главное окно в режиме слайдов. ВНИЗУ – ПАНЕЛЬ заметок к любому слайду. СПРАВА – ПАНЕЛЬ задачи – СОЗДАНИЕ ПРЕЗЕНТАЦИИ.

 Основным элементом презентации является СЛАЙД, к нему могут быть добавлены текст или другие объекты.

POWERPOINT представляет несколько шаблонов слайдов; в каждом – ТЕКСТОВЫЕ ЗАПОЛНИТЕЛИ и ЗАПОЛНИТЕЛИ ГРАФИЧЕСКИХ ЭЛЕМЕНТОВ. Для их заполнения – щелчок мышью по нужному.

 Для удобства поддержания одного стиля, а так же порядка следования слайдов – ПАНЕЛЬ СЛЕВА.

# СОЗДАНИЕ ПРЕЗЕНТАЦИЙ В POWERPOINT.

Для создания презентации существует три способа:

1. МАСТЕР АВТОСОДЕРЖАНИЯ представляет помощь на всех этапах создания презентации. По завершении работы будет создана стандартная группа слайдов, объединенных одной общей темой на свой выбор. Каждый созданный слайд содержит поля – заполнители, которые можно заменить нужным текстом или другими объектами.

2. В ШАБЛОНЕ ОФОРМЛЕНИЯ представляется цвет, фон и шрифт для создания слайдов. Шаблон оформления не содержит образцов слайдов.

3. Презентацию можно создавать с ЧИСТОГО ЛИСТА (разработать самостоятельно).

#### РЕЖИМЫ РАБОТЫ POWERPOINT.

 В POWERPOINT существуют разные РЕЖИМЫ ПРОСМОТРА презентаций, каждый удобен по-своему:

- 1. ОБЫЧНЫЙ отображение режима в трех панелях.
- 2. СОРТИРОВЩИК СЛАЙДОВ все слайды в виде миниатюр для перетаскивания, изменения их порядка расположения.
- 3. ПОКАЗ СЛАЙДОВ предварительный просмотр и и представление презентации на экране.
- 4. СТРАНИЦЫ ЗАМЕТОК. Здесь большая панель предназначена для создания заметок голосового сопровождения презентации.

 Самый БЫСТРЫЙ способ выбора РЕЖИМА ПРОСМОТРА – использование специальных кнопок в левом нижнем углу окна.

# ПЕРЕМЕЩЕНИЕ ПО СЛАЙДАМ В POWERPOINT.

1. В режиме ОБЫЧНЫЙ.

1) СТРУКТУРА – панель слева в окне. щелкнуть на значке слайда.

2) Клавиши<Page Up>и<Page Down>.

3) Кнопки «Предыдущий слайд», «Следующий слайд» - под полосой прокрутки.

4) Слева, в окне POWERPOINT на закладке панели СЛАЙДЫ.

2. В СОРТИРОВЩИКЕ СЛАЙДОВ перемещение к нужному слайду по миниатюрам, двойным щелчком мыши.

3. В режиме ПОКАЗ СЛАЙДОВ - клавишами <PageUp> и <PageDown>, либо установить автоматическую смену слайдов.

## РАБОТА С ТЕКСТОМ В POWERPOINT.

- 1. Слайды в МАСТЕРЕ АВТОЗАПОЛНЕНИЯ содержат текстовые заполнители, в которые можно вставлять текст.
- 2. В ПУСТЫХ ПРЕЗЕНТАЦИЯХ, или в презентации на основе ШАБЛОНА ЗАПОЛНЕНИЯ, для текста предназначен только титульный лист (в соответвствие с указанным типом презентации).

 ОБЪЕКТ – любой элемент слайда, включая текст, графику и таблицы. Текст слайдов (как и все объекты) содержится в определенных полях. Текст можно редактировать, перемещать…

## РАБОТА СО СЛАЙДАМИ В POWERPOINT.

Слайды можно ВСТАВИТЬ в любое место презентации:

1. На панели Структуры или на панели слайдов выделить слайд, перед которым нужно вставить новый (можно в режиме Сортировщик слайдов).

2. Команда ВСТАВКА – НОВЫЙ СЛАЙД, или СОЗДАТЬ СЛАЙД на панели ФОРМАТИРОВАНИЕ.

 Чтобы УДАЛИТЬ, КОПИРОВАТЬ или ПЕРЕМЕСТИТЬ слайд, его нужно выделить – щелкнуть.

 ВЫДЕЛИТЬ ДВА ИЛИ БОЛЬШЕ соседних слайда – щелкнуть на первом слайде, удерживая SHIFT щелкнуть на последнем слайде группы.

 В СОРТИРОВЩИКЕ это же делается перетаскиванием нажатой мышкой через все нужные соседние слайды (курсор мышки перед первым слайдом).

 произвольно расположенные слайды выделяют щелчками в нужные, удерживая клавишу CTRL.

УДАЛИТЬ слайд можно в любом режиме:

1. ПРАВКА – УДАЛИТЬ СЛАЙД.

2. КЛАВИША DELET.

3. Вернуть по ошибке удаленный слайд ПРАВКА – ОТМЕНИТЬ.

ПЕРЕРАСПРЕДЕЛИТЬ ПОРЯДОК слайдов в презентации можно и в режиме Сортировщика на панели Структуры путем перетаскивания слайдов.

# РАБОТА С ОБЪЕКТАМИ В POWERPOINT.

ОБЪЕКТ – любой элемент помещенный на слайд. Выделенный объект можно:

- копировать;
- перемещать;
- удалять;

изменять размер.

# УПРАВЛЕНИЕ УРОВНЯМИ РАСПОЛОЖЕНИЯ ОБЪЕКТОВ.

Объекты разных уровней могут накладываться друг на друга, становясь труднодоступными. На панели инструментов выбирается кнопка «ДЕЙСТВИЯ»:

- передний план;
- задний план;
- переместить вперед (на один уровень ↑);
- переместить назад (на один уровень ↓).

# ГРУППИРОВАНИЕ И РАЗГРУППИРОВАНИЕ ОБЪЕКТОВ.

Для управления объектами, состоящими из нескольких отдельных объектов (перемещение, вращение…):

- 1. Выделить нужные объекты (CTRL, SHIFT).
- 2. «Действие» «Группировать» или «Разгруппировать».

ВРАЩЕНИЕ (изменение положения) объекта – зеленым маркером по оси расположения объекта на слайде.

 ПОВОРОТ объекта зеркально горизонтально или вертикально – за маркеры (нужного вертикального или горизонтального поворота).

ПРОПОРЦИОНАЛЬНОЕ ИЗМЕНЕНИЕ РАЗМЕРА объекта – за угловой маркер, указатель курсора мыши – косая двусторонняя стрелка.

ВЫРЕЗАНИЕ ЧАСТЕЙ ОБЪЕКТА, удаление отдельных его частей, избавление от пустых областей (ОБРЕЗАНИЕ):

- 1. Выделить нужный объект.
- 2. Отобразить панель инструментов «НАСТРОЙКА ИЗОБРАЖЕНИЯ».

3. После выбора на панели кнопки «Обрезать», вокруг объекта появляются маркеры обрезки.

4. Отменить обрезку – «ПРАВКА» - «ОТМЕНА ОБРЕЗКИ РИСУНОК».

# **ПРАКТИКА**

# *Окно презентации*

Окно презентации представляет собой «полотно» на котором можно:

- вводить текст;
- рисовать изображения;
- создавать рисунки;
- добавлять цвета и вставлять объекты.

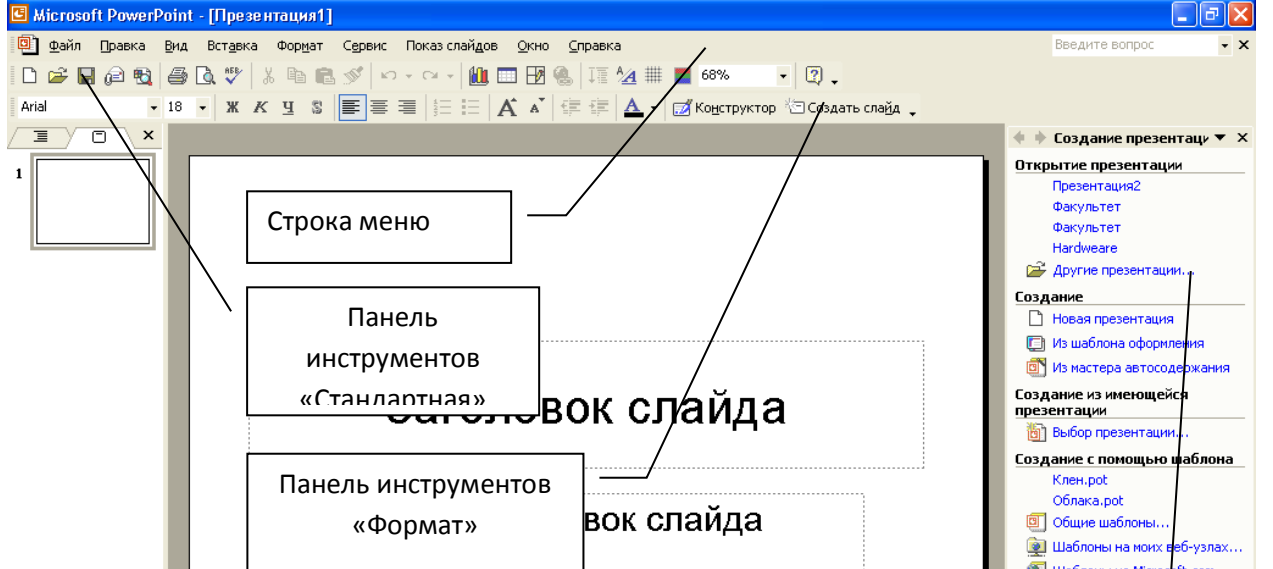

57

# *Упражнение 1*

Для того чтобы эффективно работать в «PowerPoint» создавая презентацию, необходимо включить нужные в данный момент панели инструментов. Для этого в меню «Вид» открываем закладку «Панели инструментов» и устанавливаем флажки напротив нужных нам панелей инструментов. Для того, чтобы убрать панель инструментов необходимо снять флажок.

слайда слайда <sub>₩</sub>・\ ↘ □ ◯ ◙ ◀ ✿ ◙ <mark>@ | ໖ · ₫ · ∆</mark> · ≡ □ 금 급 ■ *@* . | 세 |

# *Задание:*

Используя меню «Вид» включите и расположите, так как Вам удобно панели инструментов «Стандартная», «Формат», «Рисование», «WordArt», «Область задач».

Повторите упражнение 3-4 раза, включая и выключая панели инструментов.

# *Создание презентации.*

Для создания презентации можно

воспользоваться мастером автосодержания. Для того на панели задач «Область задач» выбираем команду «из мастера автосодержания» и отвечая на вопросы мастера конструируем структуру презентации.

# *Упражнение 2*

Используя, мастер автосодержания сконструируйте презентацию дипломной работы.

После того как структура будущей презентации создана, необходимо выбрать фон

слайдов. Данную операцию можно выполнить двумя способами: используя шаблоны оформления, используя команду «фон» в меню «Формат».

# *Упражнение 3*

1. Используя вкладку «шаблоны оформления», на панели «Область задач» выберите фон сконструированной Вами презентации.

2. Используя вкладку «Цветовые схемы», на панели «Область задач» измените цвет фона сконструированной Вами презентации.

3. Используя вкладку «Изменить цветовые схемы», на панели «Область задач» измените цвет фона сконструированной Вами презентации

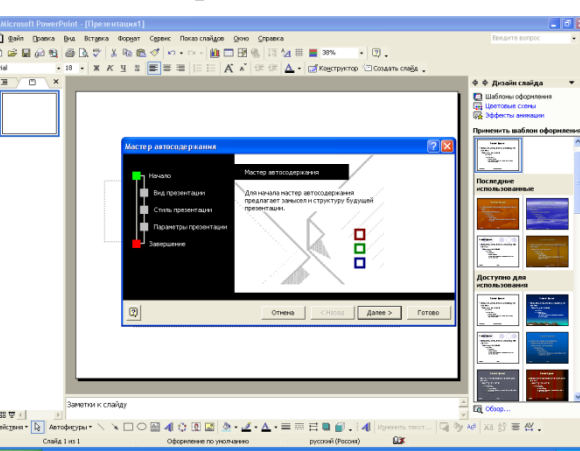

Большую свободу пользователю дает изменение фона слайдов при использовании команды «фон» в меню формат. Данная команда открывает диалоговое окно позволяющее изменять фон слайда различными способами.

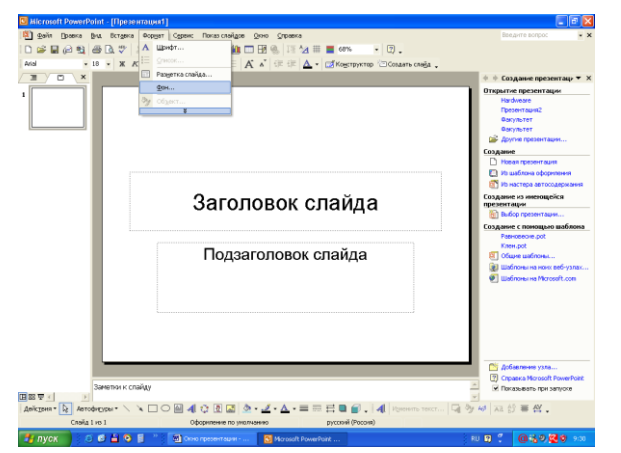

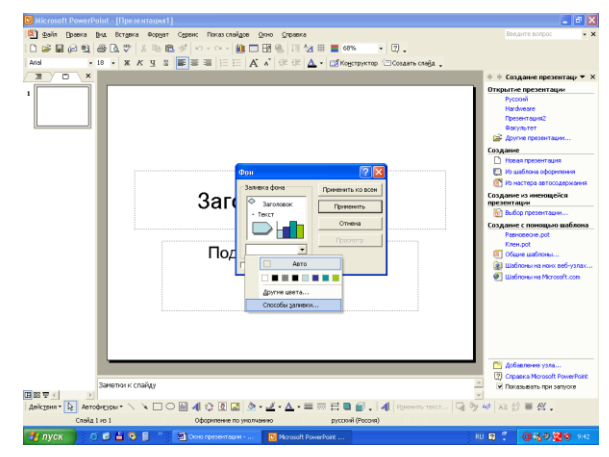

# *Упражнение 4*

- 1. Измените фон слайда, используя вкладку «Градиентная».
- 2. Измените фон слайда, используя вкладку «Текстура»
- 3. Измените фон слайда, используя вкладку «Узор»
- 4. Измените фон слайда, используя вкладку «Рисунок»

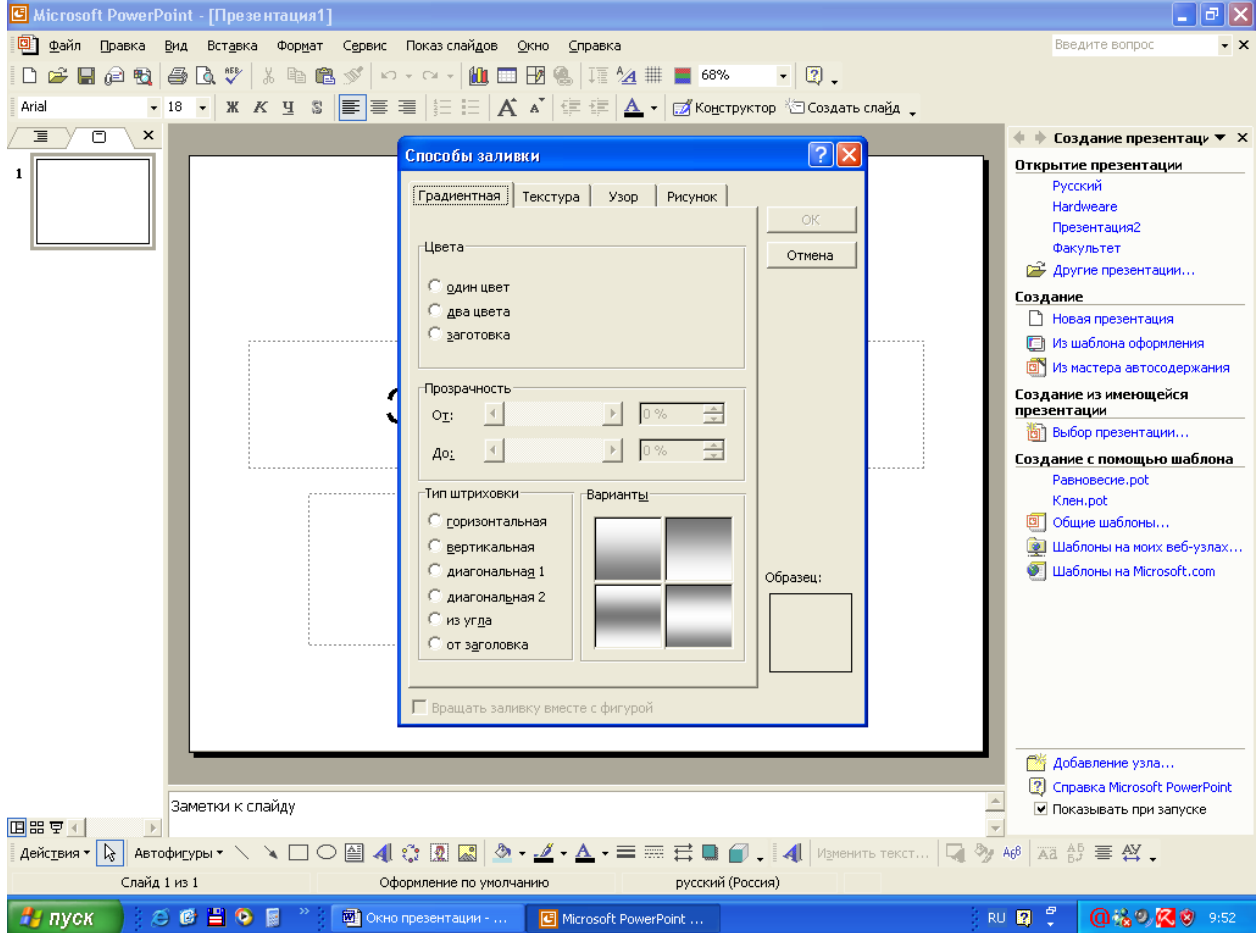

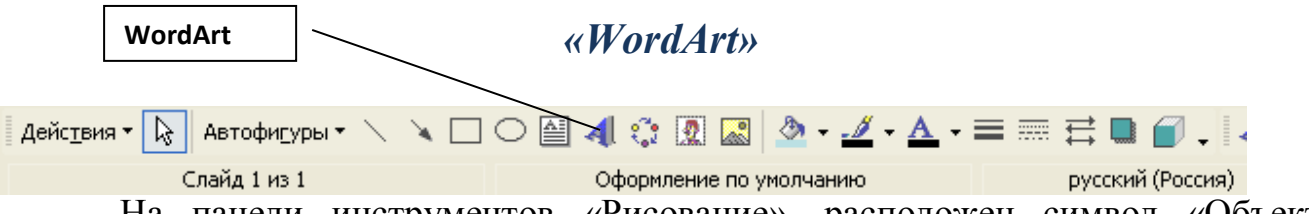

На панели инструментов «Рисование», расположен символ «Объект WordArt», позволяющий вводить надписи различными шрифтами.

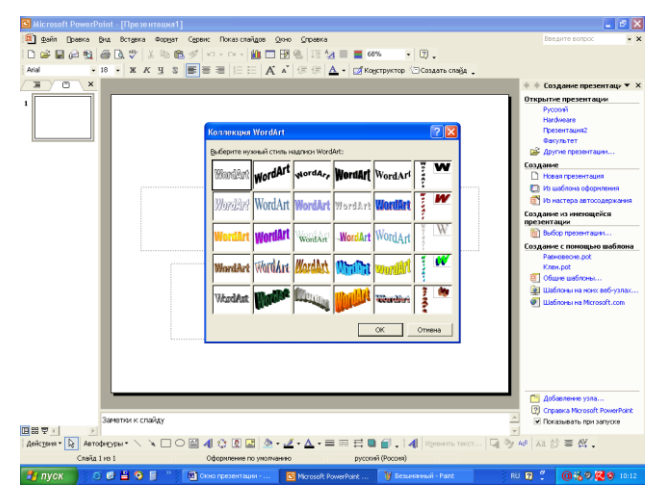

При введении надписи выполненной в «WordArt» активизируется панель инструментов «WordArt», позволяющая: изменить текст надписи, шрифты, конфигурацию шрифтов, и т.д..

Изменить текст...  $\left|\overline{\mathbb{Q}}\right|$   $\otimes$ у А $\beta$  | да  $\frac{\Delta}{\beta}$  =  $\otimes$ 

# *Упражнение 5*

Используя «WordArt» и его панель инструментов напишите на созданных вами слайдах свои фамилию,

имя, и отчество.

# *Текст*

Для того чтобы на слайд поместить текст на панели инструментов «Рисование» выбираем символ «Вставить **•** текст» и мышью устанавливаем рамку для текста на полотне слайда в нужном месте.

Изменять (форматировать) текст можно при помощи панели инструментов «Формат»

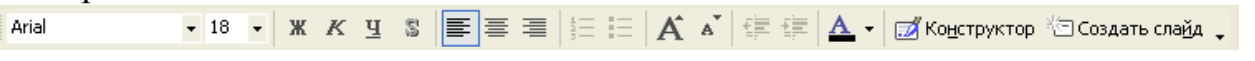

# *Упражнение 6*

На один из созданных Вами слайдов внесите текст содержащий ваши анкетные данные.

# *Рисунки*

*Создание рисунков при помощи панели инструментов «Рисование»* 

Используя панель инструментов «рисование», можно: создавать рисунки из простых фигур , раскрашивать созданные Вами фигуры и линии окаймляющие их, а также менять цвет текста  $\rightarrow \rightarrow A$  внесенного на слайд, менять толщину и тип линий, менять  $\equiv \equiv \equiv \equiv$  объем и создавать  $\overline{\phantom{a}}$ отбрасываемые  $\blacksquare$ 

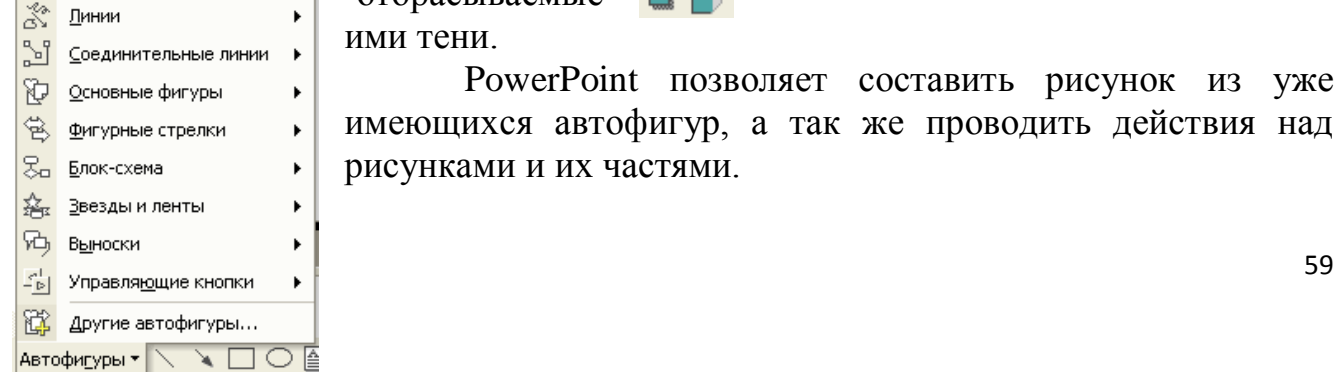

# *Упражнение 7*

Используя панель инструментов «Рисование» на одном из Ваших слайдов создайте Рисунок

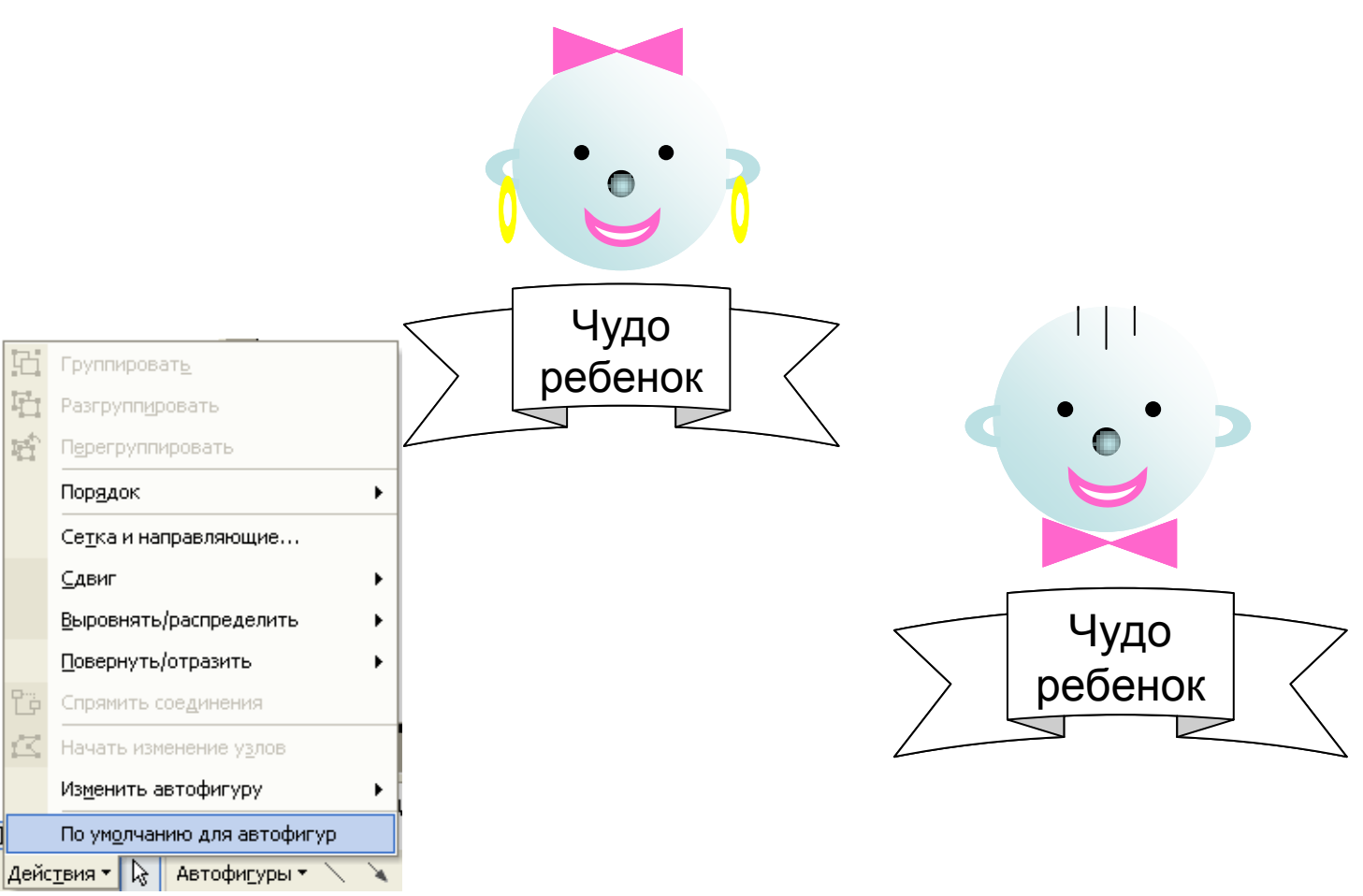

# *Вставка рисунков*

Рисунок, как и любой объект, PowerPoint позволяет вставить из коллекций уже созданных на вашем компьютере. Для этого в меню «вставка» выбираем команду рисунок и в открывшемся диалоговом окне выбираем каталог, в котором находится нужный Вам рисунок.

Вкладка «Картинки» откроет поисковую систему в «Области задач».

a <mark>x</mark>  $\begin{array}{|l|c|c|}\hline \text{EBB} & \overline{\nabla} \times \text{I} & \\\hline \text{A} & \text{A} & \text{A} \\ \hline \end{array}$ 

Поисковая система позволяет в выбранных Вами коллекциях найти все рисунки по заданной теме.

Вкладка из файла откроет диалоговое окно, при помощи которого Вы найдете необходимый рисунок в ручном режиме.

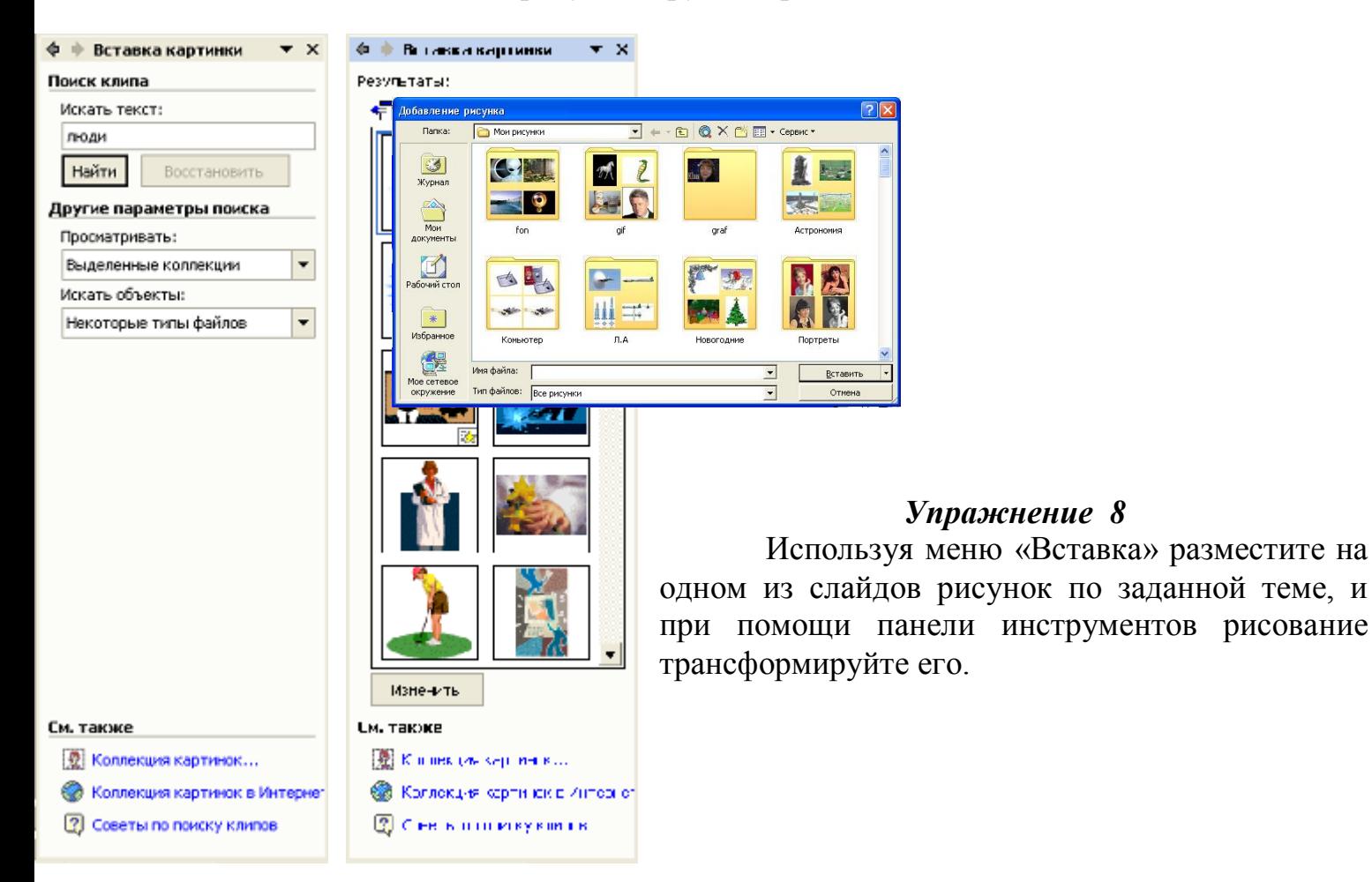

# *Анимация презентации*

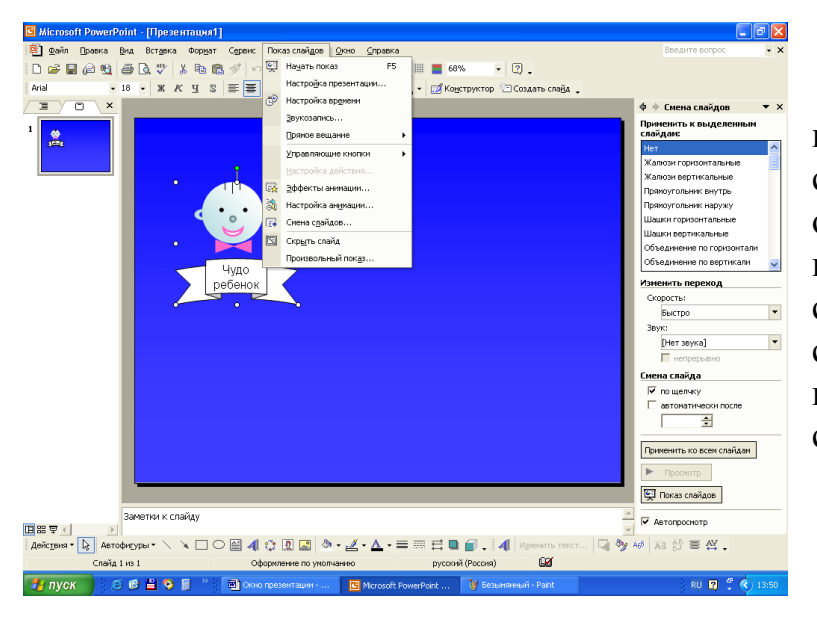

#### *Анимация смены слайдов*

В меню «Показ слайдов» выбираем команду «Смена слайдов», в «Области задач» открывается панель позволяющая выбрать: эффект анимации, скорость перехода от слайда к слайду, звук смены слайдов, настроить автоматическую смену слайдов или по щечку мыши.

# *Упражнение 9*

Используя описанные приемы, настройте смену слайдов в Вашей презентации.

# *Анимация объектов*

В меню «Показ слайдов» выбираем команду «Настройка анимации», в «Области задач» открывается панель позволяющая анимировать отдельные объекты слайда. Данная операция предоставляет анимировать вход и выход объекта, выделить при помощи анимации. Нарисовать пути перемещения объекта в плоскости слайда. Для того, чтобы операции по анимации объектов стали доступны необходимо сначала выделить объект.

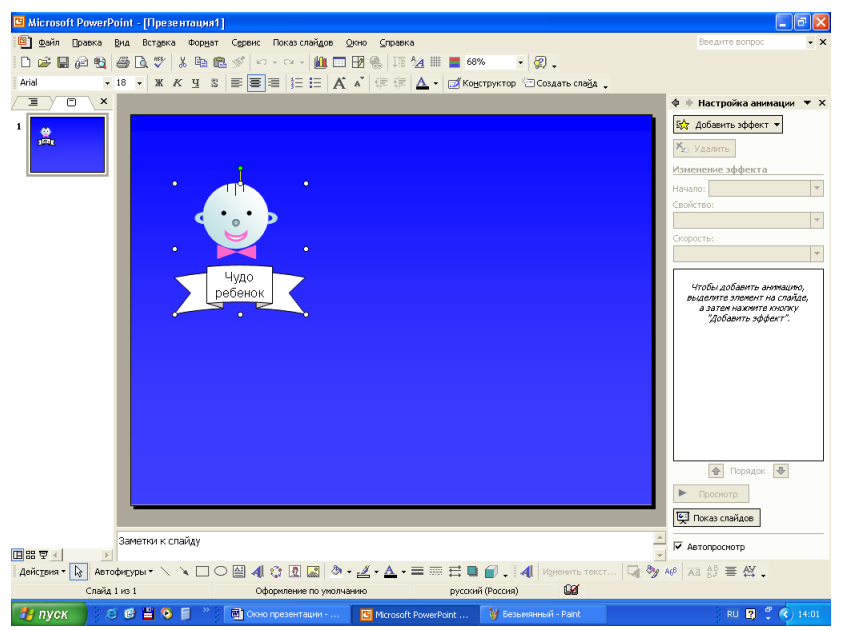

*Упражнение 10*

Используя описанные приемы, настройте:

- анимированное выделение одного анимацию входа объектов на одном из ваших слайдов;

- из объектов на сладе;

- пути перемещения одного из объектов на слайде;

- анимацию выхода объекта со слайда.

# **Приложение 6**

# **Построение диаграмм и графиков в Excel.**

**Цель работы**: способствовать формированию навыков построения графиков и диаграмм с помощью Электронных таблиц.

#### **Задание.**

0,5. Используйте тип

диаграммы *Точечная.* 

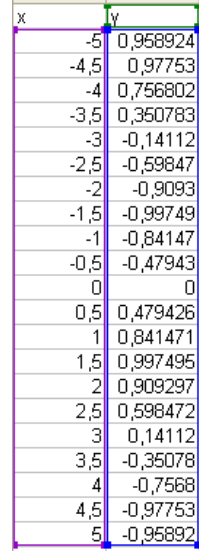

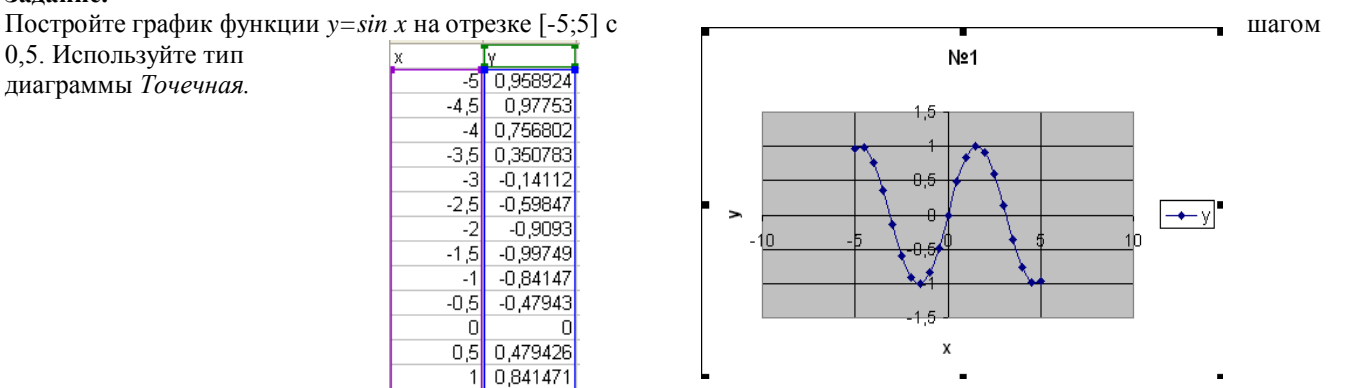

# Теоретические задания по программированию Язык программирования Visual Basic v. 6.0

**Урок 1.** 

- 1. Общие сведения.
- 2. Запуск среды программирования Visual Basic.
- 3. Окно среды программирования Visual Basic.
- 4. Сохранение проекта.
- 5. Работа с элементами среды программирования.

# 1.1. Общие сведения

Visual Basic - это универсальный язык программирования для начинающих.

Программа, в которой вы будете создавать новые программы, называется среда программирования **Visual Basic.** 

Поскольку эта среда выполняется на компьютере вместе с операционной средой Windows, то и создавать вы будете программы, называемые Windows-приложения или просто: приложения. Для создания приложения необходимо составить проект. Этим Вы и будете заниматься в среде программирования Visual Basic.

#### **Достоинства Visual Basic:**

- 1. Visual Basic выгодно отличается от других языков программирования своей простотой и наглядностью.
- 2. Visual Basic динамично развивающийся язык.
- 3. Visual Basic встроен в такие программы как Word, Excel и др. С его помощью можно управлять этими программами из других программ.

Visual Basic - это объектно-ориентированный язык. Основой языка являются объекты. Например: окно, кнопка, поле со списком, с которыми работает программа.

#### Каждый объект имеет:

- **© свойства**
- о **методы**
- **© события**

Свойства - это показатели, характеризующие объект.

Методы - это действия, которые можно произвести с объектом.

События - это действия, которые происходят с объектом.

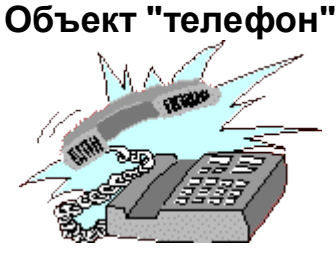

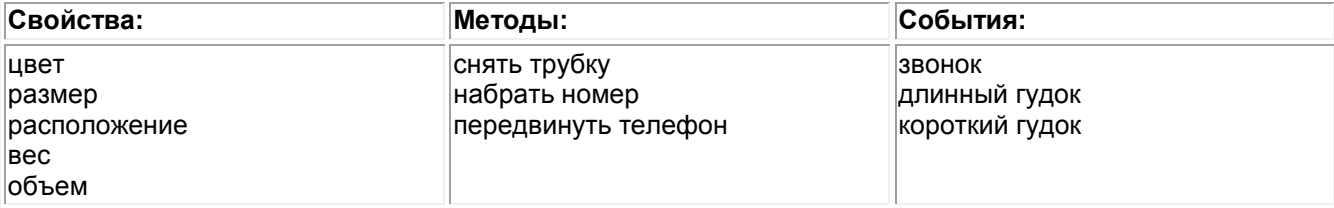

В проектируемом приложении события будут возникать в основном в результате действий пользователя. Например, пользователь нажал на кнопку мыши или клавиатуры, запустил или завершил программу. Часто используется метод Move - переместить объект (кнопку, форму), который меняет свойства

объекта, такие как расстояние от левого и верхнего края экрана до объекта.

#### **Урок 2.**

- *1. [Общие сведения.](http://psbatishev.narod.ru/vb/v021.htm)*
- *2. Запуск среды программирования Visual Basic.*
- *3. [Окно среды программирования Visual Basic.](http://psbatishev.narod.ru/vb/v023.htm)*
- *4. [Сохранение проекта.](http://psbatishev.narod.ru/vb/v024.htm)*
- *5. [Работа с элементами среды программирования.](http://psbatishev.narod.ru/vb/v025.htm)*
- *6. [Практическое задание №2.](http://psbatishev.narod.ru/vb/v026.htm)*
- *7. [Практическое задание №3.](http://psbatishev.narod.ru/vb/v027.htm)*

**2.2. Запуск среды программирования Visual Basic Запуск среды программирования Visual Basic:**

**Пуск → Программы → Microsoft Visual Basic 6.0. → Microsoft Visual Basic 6.0.** Появляется окно с тремя вкладками: **Новое, Прошлое, Существующее**.

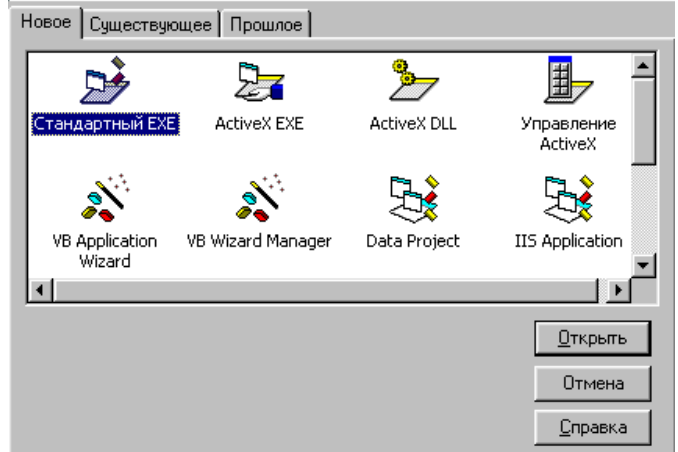

*Рис. 1. Окно добавления объекта.*

С помощью окна можно создать новый проект или открыть существующий.

- 1. Создание нового проекта:
	- **Новое → Стандартный EXE → Отрыть.**

Создается проект будущего приложения, который может содержать формы, модули и другие компоненты.

- 2. Открыть существующий проект:
- **Существующее → Открыть нужную папку → Выбрать нужный проект → Открыть.**
- 3. Открыть объект, который ранее открывали на данном компьютере: **Прошлое → Выбрать нужный проект → Открыть.**

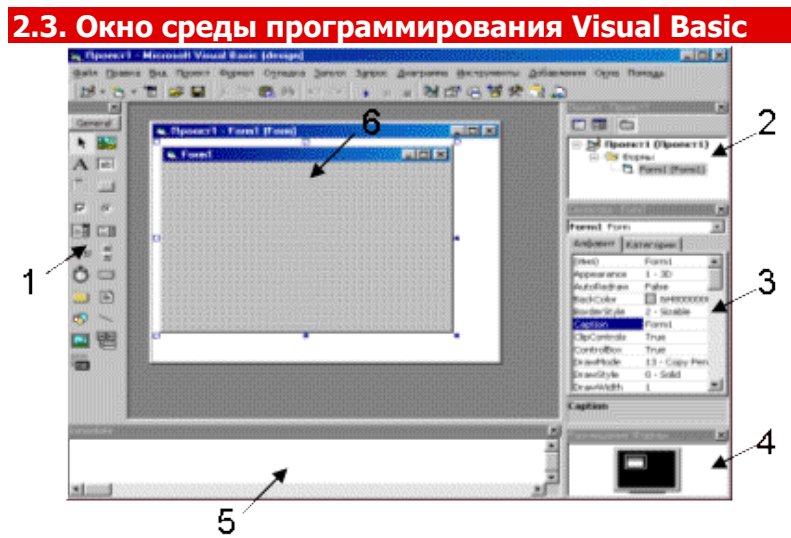

*Рис. 2. Окно среды программирования Visual Basic.*

- 1. панель элементов управления.
- 2. окно проводника проекта.
- 3. окно свойств текущего элемента управления или формы.
- 4. окно размещения формы на экране монитора.
- 5. окно для ввода команд. Команды выполняются сразу после ввода.
- 6. окна, содержащие формы, модули и другие элементы проекта.

Если какие-либо из перечисленных элементов не видны, то их можно вывести на экран (или скрыть) с помощью меню **Вид**.

- 1. Вид → Панель инструментов.
- 2. Вид → Проводник проекта.
- 3. Вид → Окно свойств.
- 4. Вид → Окно Размещения Формы.
- 5. Вид → Окно Неотложного.

Окно формы можно вывести на экран дважды щелкнув в окне проводника проекта по значку или имени формы.

#### **2.4. Сохранение проекта**

**Проект** приложения сохраняется в отдельном файле и также в отдельных файлах сохраняются элементы проекта.

При первом сохранении указываются имена файлов для всех элементов проекта. Поскольку проект состоит из нескольких файлов, то для него лучше создать отдельную папку.

Порядок сохранения проекта, содержащего одну форму:

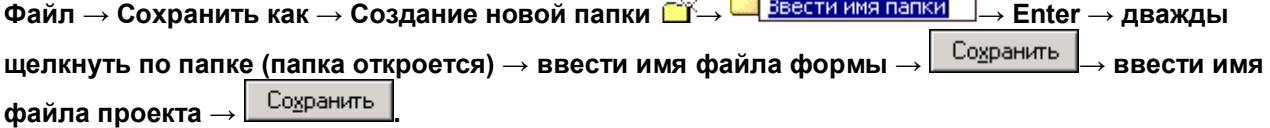

При повторном сохранении достаточно нажать на кнопку (сохранить проект) или **Файл → Сохранить.**

Примечания:

- 1. При первом сохранении команды: Сохранить, Сохранить как и кнопка **Перействуют одинаково** на экран выводится окно диалога.
- 2. При повторном сохранении используется команда **Сохранить** или кнопка **-** окно диалога не выводится, проект сохраняется в том же файле.
- 3. Если необходимо сохранить проект в другом файле, то используют команду **Сохранить как**.

#### **2.5. Работа с элементами среды программирования**

**Элементы среды программирования** - это небольшие окна, которые выводят различную информацию и позволяют управлять составными частями проекта.

Окна можно вывести на экран или скрыть с помощью меню Вид (см. выше).

Все окна среды программирования можно перетащить за заголовок к любому краю экрана.

1. *Проводник проекта* - отображает группы объектов (например: Формы, Модули). В группах

находятся непосредственно сами объекты: **формы** , **модули** .

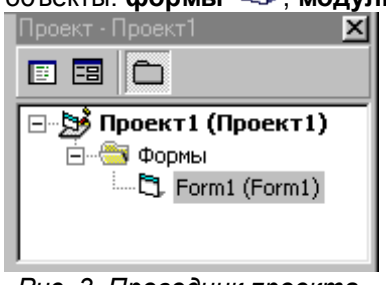

*Рис. 3. Проводник проекта.*

В окне после значка объекта указывается имя файла, в котором он сохранен.

**Добавить новый объект** можно с помощью меню **Проект**. Например: **добавить форму**: Проект → Добавить форму → выбрать шаблон формы → Открыть.

**Выбрать объект и открыть его окно:** в окне проводника проекта дважды щелкнуть по

названию нужного объекта или нажать кнопку **ЕЭ**(Показать объект) в окне проводника проекта.

**Открыть окно кода объекта**: щелкнуть по названию объекта правой кнопкой и в контекстном меню выбрать строку **Показать код** или нажать кнопку (Показать код) в окне проводника проекта.

**Удалить объект из проекта**: щелкнуть правой кнопкой по названию объекта и в контекстном меню выбрать **Удалить**.

2. *Окно свойств* - отображает свойства текущего объекта (формы или элементов управления: *кнопок, списков, переключателей*).

Чтобы сделать элемент текущим, необходимо щелкнуть по нему.

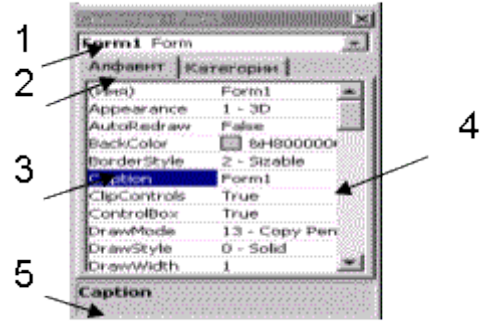

*Рис. 4. Окно свойств.*

- 1. **Имя** объекта, свойства которого отображаются.
- 2. Вкладки: **Алфавит** и **Категории** изменяют порядок сортировки свойств: по алфавиту, по категориям (группам похожих свойств).
- 3. Графа: **Название свойства**.
- 4. Графа: **Значение свойства**.
- 5. **Комментарий** текущего (выбранного) свойства.

Значение свойства вписывается с клавиатуры, либо выбирается из списка. Список значений открывается кнопкой  $\blacksquare$ , кнопка с тремя точками открывает окно диалога, например, для выбора файлов или шрифтов.

Значения свойств могут быть логическими, т.е. иметь значения:

- 6. **True** то есть **Да**, **Истина**, **1**.
- 7. **False** то есть **Нет**, **Ложь**, **0**.
- Эти два значения меняются двойным щелчком по строке нужного свойства.
- 3. *Окно размещения формы на экране* показывает, как будет расположена форма на экране после запуска программы.

В этом окне на изображенном экране монитора можно перетаскивать форму мышью.

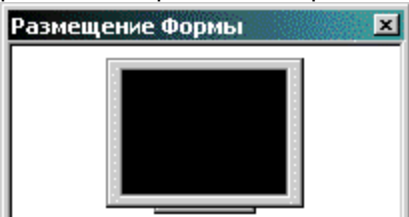

*Рис. 5. Окно размещения формы.*

# **Форма**

**Урок 3.**

- *1. Общие сведения.*
- *2. [Запуск и остановка создаваемого приложения.](http://psbatishev.narod.ru/vb/v032.htm)*
- *3. [Свойства формы.](http://psbatishev.narod.ru/vb/v033.htm)*
- *4. [Рисование элементов управления на форме.](http://psbatishev.narod.ru/vb/v034.htm)*
- *5. [Практическое задание №4.](http://psbatishev.narod.ru/vb/v035.htm)*

#### **3.1. Общие сведения**

**Форма** - это эскиз окна будущей программы (приложения).

**Форма** является объектом, поэтому имеет свои *свойства, методы, события*. Форма является контейнером для других объектов, т.е. она может содержать *кнопки, списки, текстовые поля* и т.п. В проекте может содержаться несколько форм. При запуске программы появляется стартовая форма. Для выбора стартовой формы выполните: **Проект → Свойства → Главное → Объект запуска.** Форма сохраняется в отдельном файле (точнее в 2-х файлах с разными расширениями).

# **Формы бывают:**

- 1. **Форма** (**Form**) обычная форма, используемая в несложных программах.
- 2. **Основная форма** (**MDI Form**) это форма, которая может содержать дочерние (вложенные) формы. В приложении может быть только одна такая форма.
- 3. **Дочерняя форма** (**Child**) содержится только внутри основной формы. Таких форм в приложении может быть несколько.
- 4. **Форма диалога** (**Dialog**)- появляется на экране на короткое время, служит для ввода или вывода информации, не изменяется в размерах и находится поверх других окон.

#### **3.2. Запуск и остановка создаваемого приложения**

- 1. **Запустить программу ▶** (запуск) или F5. При этом появляется стартовая форма, т.е. окно создаваемой программы и его значок в панели задач.
- 2. *Приостановить программу* II Пауза (Ctrl + Pause Break) Используется для отладки.

## *Продолжить выполнение* программы: ▶ или F5.

**3. Остановить программу ■** Стоп или закрыть окно запущенной программы **X** 

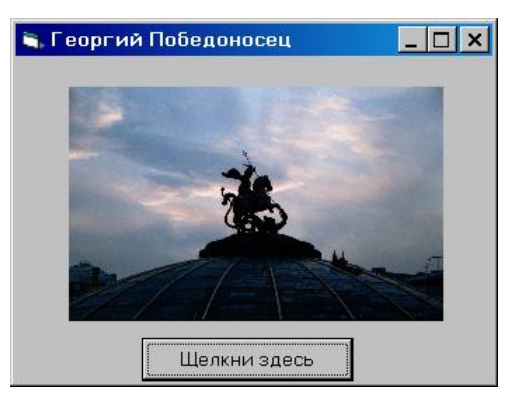

# **Приложение 8**

# **Программные разработки на Visual Basic v. 6**

# **1. Проект «кроссворд». Постановка проблемы**

Составим кроссворд, который будем предлагать пользователю. Пусть он включает всего три слова и соответственно три вопроса.

Вопросы по горизонтали:

- 1. Корабль викингов с головой дракона (ответ *драккар*); Вопросы по вертикали:
	- 1. Средневековое огнестрельное артиллерийское орудие с коротким стволом (ответ *мортира*);
- 2. Метательное орудие, распространенное в западноевропейских странах в средние века

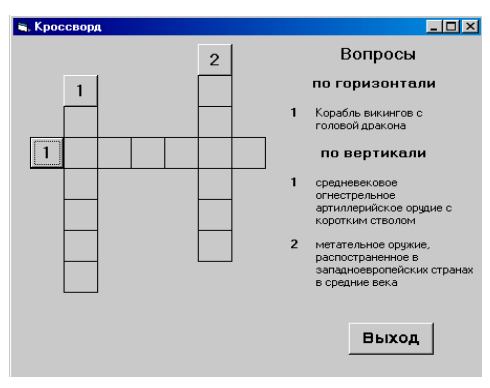

#### (ответ *арбалет*).

На первой клетке каждого слова кроссворда поместим командную кнопку размером с клеточку сетки кроссворда. Пользователь, захотев отгадать слово кроссворда, щелкает на соответствующей кнопке, инициируя диалог. При этом на форме появляется картинка с подсказкой, которая движется по свободному участку формы слева направо и останавливается посередине. Далее пользователь вводит слово, которое сравнивается с задуманным в проекте.

Кроме главной формы можно сделать еще одну, в которой пользователь вводится в курс дела. Пока он читает информацию о проекте, звучит соответствующий теме кроссворда музыкальный файл *midi.* Эта форма загружается при загрузке проекта, а на главную форму пользователь попадает, щелкнув на командной кнопке.

Как вы уже поняли, поставленную задачу решать можно разными способами. Совместно мы сделаем проект, реализующий один из них. В дальнейшем вы сделаете свой кроссворд и можете придумать для него другой способ, который вам ближе и интереснее.

### **2. Графический интерфейс пользователя главной формы проекта frmCross**

Главную форму, на которой будут происходить основные события нашего проекта, назовем *frmCross*. Будем исходить из того, что значение свойства *Width* этой формы равно 6810 пикселов, значение свойства *Height –* 5685. С помощью *Form Layout Window* (через меню *View)*  установим форму в центр экрана. Поместим на форму 19 элементов *shape* и разместим их на форме так, чтобы у нас получилась сетка кроссворда. Элемент *shape* входит в число стандартных элементов управления и имеет вот такую пиктограмму на панели элементов управления:

Имена этих объектов использоваться в коде не будут, поэтому оставим их такими, какие им дал *Visual Basic* по умолчанию.

Поверх клеток сетки кроссворда поместим метки с соответствующими буквами загаданных слов в кроссворде. Свойство *Visible* у них зададим значением *False.* Имена им составим по принципу: буква *G*, если слово в кроссворде стоит по горизонтали, буква *V,* если слово – по вертикали; цифра, соответствующая номеру слова; цифра, соответствующая номеру буквы в слове; в начале имени префикс *lbl.* Например, *lblG14 –* это имя метки четвертой буквы в первом по горизонтали слове кроссворда. Если пользователь правильно отгадает слово кроссворда, значение свойства *Visible* меток с буквами данного слова будем менять на *True.*

На форму поместим элемент *image* (назовем его *imgPicture)*, с помощью которого будем давать пользователю подсказку - картинку, и таймер для анимации картинки. Свойство *Visible* у таймера зададим *False,* свойство *Interval – 10.* Значения свойства *Height* у *imgPicture = 975, Width = 1455, Lefr = 3360, Top = 4200, Stretch = True, Visible = False.*

В каждую первую букву слова кроссворда поместим командную кнопку размером с клетку. Назовем эти командные кнопки следующим образом:

*сmdG1 –* кнопка, стоящая в первой букве первого по горизонтали слова;

*сmdV1 –* кнопка, стоящая в первой букве первого по

вертикали слова;

*сmdV2 –* кнопка, стоящая в первой букве второго по вертикали слова.

Чтобы ввести, например, свой вариант слова первого по горизонтали, пользователь должен щелкнуть мышкой на кнопке *cmdG1.* Свойство *Caption* зададим равным номеру данного слова (по горизонтали или по вертикали).

Еще на форму *frmCross* поместим элемент *MMControl* для проигрывания файлов *Yeah.wav* в случае правильного ответа пользователя и файла *No.wav –* в случае неправильного ответа пользователя. Назовем его *mciPlay*. Значение свойства *Device Type* зададим *Wave*

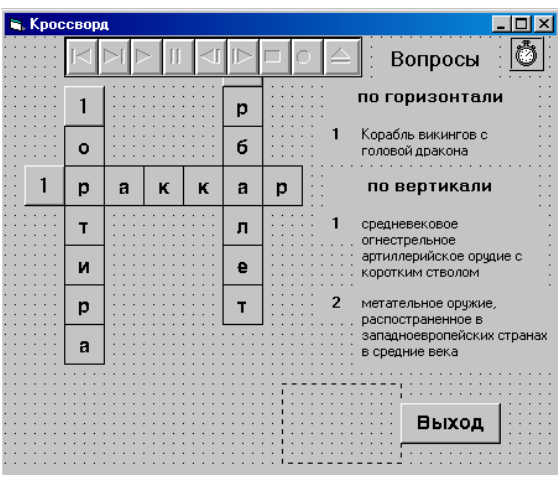

 $Audio.$ 

Для выхода из проекта на форму поместим кнопку стаЕхіt.

С помощью меток на форме распечатаем вопросы для загаданных в кроссворде слов.

В итоге форма на этапе проектирования будет выглядеть приблизительно так:

## 3. Модуль кода Cross

Нам нужно принять решение, какие процедуры, функции и объявления мы оставим в коде формы, какие - в коде модуля. Известно, что в коде модуля лучше размещать те процедуры и функции, которые хорошо инкапсулированы и могут потребоваться для других проектов. Будем исходить из того, что проект наш учебный, глобального места в вашей программистской деятельности иметь не будет, но все же по типу этого проекта вы или ваши товарищи можете составить проекты компьютерных кроссвордов на разные темы по разным предметам, которые могут быть интересны в использовании. Исходя из этого, в модуль кода нашего проекта можно поместить те процедуры, функции и объявления, которые рационально будет использовать в проектах других кроссвордов.

Сделаем в коде модуля объявления констант - слов, которые задуманы в кроссворде:

#### Public Const rightG1 = "драккар" Public Const right  $V1 =$  "Mopmupa" Public Const rightV2 = "арбалет"

Если вы или какой-нибудь другой программист решит использовать этот модуль для другого кроссворда, он изменит константы на свои.

Кроме этого, объявим как глобальные, переменные, значениями которых будут слова ответы пользователя на вопросы кроссворда:

#### **Public wordG1 As String Public wordV1 As String Public wordV2 As String**

Наконец, для проверки правильности введенных пользователем слов сделаем функцию examin и поместим ее в модуль кода. Эта функция будет инкапсулирована и может «в чистом виде» использоваться в проектах других кроссвордов. В качестве параметров будем передавать этой функции слово, введенное пользователем, и правильное слово, задуманное в кроссворде.

Значение функции будет равно единице, если слова совпали, и ноль, если слова не совпали:

```
Public Function examin (word As String, rightWord As String) As Integer
```
If word =  $\mathit{riathWord}$  Then  $examin = 1$ 

Else  $examin = 0$ **End If End Function** 

Документируйте модуль и функцию этого модуля по всем правилам и введите код модуля в компьютер.

#### 4. Код формы frmCross

Начнем с самой простой процедуры *cmdExit Click()* для выхода из проекта. **Private Sub cmdExit\_Click()** 

 $C/s$ **End** 

**End Sub** 

Когда пользователь решает предложить свой вариант первого по горизонтали слова, он щелкает кнопку cmdG1. При этом в imgPicture должна появиться картинка - подсказка и медленно передвинуться по пустой части внизу формы, далее должно появиться окно *InputBox*, с помощью которого пользователь введет свой вариант слова. После этого нужно исследовать значение функции *ехатіп*. Если это единица, то слово должно появиться на сетке кроссворда, а кнопка *cmdG1* исчезнуть, при этом должен прозвучать файл Yeah.wav; если это ноль - клеточки сетки, соответствующие этому слову, "забиваются" пустыми квадратиками цвета, темнее цвета формы (это будет означать, что слово введено не верное), при этом звучит файл No.wav.

Составим процедуру cmdG1\_Click.

Private Sub cmdG1 Click() Call PrompterG1 'вызов процедуры для подсказки wordG1 = InputBox ("Beedume  $c$ noso", "Первое по горизонтали", "",10, 5000) чтобы окно InputBox не закрывало форму, указываем чкоординаты 10, 5000 If examin(wordG1, rightG1) = 1 Then  $cmdG1.visible = False$ Call Printed G1Yes() 'вызов функции, которая «впечатывает» в соответствующие клетки сетки 'кроссворда буквы слова Call Yes() 'процедура для звучания файла Yeah.wav **Else** Call Printed G1No() 'вызов функции, которая ' «впечатывает» в соответствующие клетки 'сетки кроссворда пустые квадратики Call No() 'процедура для звучания файла No.wav **End If End Sub** Теперь сделаем процедуру для картинки - подсказки. **Private Sub PrompterG1()** imgPicture.Move170, 4000 'передвигаем картинку в 'точку начала движения imgPicture. Visible = True imgPicture.Picture = Load Picture ("draccar.jpg") 'помещаем в элемент ітаде картинку, файл 'которой лежит в папке нашего проекта Timer1.Enabled = True 'запускаем таймер для 'передвижения картинки **End Sub** 

Файл - картинку *draccar.jpg* вы можете создать в графическом редакторе, можете найти в интернете или найти в каком-нибудь диске с играми.

Теперь сделаем процедуру для продвижения картинки - подсказки по свободной части формы. Похожие процедуры вы делали, выполняя задания по анимации в тетради «Знакомство c Visual Basic».

**Private Sub Timer1 Timer() Static I As Integer**  $I = imgPicture.Left$ If  $I > = 2700$  Then Timer.Enabled = False **Else**  $l = l + 30$ **ImaPicture.Move I** End If **End Sub** 

В этой процедуре мы передвигаем элемент *imgPicture* слева направо по пустому полю формы, меняя координату *imgPicture. Left* по событиям таймера, пока значение этой координаты не станет равно 2700 (примерно середина формы). После этого анимация заканчивается.

Составим процедуру для появления в соответствующих клетках сетки кроссворда букв слова в случае правильного ответа пользователя.

**Private Sub PrintedG1Yes()**  $LblG11.Visible = True$  $LblG12.$  Visible = True  $LblG13.$  Visible = True  $LblG14.$  Visible = True  $LblG15.$  Visible = True  $LblG16.$  Visible = True  $LblG17.$  Visible = True **End Sub** 

Свойство Visible меток с буквами первого по горизонтали слова сделаем истинным.

Процедура для появления пустых квадратиков более темного тона в клетках сетки кроссворда в случае неправильного ответа пользователя:

```
Private Sub Printed G1No()
IblG12.Visible = True
```

```
lblG12.BackColor = QBColor(8)
lblG12.Caption = ""
lblG13.Visible = True
lblG13.BackColor = QBColor(8)
lblG13.Caption = ""
lblG14.Visible = True
lblG14.BackColor = QBColor(8)
lblG14.Caption = ""
lblG15.Visible = True
lblG15.BackColor = QBColor(8)
lblG15.Caption = ""
lblG16.Visible = True
lblG16.BackColor = QBColor(8)
lblG16.Caption = ""
lblG17.Visible = True
lblG17.BackColor = QBColor(8)
lblG17.Caption = ""
End Sub
Процедура для звучания файла Yeah.wav, который находится в папке с проектом:
Private Sub Yes( )
mciPlay.FileName = "Yeah.wav"
mciPlay.Command = "Open"
mciPlay.Command = "Sound"
mciPlay.Command = "Close"
End Sub
Процедура для звучания файла No.wav, который тоже находится в папке с проектом:
Private Sub No( )
mciPlay.FileName = "No.wav"
mciPlay.Command = "Open"
mciPlay.Command = "Sound"
mciPlay.Command = "Close"
End Sub
  Теперь самостоятельно составьте процедуры для первого слова по вертикали.
Private Sub cmdV1_Click( )
```
#### *End Sub*

*Private Sub PrompterV1( )*

#### *End Sub*

Анимация картинки не претерпит изменений, поэтому можно пользоваться той же процедурой *Timer1\_Timer( )*, но помещаться в *imgPicture* будет картинка с мортирой.

Процедура для печати букв первого слова по вертикали в случае правильного ответа пользователя:

*Private Sub PrintedV1Yes( )*

#### *End Sub*

Процедура для появления пустых квадратиков более темного тона в клетках сетки кроссворда в случае неправильного ответа пользователя.

*Private Sub PrintedV1No( )*

#### *End Sub*

Вам осталось сделать процедуры кода для второго по вертикали слова. *Private Sub cmdV2\_Click( )*

*End Sub Private Sub PrompterV2( )*

*End Sub Private Sub PrintedV2Yes( )*

*End Sub Private Sub PrintedV2No( )*

#### **End Sub**

Введите коды всех созданных вами процедур в компьютер и отладьте их.

## 5. Форма frmintroduction

Если при запуске проекта будет сразу загружаться форма frmCross, пользователь может оказаться не подготовленным к разгадыванию кроссворда. Сделаем еще одну форму (назовем ее frmIntroduction). с помощью которой пользователь будет вводиться в курс дела, и ему будут даваться некоторые общие инструкции по работе с проектом.

В метке на форме распечатаем информацию о проекте, о кроссворде, представленном в нем. Информация может быть, например, такая:

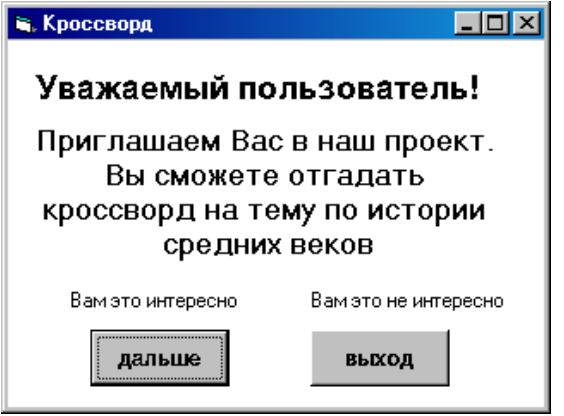

Поместим на форму две командные кнопки: cmdEnter и cmdExit. Если пользователя заинтересовал проект, и он хочет отгадать кроссворд, он может щелкнуть на кнопке *cmdEnter*, если не захочет – на кнопке *cmdExit*. Неплохо, если при прочтении информации, содержащейся в этой форме, пользователь определенным образом "настраивается" на тематику кроссворда. Этого можно достичь, если сразу же после загрузки формы начнет проигрываться подходящий музыкальный фрагмент. Поместим для этого на форму элемент MMControl (имя mciMidiPlay). И если вы хотите проигрывать файл midi, то свойству Device Type присвойте значение Sequencer. На этапе проектирования можете определить и имя проигрываемого файла в свойстве File Name, т. к. проигрываться будет он один. Пусть музыка начинает звучать сразу при загрузке формы frmIntroduction. Составим код Form Load.

Private Sub Form Load() mciMidiPlay.Command = "Open"  $mciMidiPlay. Command = "Play"$ **End Sub** 

Пусть музыка будет звучать, пока пользователь не щелкнет мышкой на одной из командных кнопок. Если он щелкает на кнопке *cmdExit*, то музыка перестает звучать, проект заканчивает свою работу. Составим соответствующий код:

```
Private Sub cmdExit_Click()
mciMidiPlay.Command = "Stop"
mciMidiPlay.Command = "Close"
End
End Sub
```
Если пользователь щелкнул на кнопке *cmdEnter*, музыка должна перестать звучать, форма frmIntroduction должна стать невидимой, форма frmCross должна загрузиться и стать видимой. Составим код.

**Private Sub cmdEnter Click()**  $mciMidiPlay. Command = "Stop"$ mciMidiPlay.Command = "Close" frmIntroduction.Hide frmIntroduction.Show **End Sub**
Остался не обсужденным еще один важный вопрос: какая форма будет загружаться при запуске проекта? Если все оставить, как есть, то первая, которую мы создали, т. е. frmCross. Это явно не то, что нам нужно. Конечно нам нужно, чтобы первой загружалась форма  $frmIntroduction.$  Для этого предпримем следующие шаги: через меню *Project* – *Project1Properties...* попадем в диалоговое окно *Project Properties* 

В окошко Startup Object раздела General внесем имя той формы, которая должна загрузиться первой, т. е. frmIntroduction.

Введите все описанные в этом уроке коды в компьютер, отладьте их, если у вас возникли ошибки, и поработайте с проектом, как пользователь.

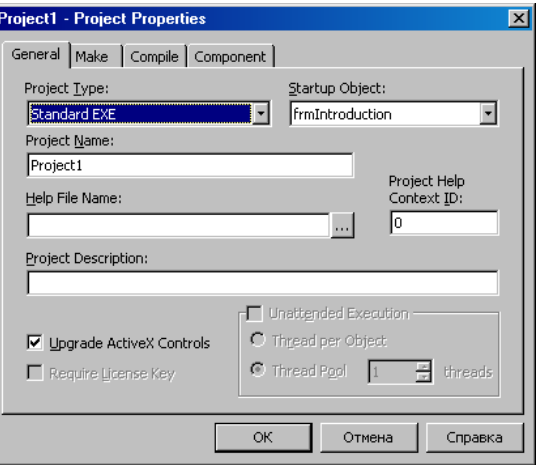

Если у вас все получилось, составьте свой кроссворд на выбранную вами тему по любому предмету и сделайте компьютерный вариант на Visual Basic.

# 2. Расположи устройства ПК в хронологическом порядке

Проект «Расположить объекты в хронологическом порядке». В данной задаче мы работаем с массивами меток. Перемещаемыми объектами здесь являются метки с надписями. При первоначальной загрузке должны быть доступны только кнопки «Пуск» и «Выход». После нажатия на «Пуск» становятся доступны все кнопки. По кнопке «Проверка» выводится количество правильных ответов. Кнопки должны быть снабжены всплывающими подсказками.

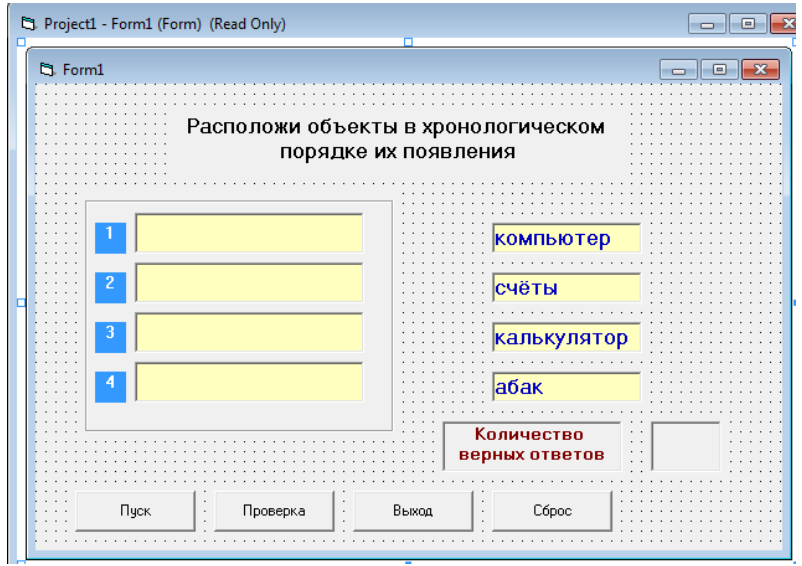

Рисунок 3

Рассмотренные в данных работах методы обработки событий мыши при перемещении объектов мы используем в дальнейшем при создании тестовых и игровых программ («Пятнашки», «Морской бой», «Электронные кроссворды», «Переводчик», «Интеллектуальный марафон», «Эрудит», «Тесты на внимание», «Информатика в играх и задачах» и других). Несомненно, что выполнение таких заданий способствует не только развитию творческих и умственных способностей учащихся, но и повышает интерес к самому процессу программирования. В процессе работы над проектами возникает множество предложений по усовершенствованию программы и вопросов, для решения которых имеющихся знаний уже недостаточно. Таким образом поддерживается непрерывная связь теории с практикой, постоянно вводятся новые элементы познания.

Dim i, k As Integer, Text As String, Mx, My As Single Private Sub Command1 Click() 'Пуск  $Frame1.Visible = True$  $Frame1. Enabeled = True$ For  $i = 0$  To 3 Label2(i).Enabled = True **Next** Label 5. Visible = False Label 6. Visible = False  $Command2. Enabled = True$  $Command4.Enabeled = True$ End Sub Private Sub Command2 Click() 'Проверка  $k = 0$ If Label4(0). Caption = Label2(3). Caption Then  $k = k + 1$ If Label4(1).Caption = Label2(1).Caption Then  $k = k + 1$ If Label4(2).Caption = Label2(2).Caption Then  $k = k + 1$ If Label4(3).Caption = Label2(0).Caption Then  $k = k + 1$  $Label 5. V isible = True$ Label $6$ . Visible = True Label6.Caption =  $Str(k)$ End Sub Private Sub Command3\_Click() 'Выход End End Sub Private Sub Command4\_Click() 'C6poc For  $i = 0$  To 3 Label4(i).Caption = "" **Next**  $k = 0$ Label6.Caption  $=$  ""  $Command4. Enabled = False$  $Command2. Enabled = False$ End Sub Private Sub Label4\_DragDrop(Index As Integer, Source As Control, X As Single, Y As Single) 'завершениепертаскивания Label4(Index).Caption = Text End Sub

Private Sub Label2\_MouseDown(Index As Integer, Button As Integer, Shift As Integer, X As Single, Y As Single) If Button  $=$  vbLeftButton Then

Call Label2(Index).Drag(vbBeginDrag) начало перемещения  $Mx = X$  $Mv = Y$ End If  $i = Index$  'индекс метки в массиве, которую перемещаем If  $i = 0$  Then Text = "компьютер" If  $i = 1$  Then Text = "счёты" If  $i = 2$  Then Text = "калькулятор" If  $i = 3$  Then Text = " $a\bar{a}a\bar{x}$ " End Sub

## Проект «Флаги»

Создать свой проект, например, проверит знание государственных флагов различных стран. По щелчке на кнопке Выбери флаг случайным образом выбираете флаг. Пользователь должен ввести название страны, соответствующее флагу и щелкнуть по кнопке Ответ. После этого он получит результат: верно или неверно.

1. Расположить на кнопке объекты в соответствии с рисунком: две кнопки, три метки, одно текстовое поле и 10 объектов типа Image. Нижний ряд объектов Image образует массив объектов.

Массив объектов – это группа объектов, имеющих одинаковое имя (свойство Name), тип и общую процедуру обработки. В массив может входить до 32768 объектов. Порядковый номер элемента называется индексом и записывается в скобках сразу после имени массива. Объекты, входящее в массив имеют свойство Index. Это свойство равно порядковому номеру элемента массива. С помощью массива объектов, можно значительно упростить программный код.

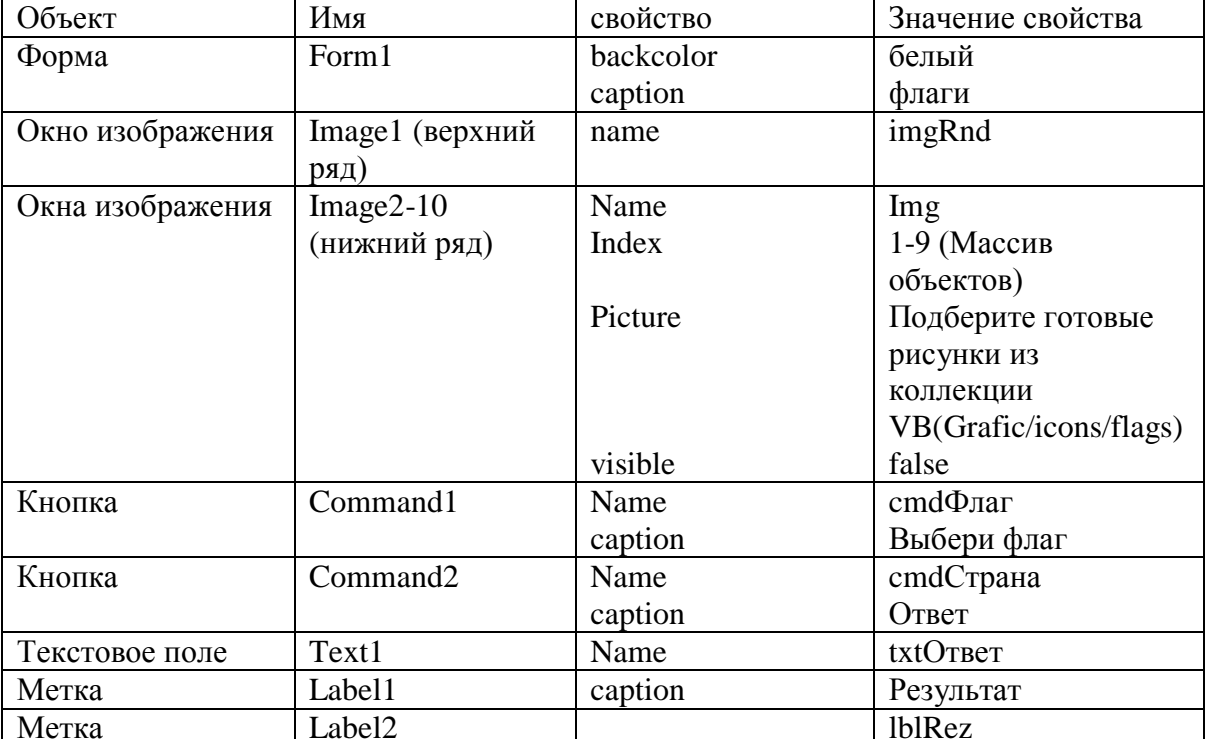

2. Установить значения свойство объектов согласно таблице.

3. Установить по собственному усмотрению значенгия свойств, определяющих внешний вид приложения.

4. Для всех объектов типа img установить одинаковые размеры, соответствующие размерам иконок.

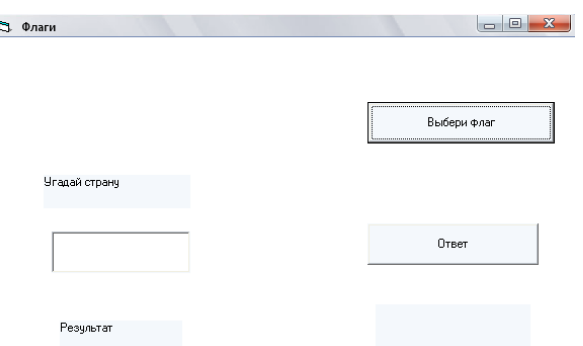

- 5. Разместить все нижние картинки поверх объекта imgRnd, например, одна под другой.
- 6. Уменьшить вертикальный размер формы
- 7. Сохранить проект с именем флаги в папке Проект1
- 8. Проанализируйте а затем наберите программный код

Dim i As Integer Dim rez As Boolean

Private Sub CmdCтрана\_Click()  $otv = tx totv.Text$ Select Case i  $Case 10$ If otv = "Австралия" Then rez = True Else rez = False Case 9 If oty = "Япония" Then rez = True Else rez = False Case 8 If oty = "Германия" Then rez = True Else rez = False Case 7 If oty = "Украина" Then rez = True Else rez = False Case 6 If oty = "Китай" Then rez = True Else rez = False Case 5 If oty = "Великобритания" Then rez = True Else rez = False Case 4 If otv = "Россия" Then rez = True Else rez = False Case 3 If oty = "Италия" Then rez = True Else rez = False Case 2 If otv = "Франция" Then rez = True Else rez = False Case 1 If otv = "Испания" Then rez = True Else rez = False **End Select** If rez Then LblRez.Caption = "Верно!!!" Else LblRez.Caption = "Неверно" End Sub Private Sub Command1 Click()  $ImgRnd.Visible = True$  $txtotv = "$ LblRez.Caption  $=$  "" Randomize Timer  $i = Int(Rnd() * 10 + 1)$ Print i  $ImgRnd.Picture = Img(i)$ End Sub 3. Открыть свой проект и подготовить его к созданию инсталляционного пакета. В процессе выполнения проекта происходит обращение к файлу, находящемуся на диске. Для этой цели в программе чаше всего используется оператор: Image1.Picture = LoadPicture("C:\Program Files\Microsoft Visual Studio\VB98\Проект\_флаги\флаги\ru\_флаг.gif") Файл хранится в папке проекта.

Все файлы, к которым происходит обращение в процессе выполнения проекта, заранее копируйте в папку вашего проекта.

На другом компьютере ваш проект попадет в папку с другим адресом, в связи с чем путь к файлу рисунка станет неверным. В языке VB есть средство справиться с этой проблемой. Запишите приведенный выше оператор в следующем виде:

Image1.Picture = LoadPicture("APP.Path  $&$  \"ru\_ $\phi$ лаг.gif")

App – некий объект, свойство Path которого имеет значение адреса выполняемого объекта ("C:\Program Files\Microsoft Visual Studio\VB98\Проект\_флаги\")

- 4. Сохраните изменения в проекте
- 5. Создайте exe файл
- 6. создайте инсталляционный пакет. Для этого выполните следующие действия:
- 7.Выйдите из среды VB в Windows.

# **Приложение 9**

## **Работа по карточкам**

*Карточка №1*

## **Работа в текстовом редакторе. Сохранение.**

- *1.* Откройте Word*.* 
	- *(Нажми Пуск Microsoft Office Word).*

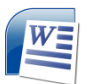

2. Наберите текст:

**Прилетели галки в поле И уселись на снегу. Стану я учиться в школе – Разобраться в них смогу!**

- *3.* Оформите в виде стихотворения. *(Поставьте курсор в том месте, где надо начать новую строчку и нажмите на клавиатуре клавишу Enter).*
- 4. Напишите в конце загадки отгадку.
- 5. Нажмите **Закрыть**.
- 6. Сохраните свой документ в своей папке под именем **Загадка**.

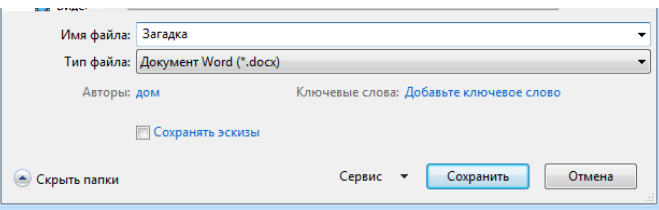

*Карточка №2*

# **Работа в текстовом редакторе. Форматирование.**

*1.* Откройте Word*.* 

(Нажми Пуск –  $\boxed{W}$  Microsoft Office Word).

2. Наберите текст.

**Краски сегодня ужасно устали: Радугу в небе они рисовали. Долго трудились над радугой краски, Радуга вышла красивой, как в сказке. Вся разноцветная – вот красота! Ты полюбуйся, какие цвета: Красный, оранжевый, желтый, зеленый, голубой, синий, фиолетовый.**

3. Выделите текст, увеличьте размер.

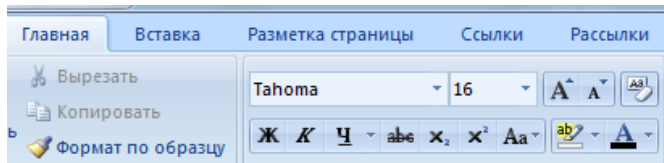

- 4. Раскрасьте слова в цвета радуги. Перед закрашиванием слово нужно выделить.
- 5. Сохраните свой документ в своей папке под именем **Цвета радуги**.

*Карточка №3*

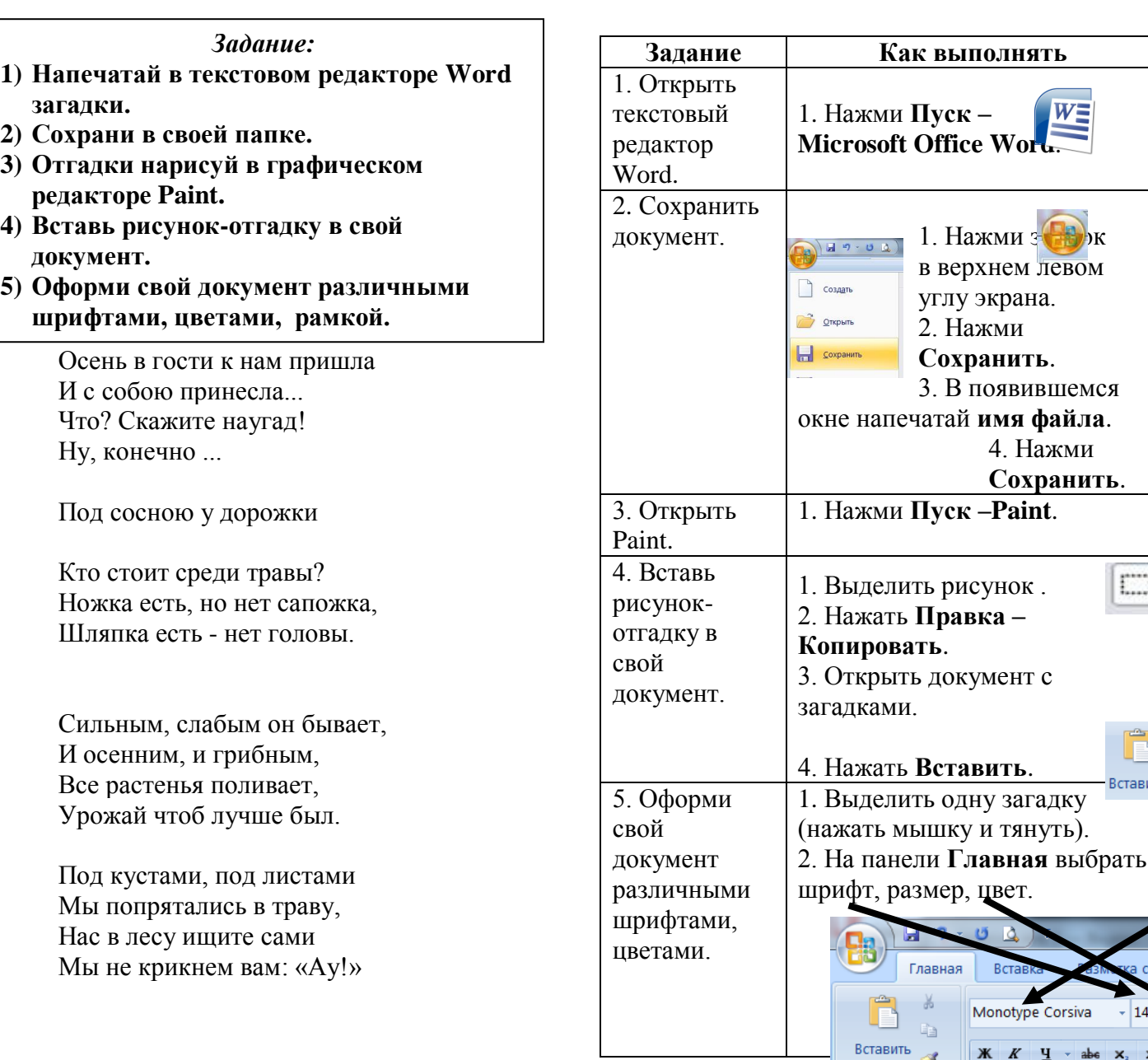

## **Работа в текстовом и графическом редакторах. (Практикум Word и Paint)**

 $|14$ 

 $\mathbf{X}$   $K$   $\mathbf{Y}$   $\rightarrow$  abe  $\mathbf{x}_2$   $\mathbf{x}^2$  Aa

À

страницы

 $\Box$ 

Вставить

**Графические методы, система координат, использование элементов управления Shape и Line, размещение точечных рисунков на форме и элементе PictureBox, метод PaintPicture**

Форма и элемент *PictureBox* имеют систему координат. Единицу измерения координат для данного конкретного проекта можно выбрать. В настоящем занятии мы обсудим те свойства и методы, которые имеют отношение к системе координат и выбору для нее единиц измерения, научимся использовать графические методы.

## **1. Система координат**

Свойство *ScaleMode* отвечает за используемую единицу измерения. По умолчанию принимается единица измерения – твип. Один твип соответствует 1/1440 дюйма или 0,0176 мм. Свойство *ScaleMode* позволяет выбрать в качестве единицы измерения миллиметры, сантиметры, дюймы, пункты или символы.

Как только вы поменяли значение свойства *ScaleMode,* соответственно новым единицам измерения поменяются и значения свойств *ScaleHeight* и *ScaleWidth* объекта.

У объектов формы и *PictureBox* есть еще свойства *ScaleTop* и *ScaleLeft*, определяющие положение начала координат.

Определить систему координат и единицу измерения на форме, элементе *PictureBox* и объекте *Printer* позволяет метод *Scale.* Нужно задать координаты начала и конца отсчета по вертикали и горизонтали. При этом необходимо, чтобы значение свойства *ScaleMode* имело значение 0 - *User.* Синтаксис метода следующий:

## *ИмяОбъекта . Scale[(X1,Y1) – (X2,Y2)]*

*X1,Y1* – координаты левого верхнего угла (начала координат) системы координат.

*X2,Y2* – координаты правого нижнего угла системы координат.

Если указаны параметры *X1,Y1* и *X2,Y2,* то они будут соответствовать левому верхнему и правому нижнему углам объекта. При этом единица измерения будет определяться фактическими размерами объекта и диапазоном изменения соответствующей координаты.

Обе пары координат могут быть опущены. Тогда будет принята система координат по умолчанию с единицей измерения – твип.

## **2. Графические методы**

Форма и элемент *PictureBox* располагают графическими методами, которые позволяют рисовать на рабочей поверхности объекта.

Метод *Cls* служит для очистки поверхности объекта от результатов текстового вывода и графических методов. Формат метода предельно прост:

## *ИмяОбъекта . Cls*

или просто

*Cls*

Для рисования линий и прямоугольников служит метод *Line.* Результаты работы метода *Line* зависят от значений свойств *FillColor*, *FillStyle*, *DrawWidth*, *DrawMode* и *DrawStyle*. Перед вызовом метода можно задать этим свойствам значения для получения разнообразных эффектов. Синтаксис метода такой:

## *Line [Step] (X1,Y1) - [Step] (X2,Y2), [Color] [,B] [F]*

*B –* при наличии этого параметра метод рисует прямоугольник, а не линию.

*F -* прямоугольник будет заполнен. Этот параметр можно использовать только при наличии параметра *B.*

*(X1, Y1)* и *(X2,Y2) –* две пары координат, задающие местоположение начала и конца линии (или верхний левый и правый нижний углы прямоугольника).

*Step –* зарезервированное слово. Если вызов метода сопровождается этим словом, то координаты отсчитываются от текущей позиции вывода.

*Color –* параметр, который позволяет задать цвет. Для этого можно использовать функции *QBColor* или *RGB.* Если параметр отсутствует, то будет использован цвет, определенный значением свойства *ForeColor*.

Метод *PSet* служит для рисования на поверхности одиночной точки. Размеры точки определяются значением свойства *DrawWidth.* Синтаксис метода следующий:

## *PSet [Step] (X,Y), [Color]*

*(X,Y)* – координаты точки

*Step –* при наличии этого слова используются относительные координаты.

*Color –* параметр для задания цвета точки.

Окружности или эллипсы на поверхности формы или элемента *PictureBox* можно рисовать с помощью метода *Circle*. Результат работы метода тоже зависит от значений свойств *FillColor*, *FillStyle*, *DrawWidth*, *DrawMode* и *DrawStyle*. Синтаксис метода следующий:

## *Circle [Step] (X,Y),Radius[,Color] [,Start] [,End] [,F]*

*(X,Y)* - координаты, задающие местоположение центра окружности.

*Radius* - значение радиуса окружности.

Метод позволяет рисовать дуги. Для этого в нем должны быть два параметра, определяющих начало и конец дуги в радианах от 0 до  $2\pi$ .

*Start* - параметр, определяющий начало дуги, *End -* параметр, определяющий конец дуги.

С помощью метода можно нарисовать эллипс. Тогда нужно задать параметр *F,* равный отношению осей эллипса.

## **3. Проект** *prjView* **с использованием графических методов**

Для того, чтобы овладеть графическими методами, описанными в предыдущих разделах занятия, сделаем проект, в котором после щелчка пользователем по командной кнопке на форме с помощью графических методов и метода *Scale,* задающего собственную систему координат на форме, вырисовывался несложный пейзаж. Постарайтесь использовать все описанные графические методы. Рисунок может быть, например, такой:

Или поинтереснее и посложнее. Фантазируйте! Можете подобрать подходящую мелодию

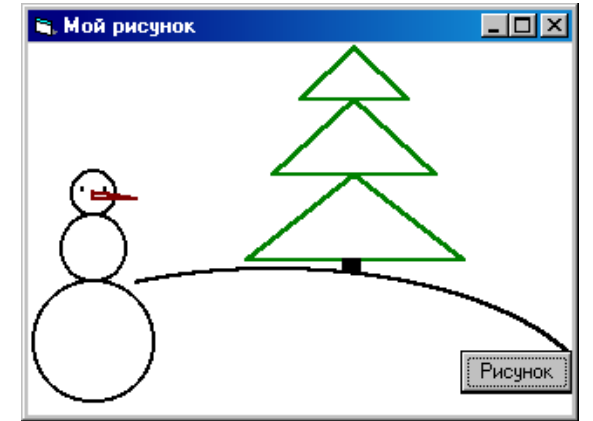

и музыкально оформите ваш проект.

## **4. Цвет**

Видеосистемы IBM PC, так же, как и цветное телевидение основываются на трехкомпонентной модели цвета, которую называют также *RGB-моделью*. Она позволяет получить необходимый цвет или оттенок сложением чистых цветовых тонов: красного, синего и зеленого в разных соотношениях яркости. Если яркость всех компонентов одинакова,

получается черно-белая гамма. В 16 миллионном цветовом режиме адаптер SVGA отводит под значение каждого из RGB-компонентов 1 байт, позволяющий запомнить одну из 256 градаций.

Образно каждый цветовой тон можно представить себе как точку в трехмерном пространстве. Начало будет лежать в координатах  $(0,0,0)$ , конец -  $(255,255,255)$ .

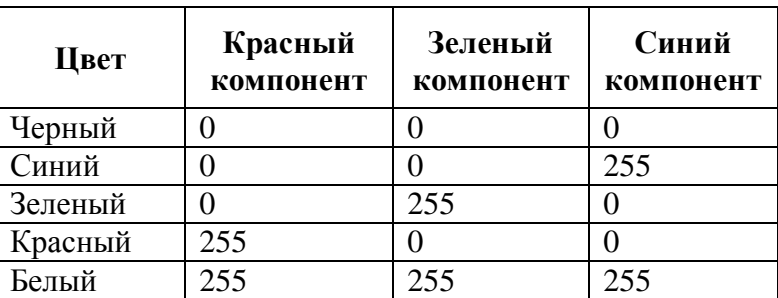

Значения компонентов удобно выражать в шестналиатеричной системе счисления. Например, цвет (26,0,255) представляется кодом & H1A00FF. 26 соответствует 1А, 0 - 00, 255 - $FF$ 

#### 5. Использование ивета в Visual Basic

При проектировании на Visual Basic на этапе создания проекта цвет для соответствующего элемента можно выбрать в окне свойств с помощью комбинированного поля.

В период выполнения проекта значение цвета можно задать в качестве значения свойства, отвечающего за тот или иной цвет. Вы уже задавали цвет с помощью функции *QBColor*. Параметр этой функции - число в диапазоне от 0 до 15. Этим количеством ограничен и выбор цветов. Более широкие возможности предоставляет функция RGB. Эта функция позволяет задать в явном виде значения трех цветовых компонентов. Синтаксис функции следующий:

#### RGB(Red, Green, Blue)

Red, Green, Blue - параметры, определяющие удельный вес каждого компонента. Это числа от 0 ло 255.

Вот так можно, например, задать цвет фона метки *label1* в период выполнения проекта с помощью функции RGB:

#### Label1.BackColor =  $RGB(23, 106, 241)$

#### 6. Управляющие элементы Shape и Line

Управляющие элементы Shape и Line предназначены для построения геометрических фигур и линий на поверхности формы. У элемента Shape на панели элементов управления вот такая пиктограмма:

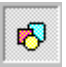

Свойство **Shape** задает вид, который будет иметь фигура. Всего может быть шесть разных видов фигур, значение по умолчанию - прямоугольник.

Свойство BorderWidth задает толщину линий фигуры.

Свойство BorderColor задает цвет линии, которым будет изображена фигура.

Свойство **BackStyle** определяет режим фона фигуры. Значение  $0 - Transparent$ соответствует прозрачному фону,  $1 - Opaque$  непрозрачному.

Свойство BorderStyle определяет стиль линии фигуры.

Свойство FillColor определяет цвет заполнения фигуры, а FillStyle - стиль заполнения.

У элемента Line на панели элементов управления пиктограмма такая:

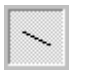

Можно изменять цвет, толщину и координаты концов линии.

Свойство *BorderColor* задает цвет линии, *BorderStile* – стиль, *BorderWidth* – толщину.

*X1, Y1* – два свойства, содержащие координаты начала линии.

*X2, Y2* – два свойства, содержащие координаты конца линии.

## **7. Проект в котором используются элементы** *Shape* **и функция** *RGB( )*

Для того, чтобы попрактиковаться в использовании элементов *shape* сделаем небольшой проект, в котором части некоторой геометрической фигуры по событиям таймера меняют свой цвет.

Фигура будет состоять из пяти одинаковых квадратов (элементов *shape*), расположенных так, как показано на рисунке:

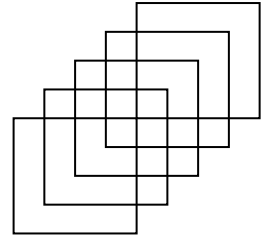

Первый нижний левый квадрат представлен элементом *Shape1*, последний правый верхний квадрат - элементом *Shape5*. Толщину линий всех элементов фигуры (свойство *BorderWidth*) на этапе проектирования зададим равным 3. На форму кроме описанных элементов поместим таймер *Timer1*, значение свойства *Interval* = 300, свойства *Enabled = False*.

Фон формы (свойство *BackColor*) на этапе проектирования зададим черный. Цвет квадратов (свойство *BorderColor* элементов *shape*) зададим тоже черный.

На форму поместим таймер *Timer1*, значение свойства *Interval* = 300, свойства *Enabled = False.* Кроме этого на форму поместим еще командную кнопку *Command1,* после щелчка по которой будет запускаться таймер.

Во время работы нашего проекта после щелчка пользователем по командной кнопке квадраты по событиям таймера начнут менять черный цвет на зеленый - будут "зажигаться" по очереди: сначала левый нижний *shape1*, затем тот который выше и правее *shape2*, затем следующий *shape3*. Когда все квадраты "загорятся", по следующему событию таймера все они должны погаснуть - поменять цвет опять на черный. Дальше процесс "зажигания" повторяется.

Приступим к составлению кода. В коде командной кнопки будем запускать таймер.

Всю основную программу поместим в код таймера. Дополните код:

```
Private Sub Timer1_Timer( )
  Static C As Integer
  C = C + 1If C = 1 Then
     Shape1.BorderColor = RGB(20, 200, 20)
  ElseIf C = 2 Then
                . . .
     Shape5.BorderColor = RGB(20, 200, 20)
  ElseIf C = 6 Then
     Shape1.BorderColor = RGB(0, 0, 0)
     Shape2.BorderColor = RGB(0, 0, 0)
     Shape3.BorderColor = RGB(0, 0, 0)
     Shape4.BorderColor = RGB(0, 0, 0)
     Shape5.BorderColor = RGB(0, 0, 0)
  ElseIf C > 7 Then
C = 0
  End If
```
В начале кола объявляется статическая переменная. По событиям таймера ее значение будет увеличиваться на единицу. Если ее значение превысит 7, то она "обнуляется". Цвет в приведенном коде задается с помощью функции RGB(). Сделайте проект на своем компьютере.

## 8. Ваш собственный проект с использованием элементов Shape, Line и функции  $RGB()$

Придумайте свою геометрическую фигуру и сделайте проект, используя описанный принцип. Фигура должна быть сложнее, интереснее, должна содержать элементы Shape и Line. "Поиграйте" цветами.

## 9. Размещение точечных рисунков на форме и элементе PictureBox, метод PaintPicture

Вы уже знакомы с объектами, на которых в Visual Basic можно разместить графическое изображение или точечный рисунок. Это такие объекты, как форма, PictureBox и Image. С помощью свойства *Picture* вы размещали рисунок на объекте. При этом рисунок позиционировался так, что его левый верхний угол совпадал с левым верхним углом элемента, и вы не могли повлиять на расположение рисунка на его поверхности. В период выполнения проекта для размещения рисунка вы использовали функцию LoadPicture. Есть еще один способ размещения рисунка. Это использование метода *PaintPicture*. Этот метод позволяет позиционировать на объектах: экранной форме и элементе PictureBox рисунок, загруженный из графического файла. Метод PaintPicture нужно использовать совместно с функцией LoadPicture. Формат следующий:

## PaintPicture LoadPicture("Имя файла"), X1, У1 [,Ширина1, Высота1] [,X2, У2] [,Ширина2, Высота2]

X1, Y1 - координаты левого верхнего угла рисунка на рабочей поверхности объекта.

Ширина1, Высота1 - ширина и высота рисунка на поверхности объекта. Если значения этих параметров отличаются от значений параметров Ширина2. Высота2, то рисунок будет соответственно сжат или растянут.

 $X2, Y2$  - координаты точки на рисунке-источнике, с которой будет выделен фрагмент, помещаемый на рабочую поверхность элемента.

Ширина2, Высота2 задают размеры "прямоугольника" на рисунке - источнике, который будет выделен и помещен на рабочую поверхность объекта.

Необязательные параметры приводятся как и всегда в квадратных скобках.

## 10. Пример использования метода PaintPicture

Сделаем небольшой проект, в котором после щелчка по командной кнопке на форме будет размещаться фрагмент из графического файла. На стадии проектирования зададим значения свойств Height формы - 3156, Width - 4176. Код командной кнопки составим следующий:

**Private Sub Command1 Click()** 

PaintPicture LoadPicture("George.jpg"), 450, 250, 3200, 2000 **End Sub** 

# **Приложение 11**

## **Календарный план воспитательной работы объединения «Информационные технологии» на 2023 - 2024 учебный год**

## **Таблица 6**

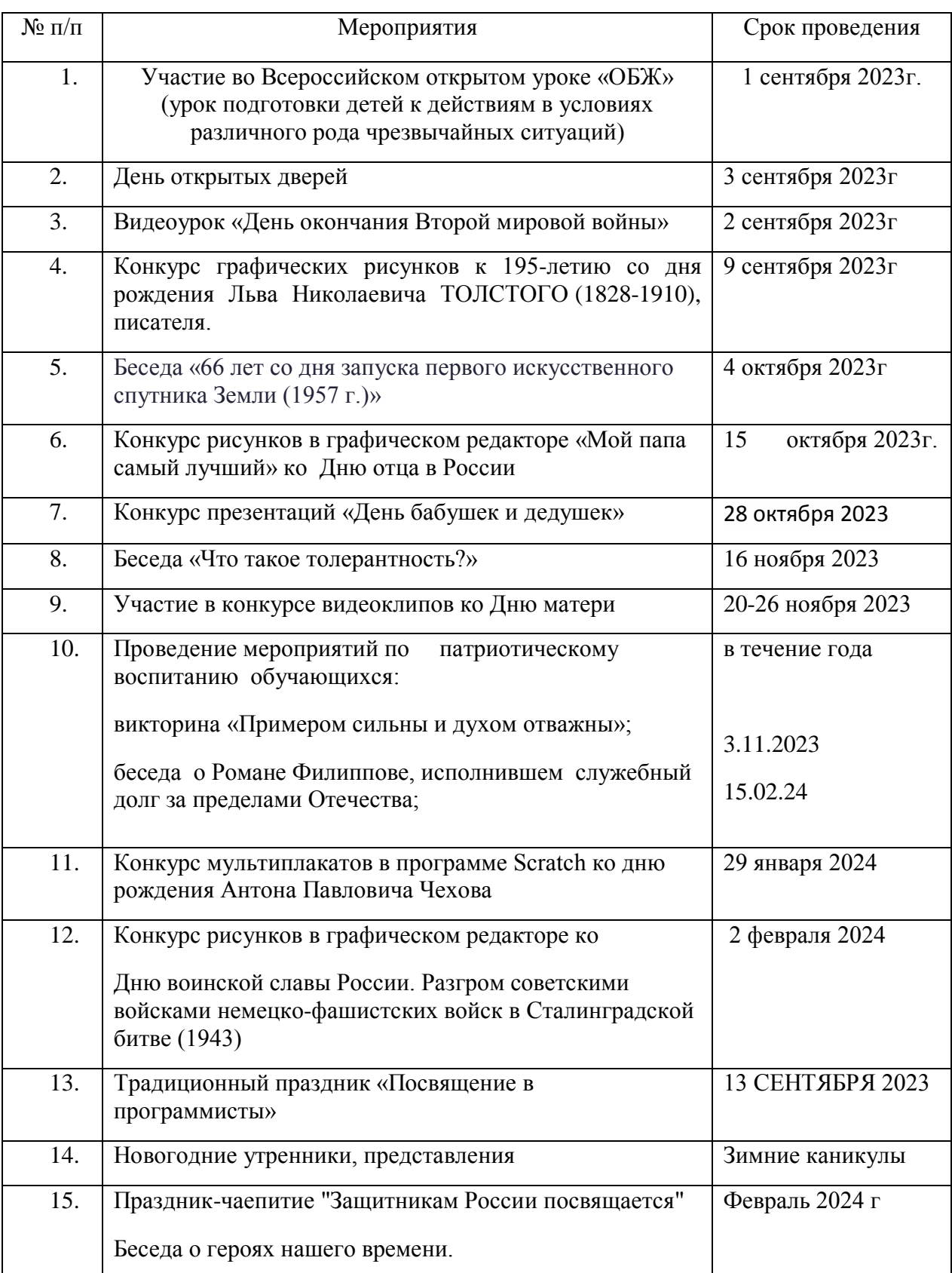

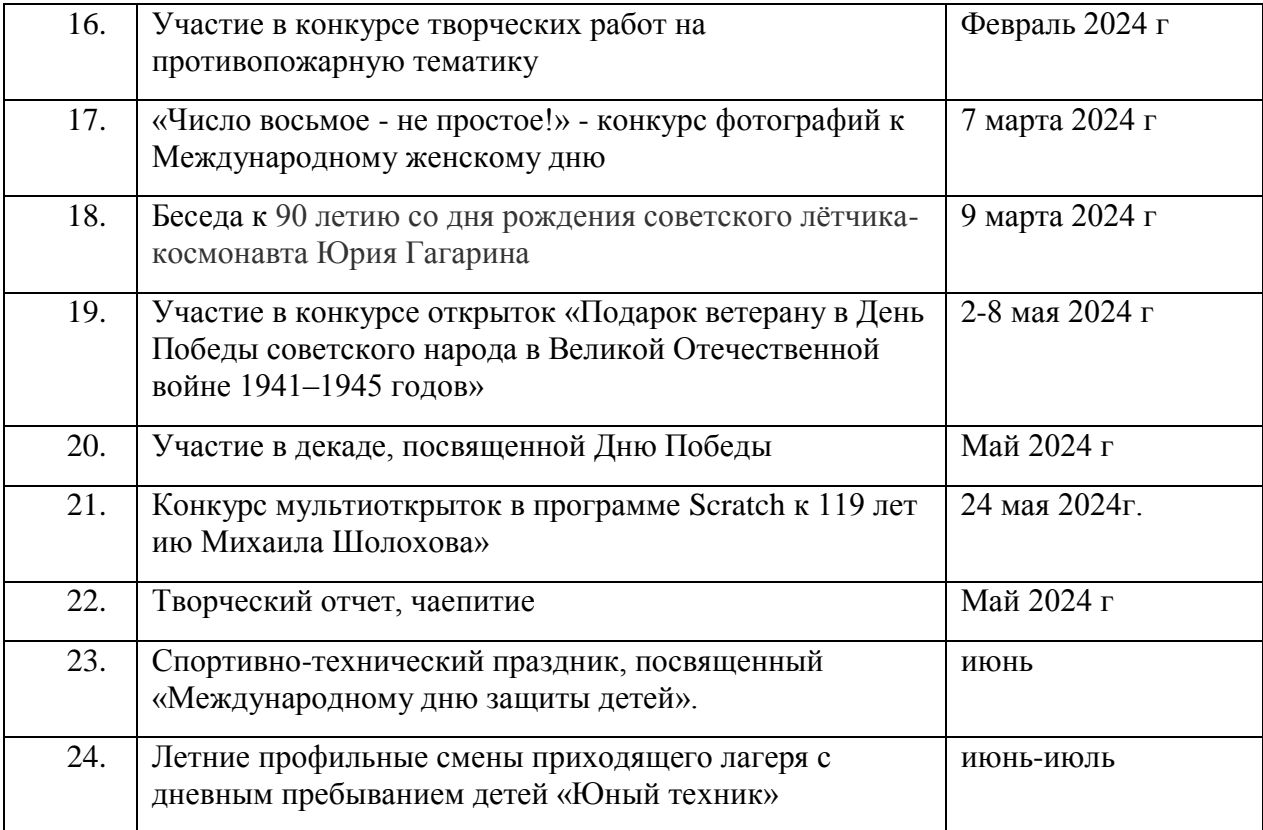

## **Памятки школьнику**

## **Как писать исследовательскую работу.**

### **1. Установочная консультация.**

На ней ты можешь узнать у педагога требования к оформлению работы, познакомиться с основными особенностями и сложностями работы в выбранном направлении, критериями оценивания исследовательских работ.

## **2. Выбор темы.**

Определи для себя проблему и тематику будущей работы, выбери объект и предмет исследования. Попробуй выдвинуть гипотезу, сформулировать цель и задачи работы.

Определи, какие методы и методики исследования ты будешь использовать в своей работе.

#### **3. Консультация.**

Покажи педагогу результаты твоей самостоятельной работы, если есть затруднения, попроси помощи. На этой консультации ты должен точно уяснить сущность научной проблемы, уточнить параметры темы.

Вместе с руководителем составьте примерный план работы, в котором будут определены основные направления работы и сроки их выполнения.

Обрати внимание на рекомендации педагога относительно наиболее значимой по теме литературы, а так же советы относительно предполагаемой структуры работы.

#### **4.Изучение литературы по теме:**

Подбери литературу по изучаемой теме, познакомься с ее содержанием. При чтении литературы выдели основные идеи и положения, доказательства, аргументы и выводы, чтобы затем сосредоточить на них внимание.

Классифицируй выписки, сделанные при чтении рассматриваемых источников, пользуясь закладками, отметь наиболее существенные места или сделай выписки. Проанализируй собранный материал, подумайте и сделайте обобщенные выводы.

#### **5. Составление корпуса черновых материалов**

### Составь план работы.

Если работа предполагает наличие эксперимента, обрати внимание на своевременность его проведения! Экспериментальная часть работы должна логически вытекать из теоретической, и результаты практической части должны быть обработаны и приведены в работе в полном объёме.

Сформируй компактный текст со всеми важными смысловыми оттенками и сохранением логики исследовательской мысли. В тексте должны найти место изложение и систематизация всех изученных тобой материалы, а так же твоя концепция.

#### **6. Консультация**

На этом этапе руководитель работы проверит черновой вариант работы, обратит твоё внимание на ошибки, недочёты, и предложит пути их устранения.

Совместно с педагогом вы откорректируете тему, цели, задачи работы.

Не забудь уточнить у руководителя правила оформления работы: структура, оформление ссылок, приложения, списка литературы, форматирование текста.

### **7. Оформление чистового варианта работы.**

Оформи работу. Прочитай текст и отредактируй его. Обрати внимание на наличие ошибок и опечаток, корректность цитирования первоисточников, правильность оформления ссылок, соблюдение языковых и литературных норм.

#### **8. Консультация**

Предоставь чистовой вариант работы руководителю работы для составления рецензии.

#### **9.Публичная защита**

Выбери стиль выступления, который должен сочетать принципы научности и доступности.

Структура доклада должна включать в себя – научное обоснование проблемы, историографию вопроса, собственную концепцию, заключение.

Основные положения твоего доклада представь в виде компьютерной презентации.

## **Примерный план исследовательской работы.**

1. Вводная часть. Обоснование выбора темы:

- ее актуальность, связь с настоящим, значимость в будущем, современные подходы к  $\bullet$ решению проблемы;
- новые, современные подходы к решению проблемы;
- наличие противоречивых точек зрения на проблему в науке и желание в них разобраться;
- противоположность бытовых представлений и научных данных о заинтересовавшем факте истории;
- личные мотивы и обстоятельства возникновения интереса к данной теме.
- 2. Основная часть:
- суть проблемы или изложение объективных исторических сведений по теме работы;
- критический обзор источников;  $\bullet$
- собственные сведения, версии, оценки.
- 3. Заключение:
- основные выволы:
- результаты и личная значимость проделанной работы;
- перспективы продолжения работы над темой.
- 4. Список использованной литературы.
- 5. Приложения: документы, иллюстрации

## Основные этапы исследовательской работы:

1. Актуализация проблемы (выявить проблему и определить направление будущего исследования).

2. Определить сферы исследования (сформулировать основные вопросы, ответы на которые мы хотели бы найти).

3. Выбор темы исследования (попытаться как можно строже обозначить границы исследования)

4. Выработка гипотезы (разработать гипотезу или гипотезы, в том числе должны быть высказаны и нереальные - провокационные идеи).

5. Выявление и систематизация подходов к решению (выбрать методы исследования).

6. Определить последовательность проведения исследования.

7. Сбор и обработка информации (зафиксировать полученные знания).

8. Анализ и обобщение полученных материалов (структурировать полученный материал, используя известные логические правила и приемы).

9. Подготовка отчета (дать определения основным понятиям, подготовить сообщение по результатам исследования).

10. Доклад (защитить результаты публично перед сверстниками и взрослыми, ответить на вопросы).

## Подготовка к защите исследовательской работы, реферата.

1.Введение:

- почему выбрана эта теме?
- какие вопросы, задачи стояли передо мной?
- актуальность выбранной темы

• можно провести обзор литературы, основных используемых источников

2.Общий обзор по содержанию работы:

- «интересно было работать над...» (Почему?)
- «испытал трудности при выполнении...» (Почему?)
- какие вопросы рассматривались в каждом пункте основной части (краткая характеристика)

3. Заключение (подвести итог своей деятельности):

- показать методы своей работы (теоретические и практические)  $\bullet$
- провести анализ результатов по достижению поставленных целей и задач: выполнены ли задачи, насколько выполнены, найден ответ или нет, оценить свой вклад в работу.
- перспективы работы: « работа на этом не закончена и будет дальше развита мною в...»
- значимость: где можно использовать эту работу?  $\bullet$

 чему научился в результате своей деятельности? (работать с литературой, вести поисковую работу, выбирать нужный материал из большого объёма информации, систематизировать информацию, оформлять работу по требуемым стандартам…)